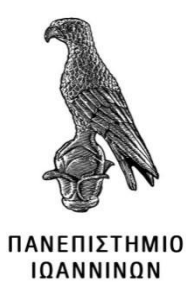

# **ΠΑΝΕΠΙΣΤΉΜΙΟ ΙΩΑΝΝΊΝΩΝ**

# **ΤΜΗΜΑ ΠΛΗΡΟΦΟΡΙΚΗΣ & ΤΗΛΕΠΙΚΟΙΝΩΝΙΩΝ ΣΧΟΛΗ ΠΛΗΡΟΦΟΡΙΚΗΣ & ΤΗΛΕΠΙΚΟΙΝΩΝΙΩΝ**

# **ΠΤΥΧΙΑΚΗ ΕΡΓΑΣΙΑ**

# ΑΝΑΠΤΥΞΗ ΔΙΑΔΙΚΤΥΑΚΗΣ ΠΛΑΤΦΟΡΜΑΣ ΓΙΑ ΣΥΣΤΗΜΑ ΔΙΑΧΕΙΡΗΣΗΣ ΣΥΝΤΑΓΩΝ ΜΑΓΕΙΡΙΚΗΣ

Πανέτας Ευστράτιος Μάριος

15<sup>ο</sup> Εξάμηνο Α.Μ. 15007 [thl1315007@uoi.gr](mailto:thl1315007@uoi.gr)

Επιβλέπων:Χαριλόγης Βασίλειος

**Άρτα, 2021**

**WEB PLATFORM DEVELOPMENT AND MANAGEMENT FOR COOKING RECIPES**

# **Εγκρίθηκε από τριμελή εξεταστική επιτροπή**

# **ΕΠΙΤΡΟΠΗ ΑΞΙΟΛΟΓΗΣΗΣ**

- Επιβλέπων καθηγητής Χαριλόγης Βασίλειος
	- Μέλος επιτροπής
	- Μέλος επιτροπής

Ο/Η Προϊστάμενος/η του Τμήματος

Υπογραφή

© Πανέτας Ευστράτιος Μάριος 2021. Με επιφύλαξη παντός δικαιώματος. All rights reserved

# **Δήλωση μη λογοκλοπής**

Δηλώνω υπεύθυνα και γνωρίζοντας τις κυρώσεις του Ν. 2121/1993 περί Πνευματικής Ιδιοκτησίας, ότι η παρούσα πτυχιακή εργασία είναι εξ ολοκλήρου αποτέλεσμα δικής μου ερευνητικής εργασίας, δεν αποτελεί προϊόν αντιγραφής ούτε προέρχεται από ανάθεση σε τρίτους. Όλες οι πηγές που χρησιμοποιήθηκαν (κάθε είδους, μορφής και προέλευσης) για τη συγγραφή της περιλαμβάνονται στη βιβλιογραφία.

Πανέτας Ευστράτιος Μάριος

Υπογραφή

# **ΕΥΧΑΡΙΣΤΙΕΣ**

Θα ήθελα να ευχαριστήσω τους καθηγητές, και επιβλέποντες της παρούσας πτυχιακής εργασίας, τον Καθηγητή κύριο Χαριλόγη Βασίλειο που από τα πρώτα έτη της σχολής με βοήθησε μέσα από τα μαθήματα του να κατανοήσω καλά την αντίληψη του προγραμματισμού. Ευχαριστώ γονείς μου για όλη την υπομονή και στήριξη τους αυτά τα χρόνια, αυτή η εργασία είναι αφιερωμένη σε αυτούς καθώς και στο θείο μου Αριστοτέλη Καλοκαίρη με όλη μου την καρδιά. Τέλος, θα ήθελα να ευχαριστήσω τον αγαπητό μου φίλο Ιωάννη Μοϋσόγλου για την βοήθεια και συμπαράσταση του όλα αυτά τα χρόνια.

## **ΠΕΡΙΛΗΨΗ**

<span id="page-5-0"></span>Η παρούσα πτυχιακή εργασία έχει ως σκοπό την ανάλυση, μελέτη και υλοποίηση μιας ιστοσελίδας με συνταγές μαγειρικής. Η ιστοσελίδα περιλαμβάνει συνταγές και διάφορες τεχνικές από Διεθνή κουζίνα αλλά και Ελληνική. Επιπλέον περιλαμβάνει έναν θερμιδομετρητή, μετατροπές μήκους, βάρους, θερμοκρασίας και εποχικότητα τροφών. Για την υλοποίηση της εργασίας χρησιμοποιήθηκε το bootstrap 4, μια συλλογή εργαλείων για τη δημιουργία διαδικτυακών εφαρμογών, όπου περιέχει γλώσσες όπως HTML, CSS και JavaScript.

**Λέξεις-κλειδιά:** Συνταγές μαγειρικής, bootstrap, site, ιστοσελίδα, διαδικτυακή πλατφόρμα.

# **ABSTRACT**

<span id="page-6-0"></span>The purpose of this diploma thesis is to analyze, study and implement a cooking recipes website. The website includes cooking recipes and various techniques from Ethnic and Greek cuisine. In addition, it includes a calorimeter, changes in length, weight, temperature and seasonality of food. For the implementation of this project bootstrap 4 was used, a collection of tools for creating web applications, which contains languages such as HTML, CSS and JavaScript.

**Keywords:** Cooking recipes, bootstrap, site, website, online platform.

# <span id="page-7-0"></span>Πίνακας περιεχομένων

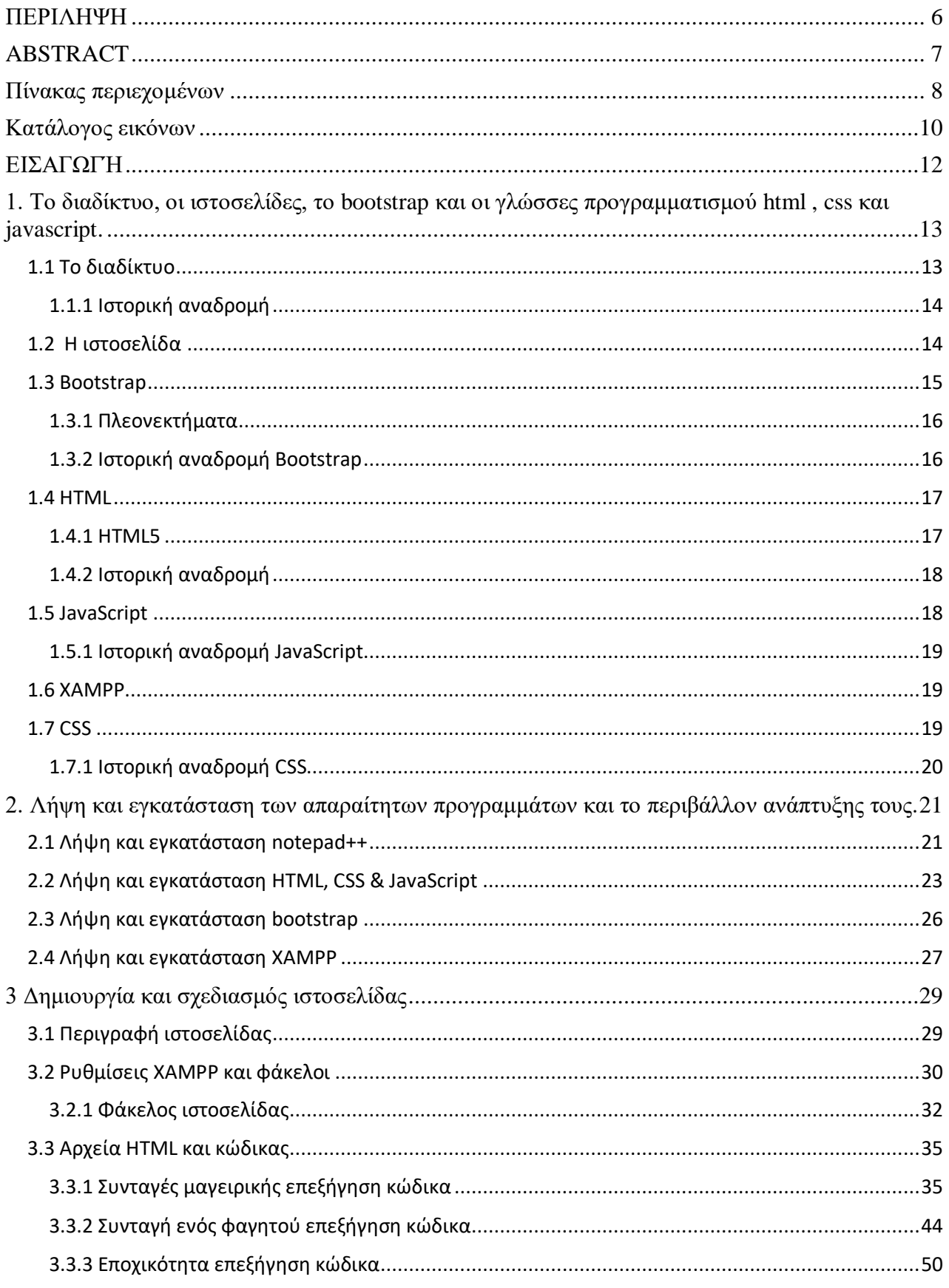

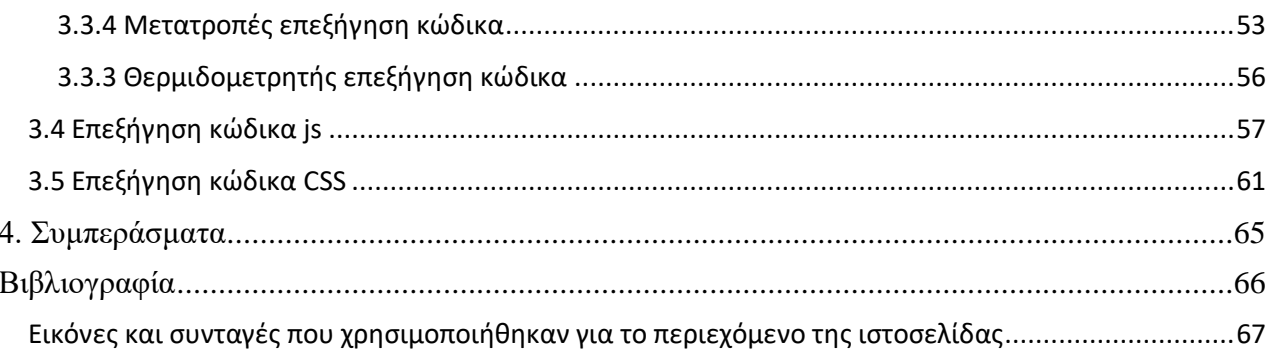

# <span id="page-9-0"></span>Κατάλογος εικόνων

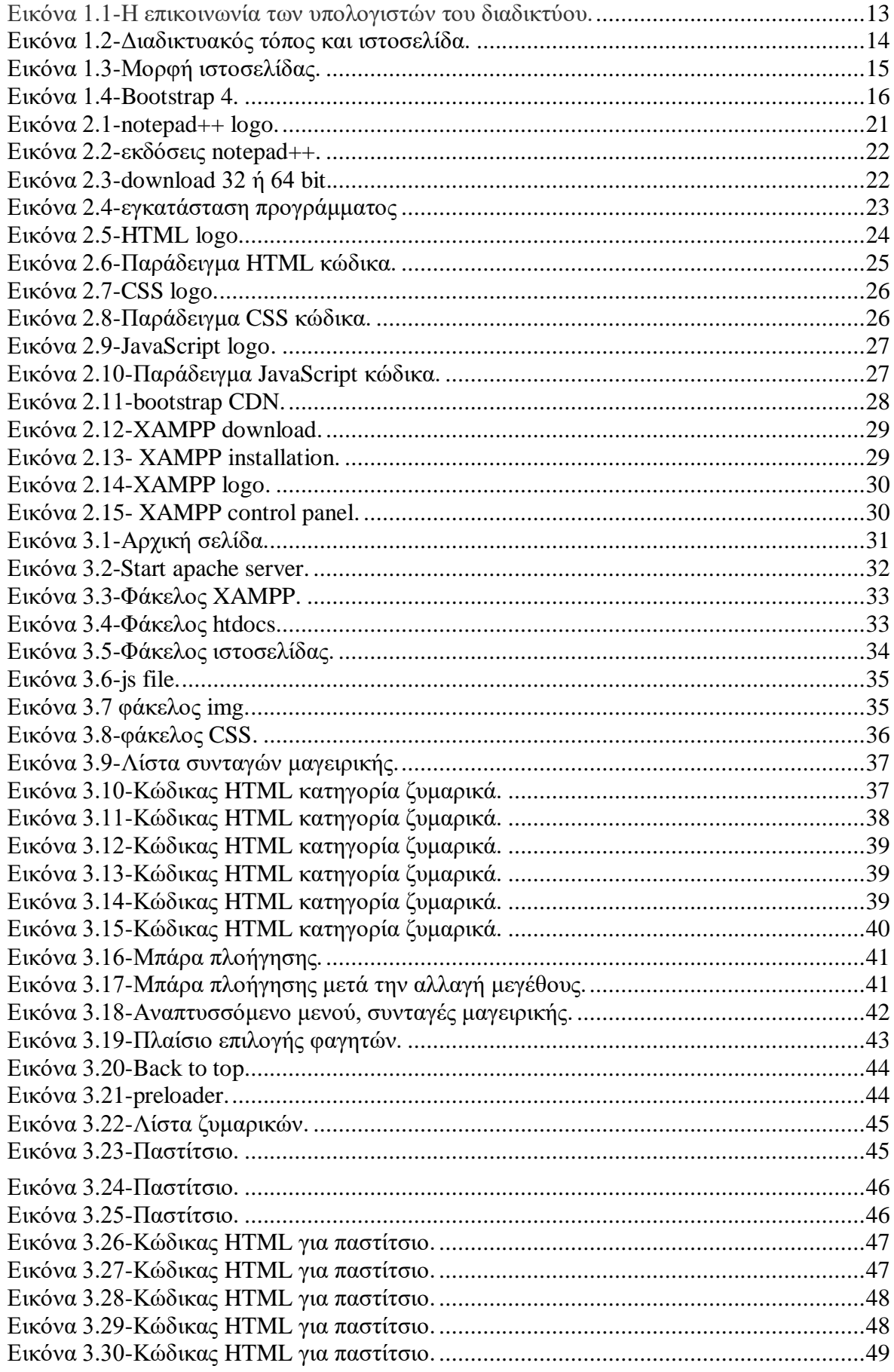

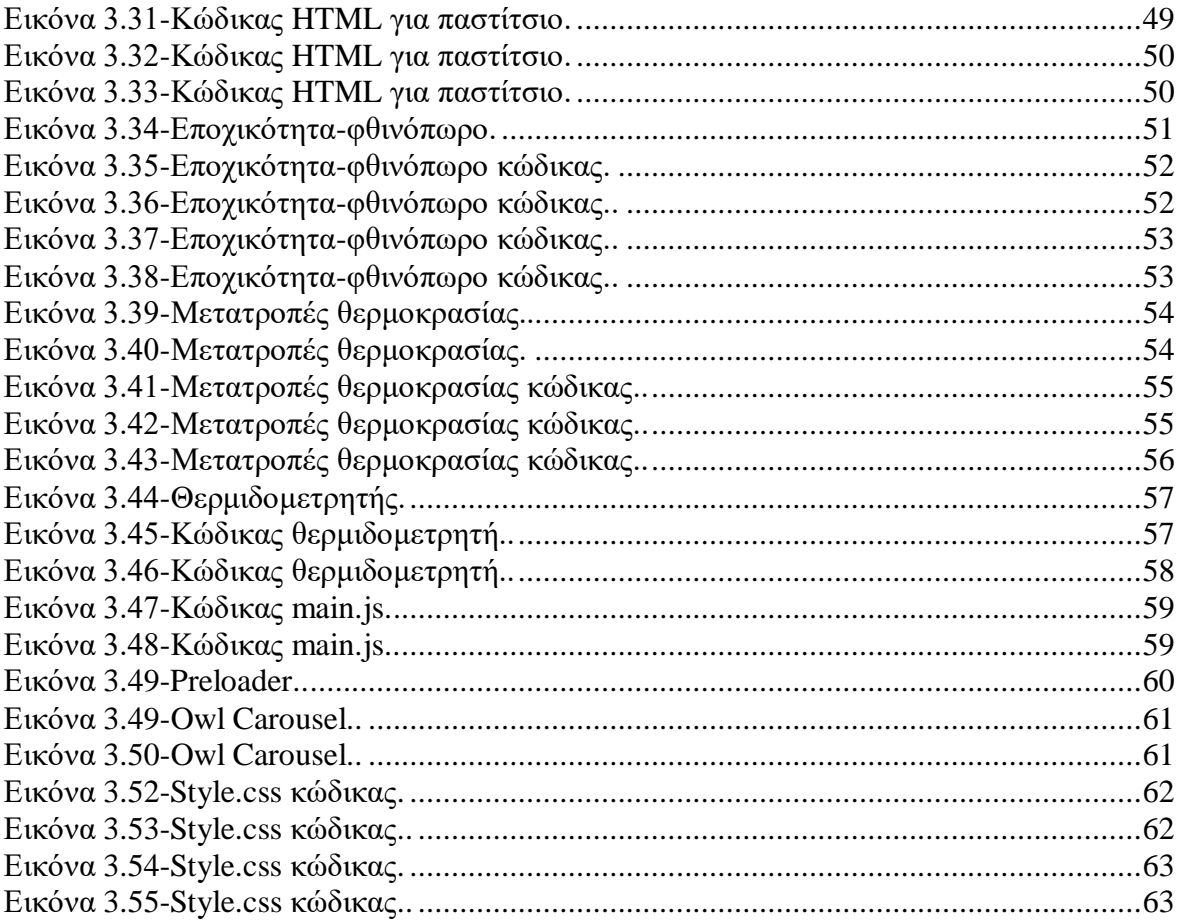

## <span id="page-11-0"></span>**ΕΙΣΑΓΩΓΗ**

<span id="page-11-1"></span>Σε αυτή την εργασία θα εξεταστεί η υλοποίηση μιας ιστοσελίδας με τη χρήση bootstrap 4. Απαραίτητη προϋπόθεση είναι η στοιχειώδη γνώση HTML, CSS και JavaScript. Επομένως θα ακολουθήσει ιστορική αναδρομή των γλωσσών αυτών αλλά και του bootstrap. Θα δοθούν λεπτομέρειες και οδηγίες για το πως μπορεί κανείς να κατεβάσει και να εγκαταστήσει αυτές τις γλώσσες. Στη συνέχεια, θα υπάρχουν κομμάτια του κώδικα για τη δημιουργία της ιστοσελίδας με επεξηγήσεις και εικόνες. Έπειτα, θα βρίσκεται το αποτέλεσμα όλου του κώδικα, δηλαδή η ιστοσελίδα έτσι όπως έχει δομηθεί και είναι έτοιμη για χρήση. Τέλος, στο συμπέρασμα θα βρίσκονται όλες οι εντυπώσεις και τα συμπεράσματα για τη δημιουργία ιστοσελίδας με bootstrap4.

## **1. Το διαδίκτυο, οι ιστοσελίδες, το bootstrap και οι γλώσσες προγραμματισμού html , css και javascript.**

#### <span id="page-12-0"></span>**1.1 Το διαδίκτυο**

Το διαδίκτυο αποτελείται από εκατομμύρια υπολογιστές, που βρίσκονται διασκορπισμένοι σε όλον τον πλανήτη και επικοινωνούν μεταξύ τους, ανταλλάσσοντας δεδομένα. Η λέξη διαδίκτυο είναι μια σύνθετη λέξη που παράγεται από τις λέξεις διασύνδεση δικτύων. Στα αγγλικά, ο όρος internet, γεννήθηκε από τη συνένωση των λέξεων international network(διεθνές δίκτυο υπολογιστών). Tο διαδίκτυο είναι ένα διεθνές δίκτυο, που ενώνει υπολογιστές από όλο τον κόσμο. Όπως στο οδικό δίκτυο οι περιοχές συνδέονται μεταξύ τους με δρόμους, έτσι και στο διαδίκτυο οι υπολογιστές συνδέονται με τη βοήθεια των τηλεπικοινωνιακών γραμμών. Μέσα από τις γραμμές του τηλεφώνου, υπολογιστές που βρίσκονται σε διαφορετικές πόλεις μπορούν να ανταλλάσσουν δεδομένα και πληροφορίες. Στη Β΄ Γυμνασίου θα έχουμε την ευκαιρία να μάθουμε περισσότερα για τα δίκτυα Υπολογιστών και για τον τρόπο με τον οποίο μπορούμε να συνδέσουμε τον υπολογιστή μας στο διαδίκτυο. Με την εξέλιξη της τεχνολογίας μάς δίνεται η δυνατότητα σύνδεσης στο διαδίκτυο και με άλλες συσκευές, όπως το κινητό τηλέφωνο, τις τηλεοράσεις-video ή ακόμα και το ψυγείο! Ακόμα και τα τηλεπικοινωνιακά καλώδια δεν είναι πλέον αναγκαία, αφού μπορούμε να συνδεόμαστε χωρίς καλώδια (ασύρματα) με τη βοήθεια μιας δορυφορικής κεραίας ή των γραμμών της κινητής τηλεφωνίας(Αριστείδης Αράπογλου, Χρήστος Μαβόγλου, Ηλίας Οικονομάκος, Κωνσταντίνος Φύτρας, 2006).

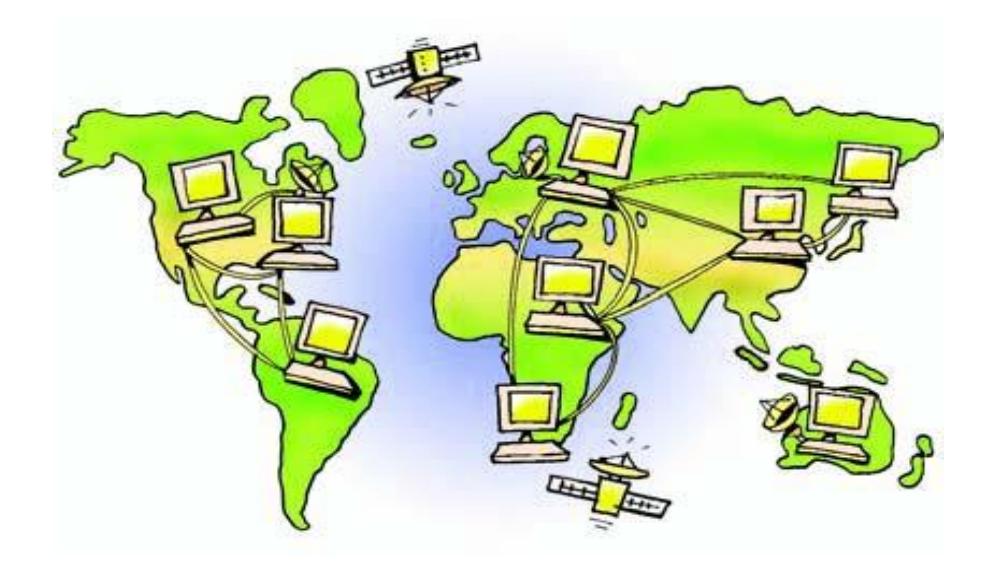

Εικόνα 1.1-Η επικοινωνία των υπολογιστών του διαδικτύου.

### **1.1.1 Ιστορική αναδρομή**

<span id="page-13-0"></span>Η ιδέα του διαδικτύου, δεν είναι καινούργια. Ξεκίνησε το 1969 ως ερευνητικό στρατιωτικό πρόγραμμα, με την ονομασία ARPANET από το Υπουργείο Άμυνας των Ηνωμένων Πολιτειών της Αμερικής. Όλα πρωτοξεκίνησαν με τη σύνδεση τεσσάρων υπολογιστών, που βρίσκονταν σε διαφορετικές πόλεις της Αμερικής. Οι υπολογιστές συνδέονταν με τέτοιο τρόπο, ώστε, αν διακοπτόταν μια σύνδεση, οι υπόλοιποι να συνέχιζαν απρόσκοπτα την επικοινωνία τους. Αυτή η βασική αρχή σύνδεσης ισχύει ακόμη και σήμερα. Το ARPANET συνέχισε να μεγαλώνει με τη προσθήκη και άλλων υπολογιστών. Το 1974 σταμάτησε να είναι ερευνητικό πρόγραμμα του Υπουργείου Άμυνας και χρησιμοποιήθηκε από τα πανεπιστήμια για επιστημονικές έρευνες. Το 1990 μετονομάστηκε σε Internet, το οποίο αποδόθηκε στα ελληνικά ως Διαδίκτυο. Σήμερα το διαδίκτυο «αγκαλιάζει» κάθε γωνιά του πλανήτη. Εκατομμύρια άνθρωποι το χρησιμοποιούν καθημερινά, για να επικοινωνούν και να αντλούν πληροφορίες. Η μεγάλη απήχηση του διαδικτύου οφείλεται κυρίως:

- Στις τεράστιες δυνατότητες για πληροφόρηση και επικοινωνία.
- Στον εύκολο τρόπο χρήσης των υπηρεσιών του.
- Στο ότι οποιοσδήποτε υπολογιστής μπορεί να συνδεθεί εύκολα και γρήγορα στο διαδίκτυο με ελάχιστο εξοπλισμό(Αριστείδης Αράπογλου, Χρήστος Μαβόγλου, Ηλίας Οικονομάκος, Κωνσταντίνος Φύτρας, 2006).

## **1.2 Η ιστοσελίδα**

<span id="page-13-1"></span>Λόγω της μεγάλης απήχησης του παγκόσμιου ιστού πολλές φορές ταυτίζεται ο παγκόσμιος ιστός με το διαδίκτυο. Στην πραγματικότητα αυτή η αντίληψη είναι λανθασμένη. Ο παγκόσμιος ιστός είναι μία τεράστια συλλογή από ψηφιακά έγγραφα (τις ιστοσελίδες), που βρίσκονται αποθηκευμένα σε υπολογιστές του διαδικτύου. Το διαδίκτυο, αντίθετα, είναι ένα παγκόσμιο δίκτυο υπολογιστών συνδεδεμένων μεταξύ τους. Μία ιστοσελίδα (web page) μπορεί να περιλαμβάνει κείμενο, εικόνες, ήχο ή βίντεο. Όπως ένα φορτίο μεταφέρεται με κάποιο φορτηγό σε έναν αυτοκινητόδρομο, έτσι και μία ιστοσελίδα του παγκόσμιου ιστού μεταφέρεται στο διαδίκτυο «ταξιδεύοντας» από κάποιον κεντρικό υπολογιστή, στον οποίο είναι αποθηκευμένη, στον υπολογιστή μας.

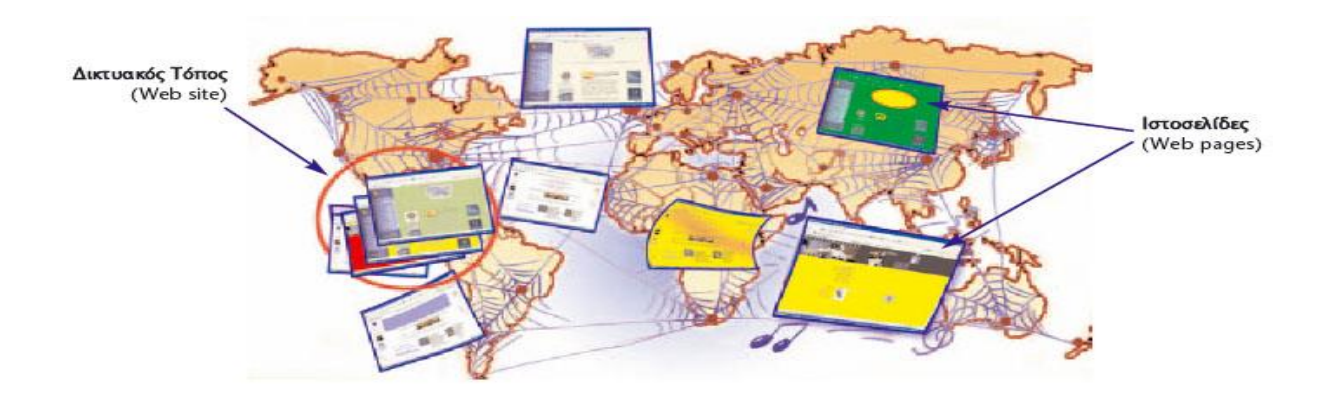

Εικόνα 1.2-Διαδικτυακός τόπος και ιστοσελίδα.

Κάθε ιστοσελίδα που περιέχεται σε δικτυακό τόπο, έχει τη δική της διεύθυνση στον παγκόσμιο ιστό, όπως κι εμείς έχουμε τη δική μας διεύθυνση κατοικίας. Όταν καλούμε ένα φίλο στο σπίτι μας για πρώτη φορά, του δίνουμε τη διεύθυνσή μας, ώστε να μπορέσει να μας βρει. Όμοια, αν θέλουμε να «επισκεφτούμε» μία ιστοσελίδα, πρέπει να ξέρουμε τη διεύθυνσή της. Η διεύθυνση αυτή καλείται URL (Uniform Resource Locator) – Ενιαίος Προσδιοριστής Πόρου) ή απλούστερα διεύθυνση ιστοσελίδας. Μία διεύθυνση ιστοσελίδας είναι μοναδική και έχει συνήθως την εξής μορφή όπως φαίνεται στην παρακάτω εικόνα(Αριστείδης Αράπογλου, Χρήστος Μαβόγλου, Ηλίας Οικονομάκος, Κωνσταντίνος Φύτρας, 2006):

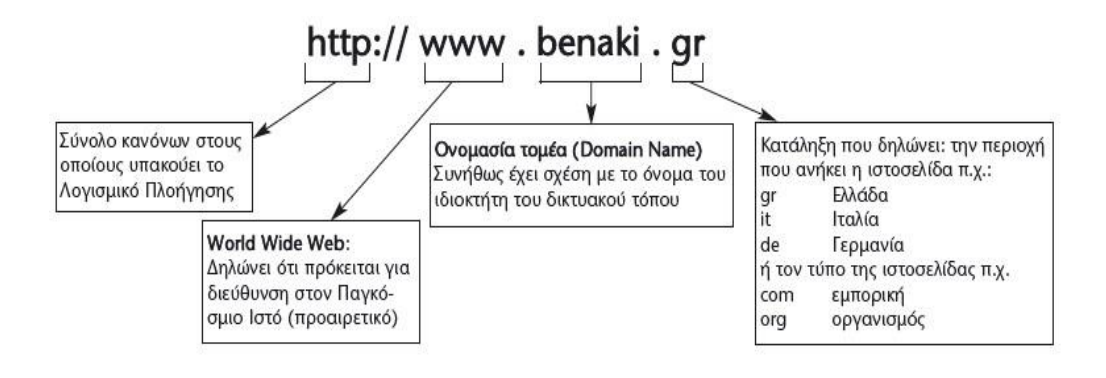

Εικόνα 1.3-Μορφή ιστοσελίδας.

## **1.3 Bootstrap**

<span id="page-14-0"></span>To bootstrap είναι το πιο δημοφιλές εργαλείο στον πλανήτη το οποίο είναι μια συλλογή άλλων εργαλείων όπως HTML, CSS και JavaScript για την ανάπτυξη ιστοσελίδων με απόκριση και για κινητά. Το bootstrap είναι ένα ισχυρό εργαλείο για οποιονδήποτε τύπο εφαρμογής ιστού είτε κάποιος είναι αρχάριος είτε έμπειρος.

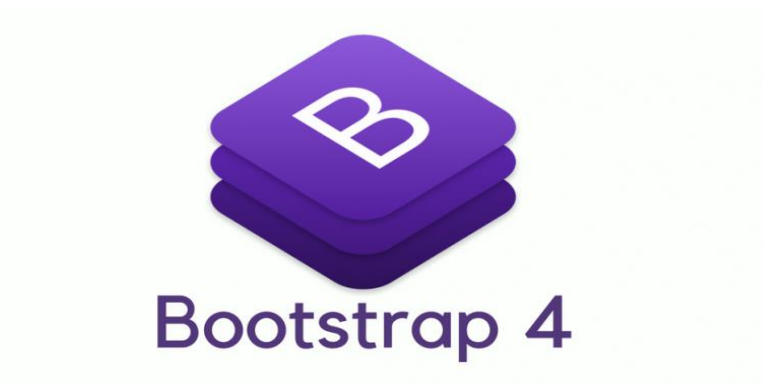

## **1.3.1 Πλεονεκτήματα**

<span id="page-15-0"></span>Με την κυκλοφορία του bootstrap 4, που είναι η πιο νέα έκδοση, μία από τις μεγαλύτερες αλλαγές είναι η μετάβαση από τον προεπεξεργαστή CSS, τον Less στον Sass.

- Από τα μεγαλύτερα πλεονεκτήματα είναι ότι δε χρειάζεται να γραφτεί όλος ο κώδικας από την αρχή διότι ένα μεγάλο κομμάτι είναι ήδη γραμμένο και αποκριτικό.
- Βελτιωμένο σύστημα πλέγματος και flexbox. Ένα μεγάλο νέο χαρακτηριστικό στην έκδοση 4 είναι το βελτιωμένο σύστημα πλέγματος και η συμπερίληψη του flexbox. Όσον αφορά για το πλέγμα έχει προστεθεί ένα ακόμα επίπεδο όπου στοχεύει στην καλύτερη λειτουργία των κινητών συσκευών. Το flexbox θεωρείται το πλέγμα του μέλλοντος και περιλαμβάνεται στη νέα έκδοση κάτι που την κάνει ακόμα καλύτερη. Μπορεί να χρησιμοποιηθεί και το κανονικό πλέγμα αλλά με μία εύκολη αλλαγή στον κώδικα μπορεί να χρησιμοποιηθεί το flexbox.
- Το bootstrap 4 έχει καταργήσει κάποια στοιχεία όπως τα well, thumbnails και panels και φέρνει και το νέο στοιχείο το card. Αυτό είναι καλό διότι αφαιρεί κάποια στοιχεία τα οποία είναι παρόμοια μεταξύ τους και αντικαθίστανται με ένα νέο στοιχείο. Αυτό καθιστά το πλαίσιο ελαφρύτερο πιο εύκολο και πρακτικό για το χρήστη.
- Ένα ακόμα πλεονέκτημα είναι οι βελτιώσεις στην ενσωματωμένη επαναφορά CSS. Το Bootstrap πήρε το normalize.css αρχείο και το επέκτεινε με μια ενότητα που ονομάζεται reboot. Η επανεκκίνηση βελτιώνεται στην ομαλοποίηση και ενισχύει το προεπιλεγμένο στυλ του προγράμματος περιήγησης που πρέπει να γίνει επαναφορά για όλα τα έργα που βασίζονται στον ιστό.
- Όλα τα πρόσθετα plugins του bootstrap ξαναγράφτηκαν στο ES6, το οποίο επιτρέπει τη χρήση της πιο πρόσφατης λειτουργικότητας JavaScript που σημαίνει λιγότερα σφάλματα(bugs)(Matt Lambert,2016).

## **1.3.2 Ιστορική αναδρομή Bootstrap**

<span id="page-15-1"></span>Το Bootstrap, που αρχικά ονομάστηκε Twitter Blueprint, αναπτύχθηκε από τους Mark Otto και Jacob Thornton στο Twitter ως πλαίσιο για την ενθάρρυνση της συνοχής μεταξύ των εσωτερικών εργαλείων. Πριν από το Bootstrap, χρησιμοποιήθηκαν διάφορες βιβλιοθήκες για την ανάπτυξη διεπαφών, γεγονός που οδήγησε σε ασυνέπειες και υψηλό φόρτο συντήρησης. Σύμφωνα με τον προγραμματιστή του Twitter Mark Otto:

*«Μια πολύ μικρή ομάδα προγραμματιστών και εγώ συναντήσαμε για να σχεδιάσουμε και να δημιουργήσουμε ένα νέο εσωτερικό εργαλείο και είδα την ευκαιρία να κάνουμε κάτι* 

*περισσότερο. Μέσα από αυτήν τη διαδικασία, είδαμε τους εαυτούς μας να χτίζουμε κάτι πολύ πιο σημαντικό από ένα άλλο εσωτερικό εργαλείο. Μήνες αργότερα, τελειώσαμε με μια πρώιμη έκδοση του Bootstrap ως τρόπο τεκμηρίωσης και κοινής χρήσης κοινών προτύπων και στοιχείων εντός της εταιρείας».*

Μετά από λίγους μήνες ανάπτυξης από μια μικρή ομάδα, πολλοί προγραμματιστές στο Twitter άρχισαν να συνεισφέρουν στο έργο ως μέρος του Hack Week, μιας εβδομάδας hackathonstyle για την ομάδα ανάπτυξης του Twitter. Μετονομάστηκε από το Twitter Blueprint σε Bootstrap και κυκλοφόρησε ως έργο ανοιχτού κώδικα στις 19 Αυγούστου 2011. Συνέχισε να διατηρείται από τους Mark Otto, Jacob Thornton, και μια μικρή ομάδα βασικών προγραμματιστών, καθώς και από μια μεγάλη κοινότητα από συνεισφέροντες.

Στις 31 Ιανουαρίου 2012, ανακοινώθηκε το Bootstrap 2. Αυτή η έκδοση πρόσθεσε τη διάταξη πλέγματος δώδεκα στήλης και τα στοιχεία απόκρισης σχεδιασμού, καθώς και αλλαγές σε πολλά από τα υπάρχοντα στοιχεία. Η έκδοση Bootstrap 3 ανακοινώθηκε στις 19 Αυγούστου 2013, μεταβαίνοντας σε μια πρώτη προσέγγιση για κινητά και χρησιμοποιώντας μια επίπεδη σχεδίαση. Στις 29 Οκτωβρίου 2014, ο Mark Otto ανακοίνωσε ότι το Bootstrap 4 ήταν σε εξέλιξη. Η πρώτη έκδοση άλφα του Bootstrap 4 κυκλοφόρησε στις 19 Αυγούστου 2015( Bootstrap history, n.d).

### <span id="page-16-0"></span> **1.4 HTML**

Ο παγκόσμιο ιστός είναι μια συνεχώς μεταλλασσόμενη "καλειδοσκοπική" συλλογή εκατοντάδων εκατομμυρίων εγγράφων, τα οποία βρίσκονται αποθηκευμένα κάπου στο internet και έχουν γραφεί σε κάποια μορφή της γλώσσας HTML.

Η γλώσσα HTML, στα αγγλικά Hyper Text Markup Language, σημαίνει γλώσσα σήμανσης υπέρ-κειμένου και έχει δύο σημαντικά χαρακτηριστικά- το υπέρ-κείμενο και την καθολικότητα ή παγκοσμιότητας της (universality). Με τη χρήση υπέρκειμένου(hypertext) δημιουργείται σε μια ιστοσελίδα ένας σύνδεσμος (link) ο οποίος θα οδηγεί τον επισκέπτη σε οποιαδήποτε άλλη ιστοσελίδα, δηλαδή σε οποιοδήποτε άλλο σημείο του διαδικτύου( Elizabeth Castro, 2010).

#### **1.4.1 HTML5**

<span id="page-16-1"></span>Η HTML ξεκίνησε στις αρχές της δεκαετίας του 1990 ως ένα σύντομο έγγραφο που παρέθετε κάποια λίγα στοιχεία τα οποία χρησιμοποιούνταν για την κατασκευή ιστοσελίδων. Πολλά από αυτά τα στοιχεία αφορούσαν την περιγραφή περιεχομένου ιστοσελίδων όπως οι επικεφαλίδες, οι παράγραφοι και οι λίστες. Ο αριθμός έκδοσης της HTML μεγάλωνε καθώς η γλώσσα εξελισσόταν με την εισαγωγή νέων στοιχείων και προσαρμογών στους κανόνες της. Η τελευταία έκδοση είναι η HTML5. Αποτελεί φυσική εξέλιξη των προηγούμενων εκδόσεων της HTML και προσπαθεί να καλύψεις τις ανάγκες των υπαρχόντων και των μελλοντικών ιστότοπων. Κληρονομεί τη συντριπτική πλειονότητα των λειτουργιών από τους προκατόχους της. Προσθέτει επίσης άφθονες νέες λειτουργίες. Πολλές από αυτές είναι απλές όπως τα πρόσθετα στοιχεία(article, section, figure και άλλα) που χρησιμοποιούνται για την περιγραφή περιεχομένου. Βέβαια υπάρχουν και άλλες νέες

λειτουργίες που βοηθούν στη δημιουργία ισχυρών εφαρμογών ιστού (Elizabeth Castro, Bruce Hyslop, 2013).

#### **1.4.2 Ιστορική αναδρομή**

<span id="page-17-0"></span>Το 1989 ο Tim Berners-Lee εφευρίσκει τον Ιστό με τη γλώσσα έκδοσης HTML.Ο παγκόσμιος ιστός ξεκίνησε στο CERN, το Ευρωπαϊκό Εργαστήριο Φυσικής Σωματιδίων στη Γενεύη της Ελβετίας. Το CERN είναι ένας τόπος συνάντησης για φυσικούς από όλο τον κόσμο, όπου άκρως αφηρημένοι και εννοιολογικοί στοχαστές εμπλέκονται στη μελέτη περίπλοκων ατομικών φαινομένων που εμφανίζονται σε μια μικροσκοπική κλίμακα σε χρόνο και χώρο. Ο Tim Berners-Lee είναι ο εφευρέτης του Διαδικτύου. Το 1989, ο Tim εργαζόταν σε ένα τμήμα υπηρεσιών πληροφορικής του CERN όταν ήρθε με την ιδέα. Τότε δεν είχε ιδέα ότι θα εφαρμοζόταν σε τόσο μεγάλη κλίμακα. Η έρευνα σωματιδιακής φυσικής περιλαμβάνει συχνά συνεργασία μεταξύ ινστιτούτων από όλο τον κόσμο. Ο Τιμ είχε την ιδέα να δώσει τη δυνατότητα σε ερευνητές από απομακρυσμένες τοποθεσίες στον κόσμο να οργανώσουν και να συγκεντρώσουν πληροφορίες. Όμως, πέρα από την απλή διάθεση ενός μεγάλου αριθμού ερευνητικών εγγράφων με τη μορφή αρχείων, που θα μπορούσαν να ληφθούν σε μεμονωμένους υπολογιστές, πρότεινε να συνδέεται το κείμενο στα ίδια τα αρχεία. Με άλλα λόγια, θα μπορούσαν να υπάρχουν παραπομπές από ένα ερευνητικό έγγραφο σε άλλο. Αυτό θα σήμαινε ότι κατά την ανάγνωση ενός ερευνητικού εγγράφου, θα μπορούσε κανείς γρήγορα να εμφανίσει μέρος ενός άλλου εγγράφου που περιέχει άμεσα σχετικό κείμενο ή διαγράμματα. Η τεκμηρίωση επιστημονικής και μαθηματικής φύσης θα εκπροσωπείται έτσι ως «ιστός» πληροφοριών που διατηρούνται σε ηλεκτρονική μορφή σε υπολογιστές σε όλο τον κόσμο. Αυτό, σκέφτηκε ο Tim, θα μπορούσε να γίνει χρησιμοποιώντας κάποια μορφή υπερκειμένου, κάποιο τρόπο σύνδεσης εγγράφων μαζί χρησιμοποιώντας κουμπιά στην οθόνη, στα οποία απλώς με ένα κλικ μπορεί κανείς να μεταβεί από το ένα χαρτί στο άλλο. Πριν έρθει στο CERN, ο Tim είχε ήδη εργαστεί για την παραγωγή εγγράφων και την επεξεργασία κειμένου και είχε αναπτύξει το πρώτο του σύστημα υπερκειμένου, "Inquire", το 1980 για προσωπική του χρήση. Το πρωτότυπο πρόγραμμα περιήγησης Web του Tim στον υπολογιστή NeXT κυκλοφόρησε το 1990. Το γεγονός ότι ο Ιστός εφευρέθηκε στις αρχές της δεκαετίας του 1990 δεν ήταν τυχαίο. Οι εξελίξεις στην τεχνολογία των επικοινωνιών κατά τη διάρκεια αυτής της περιόδου σήμαινε ότι, αργά ή γρήγορα, κάτι σαν το διαδίκτυο θα έπρεπε να συμβεί. Αρχικά, το υπερκειμένο ερχόταν στη μόδα και χρησιμοποιείται σε υπολογιστές. Επίσης, οι χρήστες του διαδικτύου κέρδισαν τον αριθμό των χρηστών στο σύστημα: υπήρχε ένα αυξανόμενο κοινό για κατανεμημένες πληροφορίες(Dave Raggett, Jenny Lam, Ian Alexander and Michael Kmiec, 1998).

## <span id="page-17-1"></span>**1.5 JavaScript**

Το JavaScript είναι μια γλώσσα ενεργειών ή προγραμματισμού που επιτρέπει να εφαρμόζονται σύνθετες λειτουργίες σε ιστοσελίδες. Κάθε φορά που μια ιστοσελίδα κάνει κάτι περισσότερο από το να εμφανίζει στατικές πληροφορίες- εμφάνιση έγκαιρων ενημερώσεων περιεχομένου, διαδραστικών χαρτών, κινούμενων σχεδίων 2D / Τρισδιάστατα γραφικά, κύλιση βίντεο jukeboxes κ.λπ.-εμπλέκεται JavaScript.

#### **1.5.1 Ιστορική αναδρομή JavaScript**

<span id="page-18-0"></span>Το JavaScript αναπτύχθηκε από την Netscape, σε συνεργασία με την Sun Microsystems. Πριν Το JavaScript, τα προγράμματα περιήγησης ιστού ήταν αρκετά βασικά κομμάτια λογισμικού ικανά να εμφανίζουν έγγραφα υπερκειμένου. Το JavaScript αργότερα εισήχθη για να προσθέσει επιπλέον υλικό σε ιστοσελίδες και για να γίνουν πιο διαδραστικές. Η πρώτη έκδοση, το JavaScript 1.0, έκανε το ντεμπούτο της στο NetscapeNavigator 2 το 1995. Τη στιγμή της κυκλοφορίας του JavaScript 1.0, το Netscape Navigator κυριάρχησε στην αγορά του προγράμματος περιήγησης. Η Microsoft αγωνίστηκε να καλύψει το δικό της πρόγραμμα περιήγησης, τον Internet Explorer και γρήγορα ακολούθησε το προβάδισμα του Netscape, απελευθερώνοντας τη δική της γλώσσα VBScript, μαζί με μια έκδοση του JavaScript που ονομάζεται JScript, με την παράδοση του Internet Explorer 3. Ως απάντηση σε αυτό, η Netscape και η Sun ξεκίνησαν την τυποποίηση της γλώσσας με την Ευρωπαϊκή Ένωση Κατασκευαστών Υπολογιστών (ECMA). Το αποτέλεσμα ήταν το ECMAScript, ένα ακόμη όνομα για την ίδια γλώσσα. Αν και το όνομα δεν παρέμεινε θα πρέπει να αναφερόμαστε στη JavaScript ως ECMAScript. Τα προγράμματα περιήγησης έκδοσης 3 από το Netscape και τη Microsoft υποστήριξαν το JavaScript 1.1 σε διάφορους βαθμούς. Να αναφερθεί ότι η JavaScript δεν έχει καμία σχέση με την Java, μια γλώσσα προγραμματισμού που αναπτύχθηκε από την Sun Microsystems. Το JavaScript αρχικά θα ονομαζόταν LiveScript. Το "JavaScript" επιλέχθηκε σαν όνομα πιθανώς για να κάνει τη νέα γλώσσα να ακούγεται σα να προέρχεται από κάποια καλή εταιρεία (Jeremy Keith**,** 2005).

#### **1.6 XAMPP**

<span id="page-18-1"></span>Το XAMPP είναι ένα πακέτο προγραμμάτων ελεύθερου λογισμικού, λογισμικό ανοικτού κώδικα και ανεξαρτήτου πλατφόρμας το οποίο περιέχει τον εξυπηρετητή ιστοσελίδων(server) http Apache, τη βάση δεδομένων MySQL και ένα διερμηνέα για κώδικα γραμμένο σε γλώσσες προγραμματισμού PHP και Perl. Δίνει τη δυνατότητα να δημιουργηθεί ιστοσελίδα εκτός σύνδεσης (offline), σε έναν τοπικό διακομιστή ιστού στον υπολογιστή του χρήστη. Για αυτόν ακριβώς το λόγο χρησιμοποιείται το XAMPP στην παρούσα εργασία.

#### **1.7 CSS**

<span id="page-18-2"></span>Ενώ η HTML καθορίζει το νόημα, το σκελετό του περιεχομένου και προσδίδει στις ιστοσελίδες τη βασική τους δομή, τα επάλληλα φύλλα στυλ (Cascading Style Sheets, CSS) καθορίζουν την εμφάνιση. Το CSS είναι απλώς ένα αρχείο κειμένου το οποίο περιλαμβάνει έναν η περισσότερους κανόνες που προσδιορίζουν, μέσω ιδιοτήτων (properties), και τιμών (values), με ποιον τρόπο θα πρέπει να απεικονιστούν τα συγκεκριμένα στοιχεία των ιστοσελίδων. Υπάρχουν ιδιότητες CSS για τον έλεγχο της βασικής μορφής μορφοποίησης (όπως το μέγεθος της γραμματοσειράς και το χρώμα), των ιδιοτήτων διάταξης της σελίδας( όπως είναι η θέση και η ροή του κειμένου) και του χειρισμού της εκτύπωσης(όπως ο καθορισμός του σημείου αλλαγής σελίδας όταν την τυπώνει ο χρήστης). Η τεχνολογία CSS διαθέτει επίσης πολλές δυναμικές ιδιότητες που επιτρέπουν σε αντικείμενα να εμφανίζονται, και οι οποίες είναι χρήσιμες για τη δημιουργία πτυσσόμενων στοιχείων. Η CSS2 είναι η έκδοση που υποστηρίζεται καλύτερα από τους φυλλομετρητές, τόσο τους νέους όσο και τους παλαιούς. Η CSS3, η οποία ακόμα εξελίσσεται ως πρότυπο, επεκτείνει τη CSS2 ώστε να προσφέρει λειτουργίες που έχουν ζήτηση από σχεδιαστές και προγραμματιστές. Το μεγάλο πλεονέκτημα του CSS είναι ότι η δημιουργία τους γίνεται εκτός της ιστοσελίδας και έπειτα εφαρμόζονται σε όλες τις σελίδες(Elizabeth Castro, Bruce Hyslop, 2013).

### **1.7.1 Ιστορική αναδρομή CSS**

<span id="page-19-0"></span>Η Επιτροπή του παγκόσμιου ιστού (World Wide Web Consortium) ή αλλιώς και W3C οραματίστηκαν ένα νέο σύστημα στο οποίο οι οδηγίες μορφοποίησης θα αποθηκεύονται ξεχωριστά από το περιεχόμενο και τη δομή, έτσι ώστε να μπορούν να εφαρμοστούν, όχι μόνο σε μία παράγραφο η σελίδα αλλά και σε μία ολόκληρη τοποθεσία ιστού. Έτσι, δημιουργήθηκε ένα νέο σύστημα μορφοποίησης τα φύλλα επάλληλων στυλ (Cascading Style Sheets, CSS). Οι αρχικές προδιαγραφές των φύλλων περιοριζόταν κυρίως στην επανάληψη των παλιών εφέ της HTML. Ωστόσο, με το δεύτερο επίπεδο του συστήματος CSS, το οποίο δημοσιεύτηκε το 1998, προστέθηκαν νέες δυνατότητες, με τη σημαντικότερη να είναι η τοποθέτηση στοιχείων σε μια ιστοσελίδα με ακρίβεια. Σε αυτή την έκδοση το σύστημα CSS κατάφερε όχι μόνο να αντικαταστήσει τα παλιά στοιχεία μορφοποίησης της HTML, αλλά και να δώσει στους σχεδιαστές ιστοσελίδων τη δυνατότητα να δημιουργούν διατάξεις επαγγελματικού επιπέδου (Elizabeth Castro, Bruce Hyslop, 2013).

<span id="page-20-0"></span>**2. Λήψη και εγκατάσταση των απαραίτητων προγραμμάτων και το περιβάλλον ανάπτυξης τους.**

<span id="page-20-1"></span>**2.1 Λήψη και εγκατάσταση notepad++**

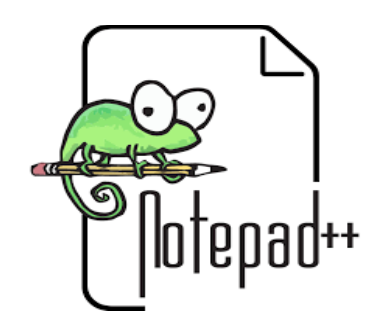

Εικόνα 2.1-notepad++ logo.

Για αρχή θα χρειαστούμε έναν κειμενογράφο (text editor). Μία λύση είναι το notepad των windows, ωστόσο δεν είναι καθόλου πρακτικό και θα κάνει τη συγγραφή κώδικα μια επίπονη και δύσκολη διαδικασία. Για αυτό το λόγο στη συγκεκριμένη πτυχιακή χρησιμοποιήθηκε το notepad++. Είναι ένα πρόγραμμα που προτείνεται γενικώς για τη συγγραφή ιστοσελίδων και για κάποιους θεωρείται απαραίτητο. Για να κατεβάσει κάποιος το πρόγραμμα μπορεί να επισκεφτεί την ιστοσελίδα: [https://notepad-plus](https://notepad-plus-plus.org/downloads/)[plus.org/downloads/.](https://notepad-plus-plus.org/downloads/) Υπάρχει μια λίστα με όλες τις εκδόσεις έτοιμες για κατέβασμα (download).

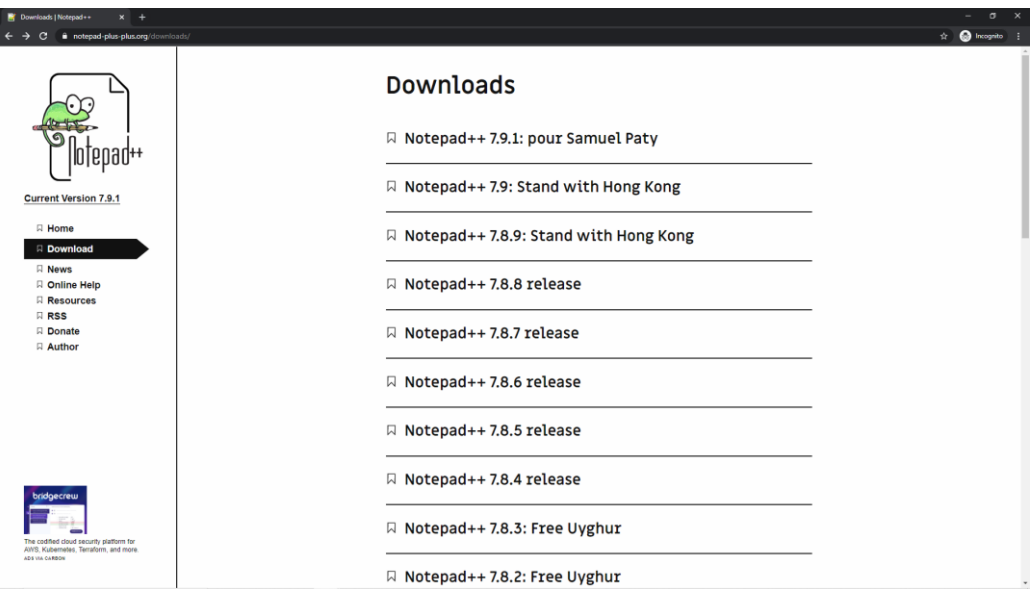

#### Εικόνα 2.2-εκδόσεις notepad++.

Μετά την επιλογή έκδοσης, υπάρχει η επιλογή για 32 ή 64 bit και μετά απλώς γίνεται το κατέβασμα του προγράμματος.

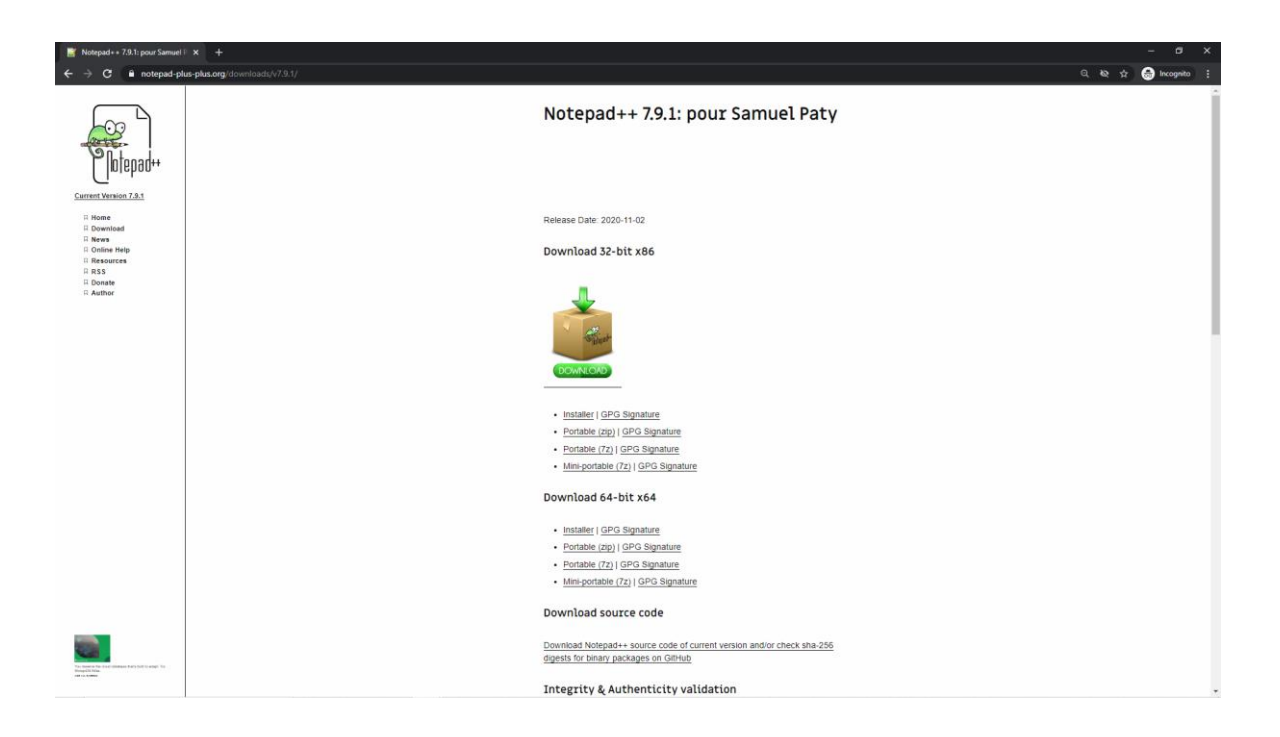

Εικόνα 2.3-download 32 ή 64 bit.

Αφού κατέβει το αρχείο το επόμενο βήμα είναι η εγκατάσταση. Για την εγκατάσταση απλώς ακολουθούμε τις οδηγίες του προγράμματος και θα είναι έτοιμο για χρήση σχεδόν αμέσως.

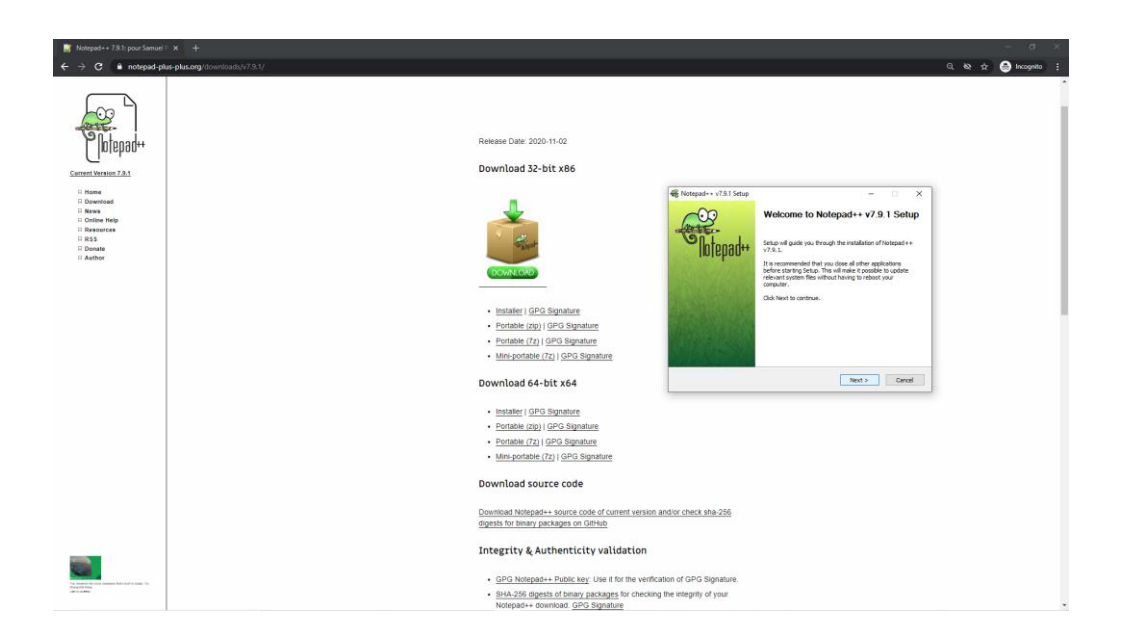

Εικόνα 2.4-εγκατάσταση προγράμματος.

# **2.2 Λήψη και εγκατάσταση HTML, CSS & JavaScript**

<span id="page-22-0"></span>Οι γλώσσες προγραμματισμού HTML, CSS και JavaScript δε χρειάζονται κάποιο πρόγραμμα να κατέβει για να χρησιμοποιηθούν όπως άλλες γλώσσες προγραμματισμού. Αρκεί να υπάρχει ένας κειμενογράφος για να γραφούν οι εντολές. Αυτό σημαίνει ότι κατεβάζοντας το notepad++ είναι κανείς έτοιμος να προγραμματίσει σε αυτές τις γλώσσες. Ακολουθούν τα logos των γλωσσών με ένα απλό παράδειγμα στον κώδικα τους.

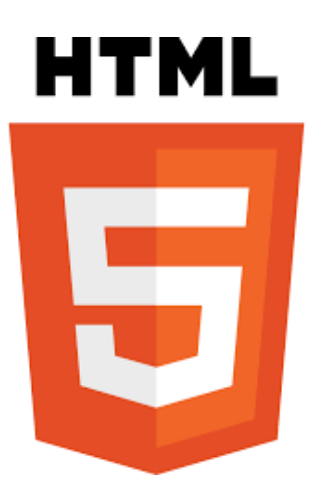

Εικόνα 2.5-HTML logo.

| $\mathbf x$<br>▣<br><b>CON</b><br>$*$ new 1 - Notepad + + |                                                                             |             |       |                        |  |
|-----------------------------------------------------------|-----------------------------------------------------------------------------|-------------|-------|------------------------|--|
|                                                           | File Edit Search View Encoding Language Settings Macro Run Plugins Window ? |             |       | X                      |  |
| $\circ$ $\Box$                                            | $\Box$ & & & & & O O   2 c   # &   4 +   5 + 1                              |             |       | $\rightarrow$<br>I III |  |
| A<br>new 1                                                |                                                                             |             |       |                        |  |
| $\mathbf 1$                                               | html                                                                        |             |       |                        |  |
| 2                                                         | ⊟ <html></html>                                                             |             |       |                        |  |
| 3                                                         | <head></head>                                                               |             |       |                        |  |
| $\overline{4}$                                            | <meta charset="utf-8"/>                                                     |             |       |                        |  |
| 5                                                         | <title>My Title</title>                                                     |             |       |                        |  |
| $\overline{6}$                                            |                                                                             |             |       |                        |  |
| $\overline{7}$                                            |                                                                             |             |       |                        |  |
| 8<br>$\overline{9}$                                       | <body></body>                                                               |             |       |                        |  |
|                                                           |                                                                             |             |       |                        |  |
| 10                                                        |                                                                             |             |       |                        |  |
| 11                                                        | $\langle$ /html>                                                            |             |       |                        |  |
|                                                           |                                                                             |             |       |                        |  |
|                                                           |                                                                             |             |       |                        |  |
|                                                           |                                                                             |             |       |                        |  |
|                                                           |                                                                             |             |       |                        |  |
|                                                           |                                                                             |             |       |                        |  |
|                                                           |                                                                             |             |       |                        |  |
| length:157                                                | $\lfloor \ln 11 \rfloor$ Col: 8 Sel: 0                                      | Dos\Windows | UTF-8 | <b>INS</b>             |  |

Εικόνα 2.6-Παράδειγμα HTML κώδικα.

Ένα απλό παράδειγμα HTML κώδικα. Στην πρώτη γραμμή η εντολή αυτή δηλώνει πως το αρχείο είναι HTML5. Στη δεύτερη γραμμή είναι η ρίζα της σελίδας και ολοκληρώνεται στην ενδέκατη γραμμή. Στην τρίτη γραμμή γίνεται δήλωση meta πληροφοριών της σελίδας όπως η γλώσσα και ο τίτλος και ολοκληρώνεται στην έκτη γραμμή. Τέλος στην όγδοη γραμμή βρίσκεται το σώμα της σελίδας.

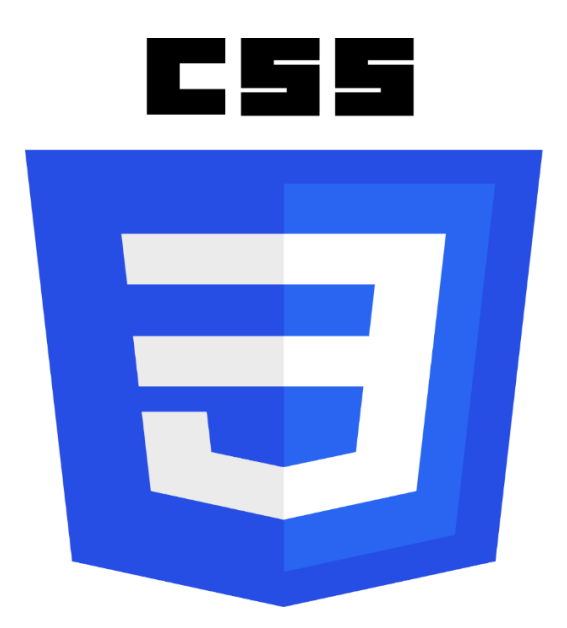

Εικόνα 2.7-CSS logo.

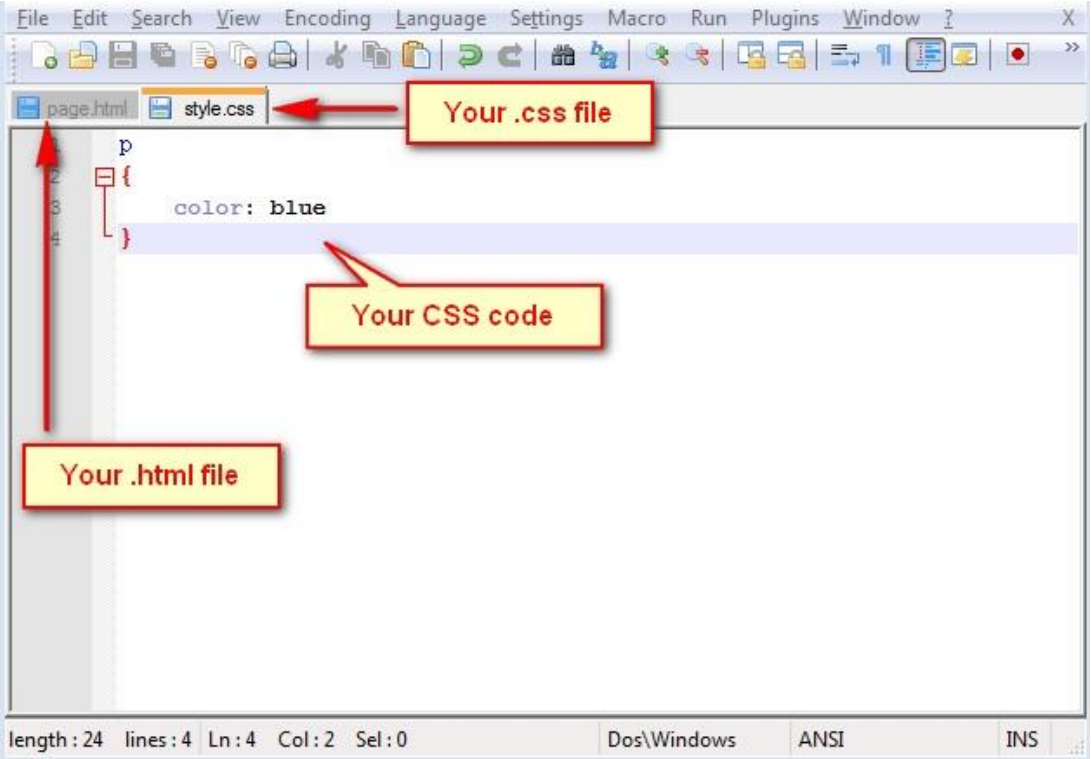

Εικόνα 2.8-Παράδειγμα CSS κώδικα.

Ένα απλό παράδειγμα κώδικα CSS όπου ορίζει το χρώμα της παραγράφου, που δηλώνεται με p, μπλε. Επίσης δείχνει πως ο κώδικας HTML βρίσκεται σε διαφορετικό αρχείο από τον κώδικα CSS.

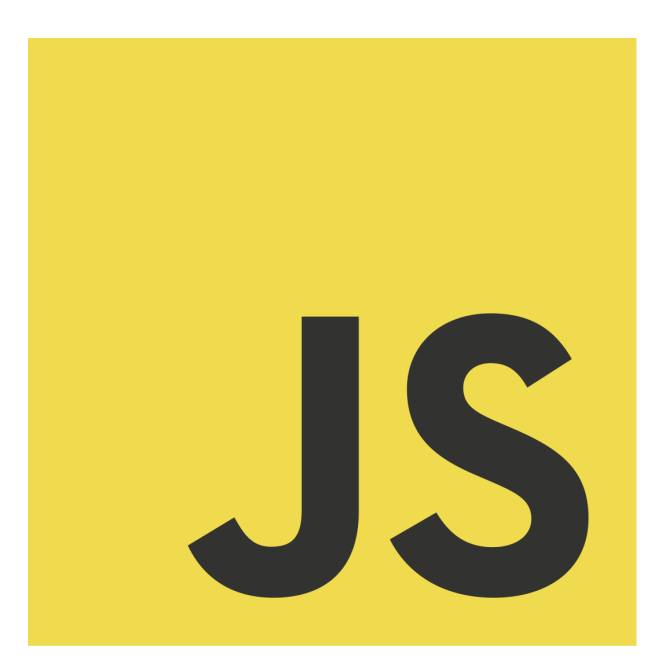

Εικόνα 2.9-JavaScript logo.

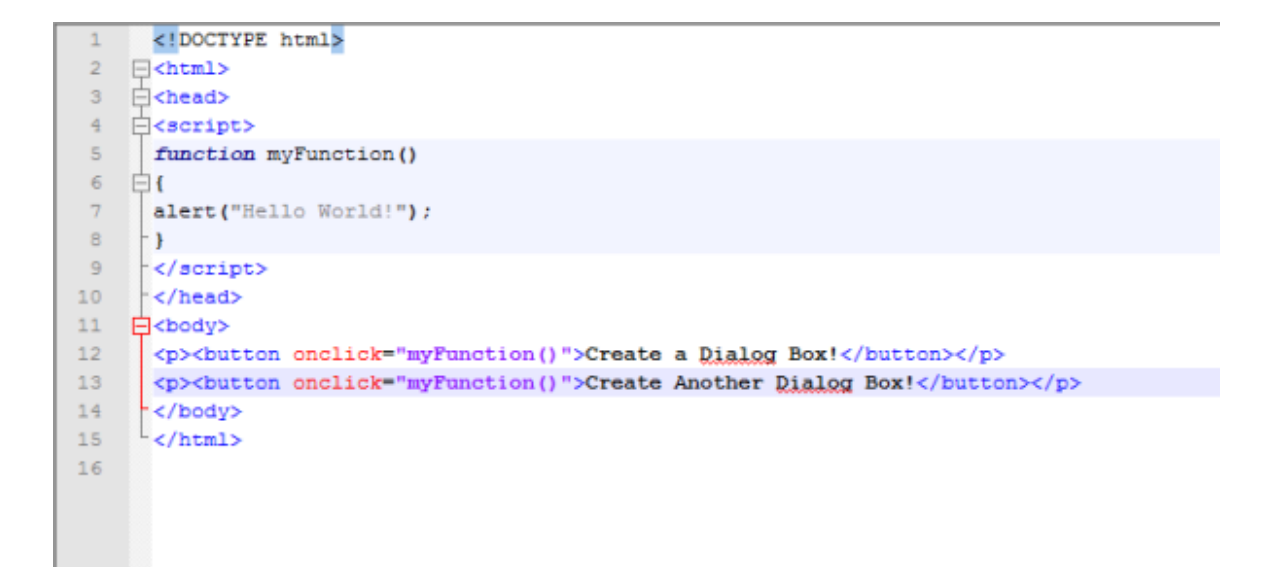

Εικόνα 2.10-Παράδειγμα JavaScript κώδικα.

Σε αυτό το παράδειγμα ο κώδικας JavaScript βρίσκεται ενδιάμεσα των γραμμών 4- 9. Με την εντολή <script> δηλώνεται πως θα ακολουθήσει κώδικας JavaScript και ολοκληρώνεται με την εντολή </script>. Ο κώδικας JavaScript περιλαμβάνεται στο ίδιο αρχείο με τον κώδικα HTML και δε βρίσκεται σε ξεχωριστό αρχείο όπως ο κώδικας CSS. Ωστόσο ο κώδικας CSS δίνει και τη δυνατότητα να περιλαμβάνεται εντός του αρχείου HTML.

#### <span id="page-25-0"></span>**2.3 Λήψη και εγκατάσταση bootstrap**

Για την εγκατάσταση του bootstrap δεν χρειάζεται κάποιο πρόγραμμα. Υπάρχουν δύο τρόποι. Ο ένας είναι να συμπεριληφθεί μέσα στο αρχείο html κώδικας που βρίσκεται στο διαδίκτυο και φορτώνεται μέσα σε αυτό και ονομάζεται CDN.

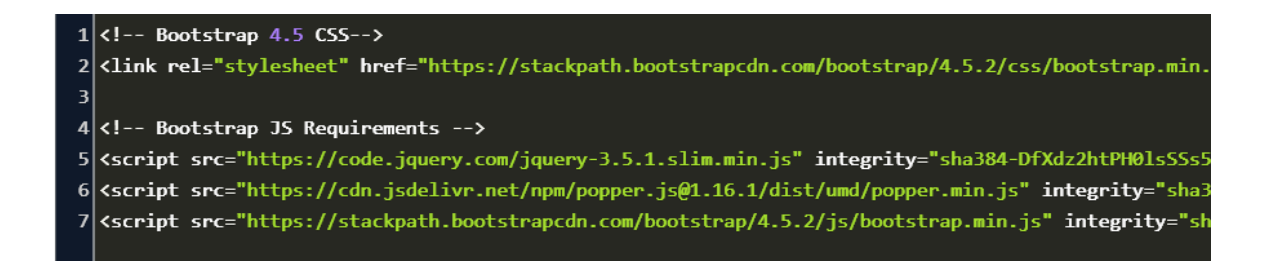

Εικόνα 2.11-bootstrap CDN.

Όπως φαίνεται στην εικόνα 2.11, με κάποιες εντολές φορτώνεται ο κώδικας που βρίσκεται στο διαδίκτυο μέσα στο αρχείο HTML που βρίσκεται στον υπολογιστή. Στη γραμμή 2 βρίσκεται το link που συνδέει το αρχείο CSS που βρίσκεται στο διαδίκτυο με το HTML στον υπολογιστή και δίνει το αντίστοιχο στυλ. Στις γραμμές 5-7 βρίσκεται κώδικας που δίνει στο αρχείο HTML του υπολογιστή διάφορες ιδιότητες που είναι ήδη γραμμένες και γλυτώνει το χρήστη από αρκετή και επαναληπτική δουλειά όπως και το CSS το ίδιο.

Ο άλλος τρόπος είναι να κατεβούν αυτά τα αρχεία στον υπολογιστή και να βρίσκονται μέσα σε ένα φάκελο έτσι ώστε να καλούνται από τον υπολογιστή. Αυτός ο τρόπος είναι προτιμότερος διότι μπορεί για οποιοδήποτε λόγο να μην λειτουργεί ο σύνδεσμος που συνδέει το αρχείο με το διαδίκτυο ή να μην υπάρχει σύνδεση στο διαδίκτυο. Επομένως υπάρχει πρόσβαση στα αρχεία αυτά ανά πάσα στιγμή.

## **2.4 Λήψη και εγκατάσταση XAMPP**

<span id="page-26-0"></span>Το XAMPP βρίσκεται στην ιστοσελίδα <https://www.apachefriends.org/> όπου και είναι έτοιμο για κατέβασμα (download).

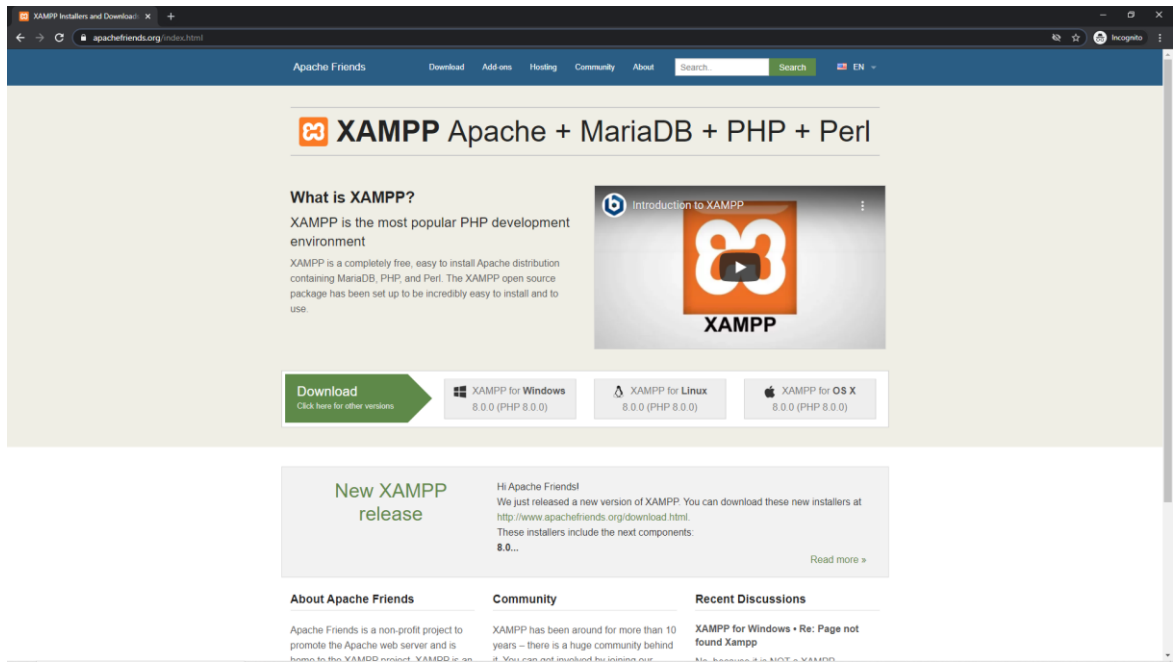

Εικόνα 2.12-XAMPP download.

Ύστερα με το εκτελέσιμο αρχείο γίνεται η εγκατάσταση του προγράμματος. Ακολουθώντας τις οδηγίες του προγράμματος οδήγησης γίνεται η εκτέλεση.

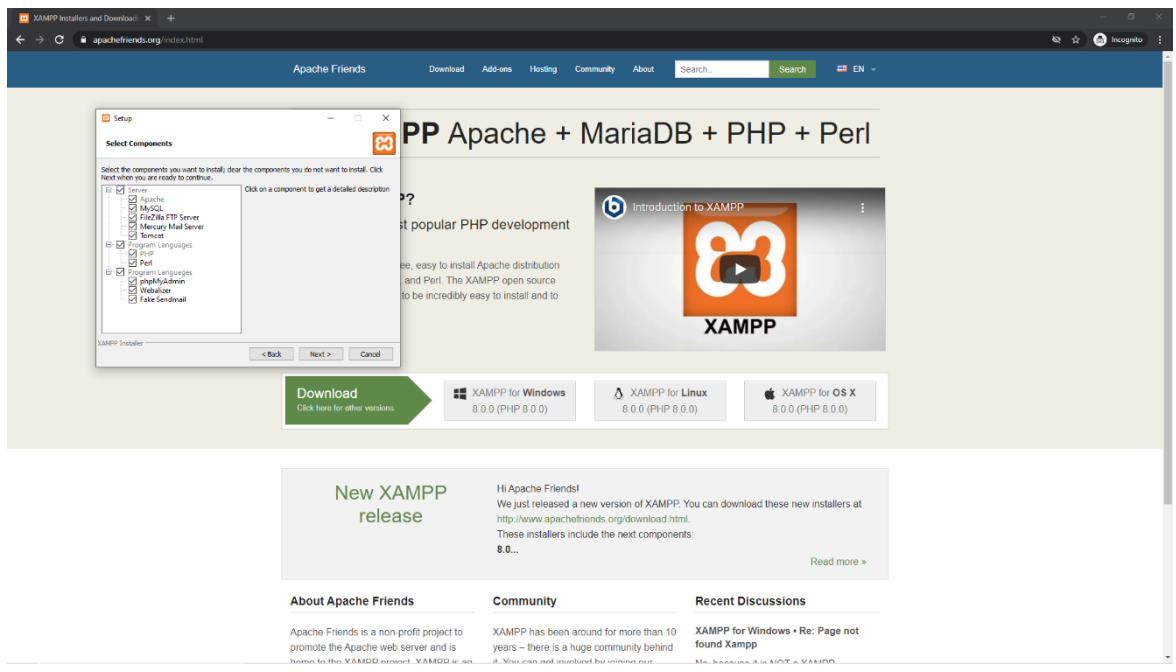

Εικόνα 2.13- XAMPP installation.

Δίνεται η επιλογή να εγκατασταθούν διάφορα προγράμματα και ο χρήστης επιλέγει αυτά που χρειάζεται χωρίς να είναι αναγκασμένος να εγκαταστήσει επιπλέον προγράμματα που δεν χρειάζεται. Ύστερα υπάρχει η επιλογή για το φάκελο στον οποίο θα γίνει η εγκατάσταση του προγράμματος.

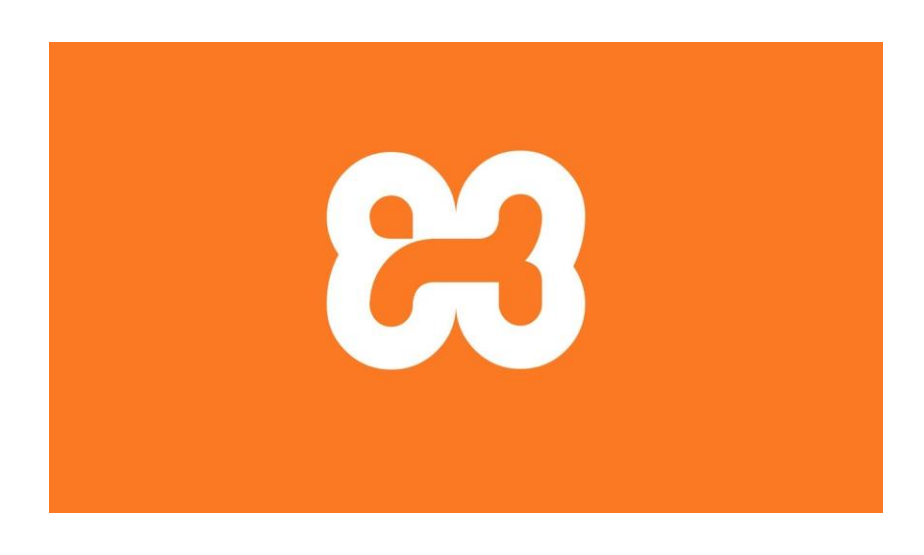

Εικόνα 2.14-XAMPP logo.

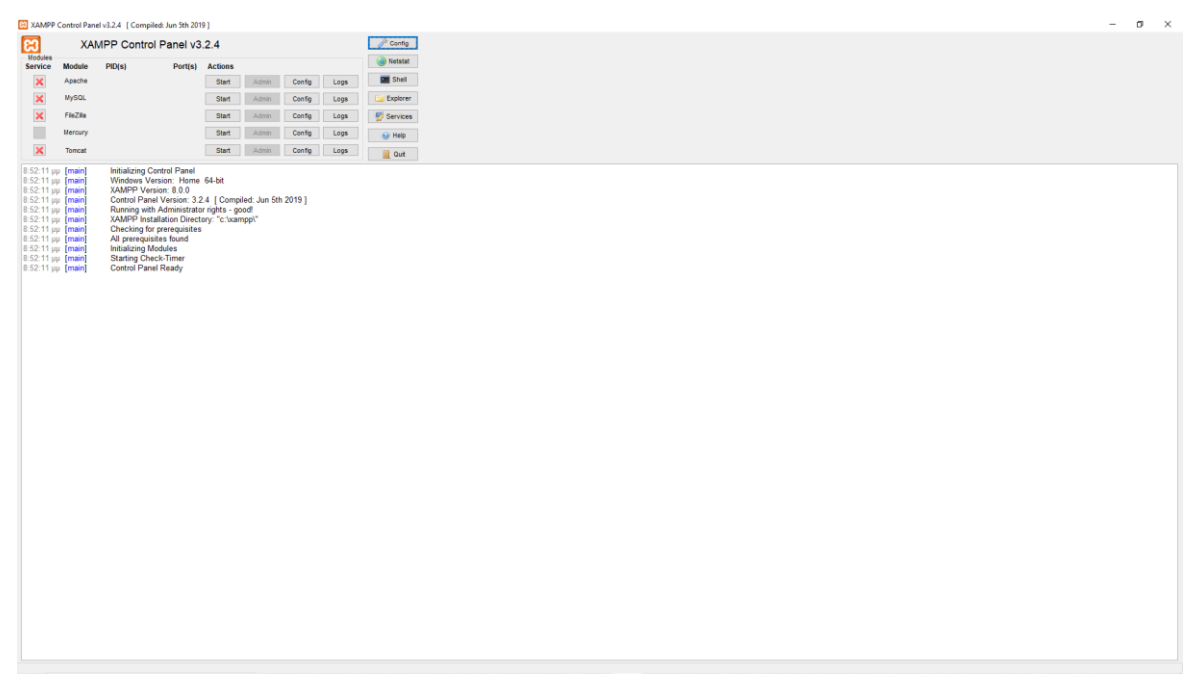

Εικόνα 2.15- XAMPP control panel.

Αφού γίνει η εγκατάσταση του προγράμματος, στην εκτέλεση του ανοίγει ο πίνακας ελέγχου (control panel) του XAMPP.

# <span id="page-28-1"></span><span id="page-28-0"></span>**3 Δημιουργία και σχεδιασμός ιστοσελίδας**

## **3.1 Περιγραφή ιστοσελίδας**

Στην παρούσα πτυχιακή, θα υλοποιηθεί μία ιστοσελίδα η οποία θα περιέχει συνταγές μαγειρικής. Στην αρχική σελίδα θα βρίσκεται μια κινούμενη εικόνα (gif) που θα καλωσορίζει το χρήστη και θα αλλάζουν μόνες τους δίνοντας διάφορα μηνύματα για το χρήστη. Θα υπάρχει μία λίστα επιλογών από διάφορες κατηγορίες συνταγών όπως ελληνική και διεθνή κουζίνα αλλά και κάποιες ειδικές δίαιτες όπως χορτοφαγική και νηστίσιμη. Επιπλέον στην αρχική σελίδα θα υπάρχει η επιλογή της εποχικότητας όπου θα περιέχει διάφορα φρούτα και λαχανικά για κάθε εποχή του χρόνου. Ακόμα, θα υπάρχει επιλογή για μετατροπές που είναι απαραίτητες για την μαγειρική. Αυτές είναι μετατροπές θερμοκρασίας, μήκους και βάρους. Ακόμα, θα υπάρχει ένας θερμιδομετρητής, δηλαδή μία λίστα από διάφορες τροφές όπου για κάποια συγκεκριμένη ποσότητα θα δείχνει τις αντίστοιχες θερμίδες. Πέρα από αυτές τις επιλογές θα υπάρχει μία μπάρα αναζήτησες που θα στέλνει το χρήστη στην τοποθεσία https://www.google.com/ για περεταίρω αναζήτηση. Τέλος, θα υπάρχει ένα εικονίδιο ενός σπιτιού που θα δηλώνει πως με την επιλογή του θα πηγαίνει το χρήστη στην αρχική σελίδα.

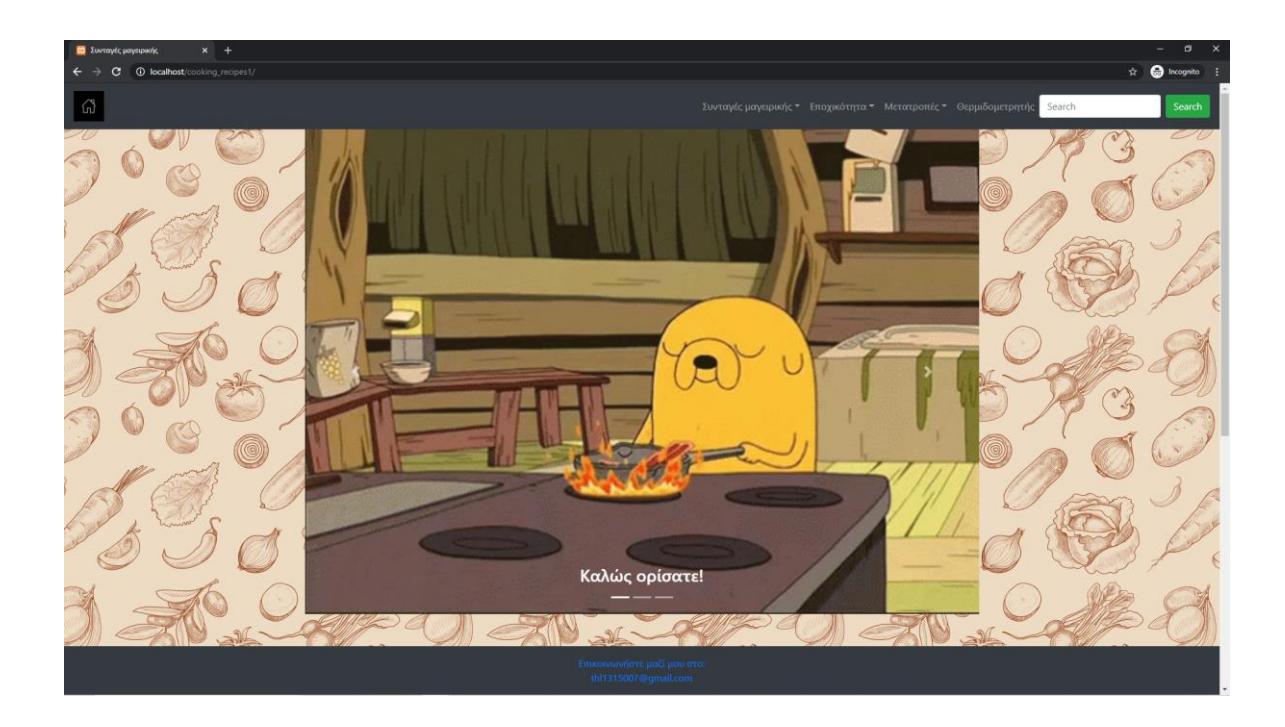

Εικόνα 3.1-Αρχική σελίδα.

# **3.2 Ρυθμίσεις XAMPP και φάκελοι**

<span id="page-29-0"></span>Αφού εγκατασταθούν τα απαραίτητα που αναφέρονται στο δεύτερο κεφάλαιο πρέπει να γίνουν κάποιες επιπλέον ενέργειες. Μέσω της εφαρμογής XAMPP ενεργοποιείται ο apache server με το κουμπί start, έτσι ώστε να είναι εμφανής η ιστοσελίδα μέσω offline local server για να βλέπουμε κάθε αλλαγή που γίνεται στον κώδικα που θα έχει αντίκτυπο στην εμφάνιση της σελίδας.

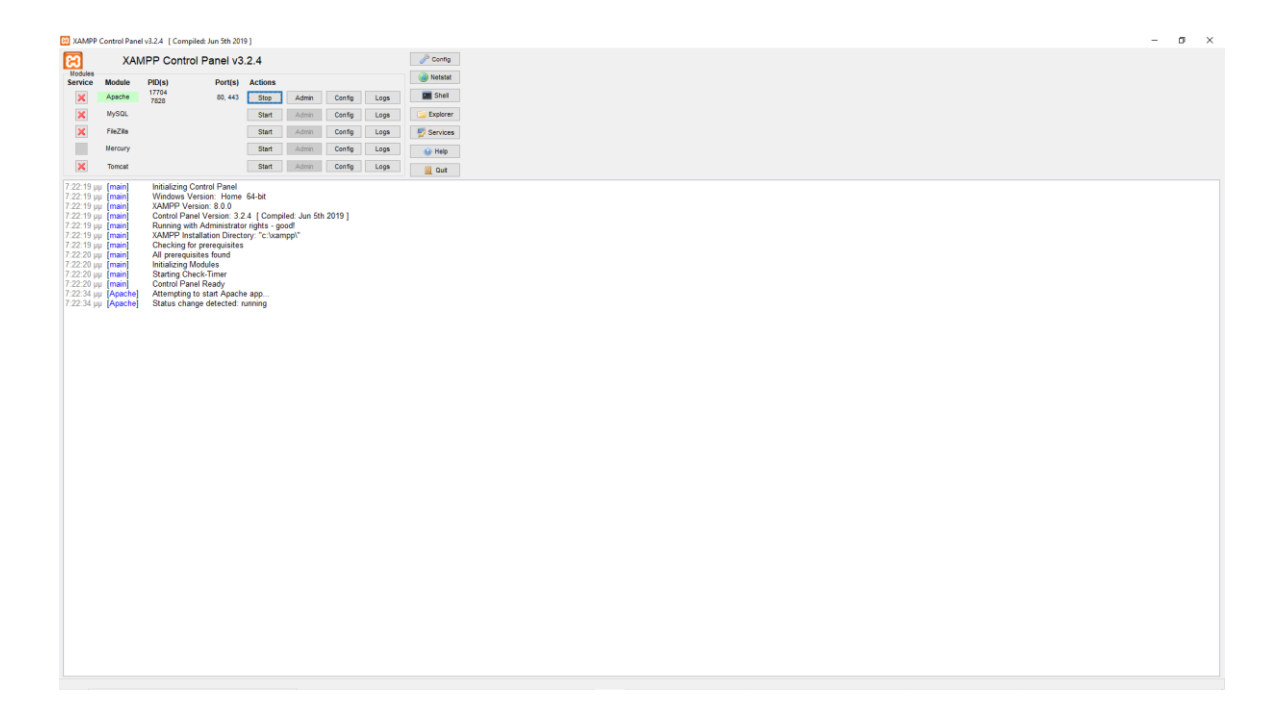

Εικόνα 3.2-Start apache server.

Έπειτα θα πρέπει να εντοπιστεί ο φάκελος στον οποίο είναι εγκατεστημένο το XAMPP. Συνήθως βρίσκεται στο φάκελο XAMPP που βρίσκεται στον τοπικό σκληρό δίσκο. Στη συγκεκριμένη περίπτωση βρίσκεται στον τοπικό δίσκο C στον φάκελο XAMPP.

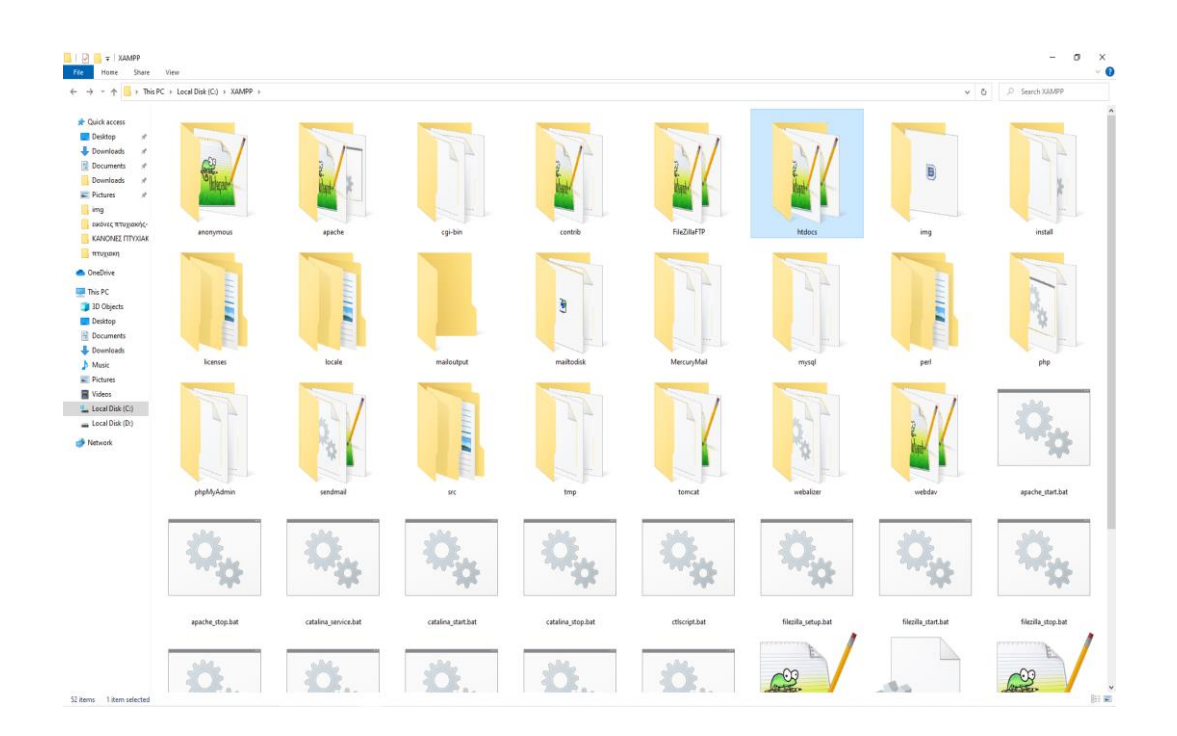

Εικόνα 3.3-Φάκελος XAMPP.

Σε αυτόν τον φάκελο βρίσκεται ο φάκελος htdocs. Μέσα σε αυτόν το φάκελο βρίσκεται η ιστοσελίδα ή ιστοσελίδες που δημιουργεί ο χρήστης.

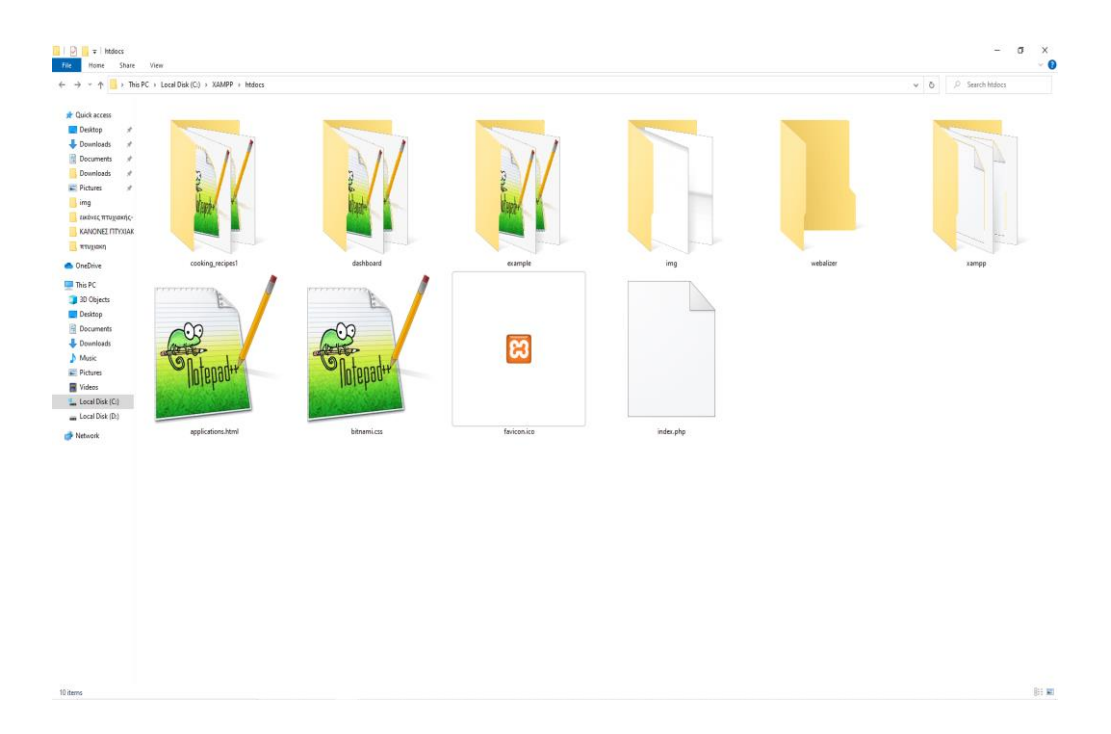

Εικόνα 3.4-Φάκελος htdocs.

# **3.2.1 Φάκελος ιστοσελίδας**

<span id="page-31-0"></span>Στην εργασία αυτή, η ιστοσελίδα είναι αποθηκευμένη σε έναν φάκελο που ονομάζεται cooking\_recipes1.

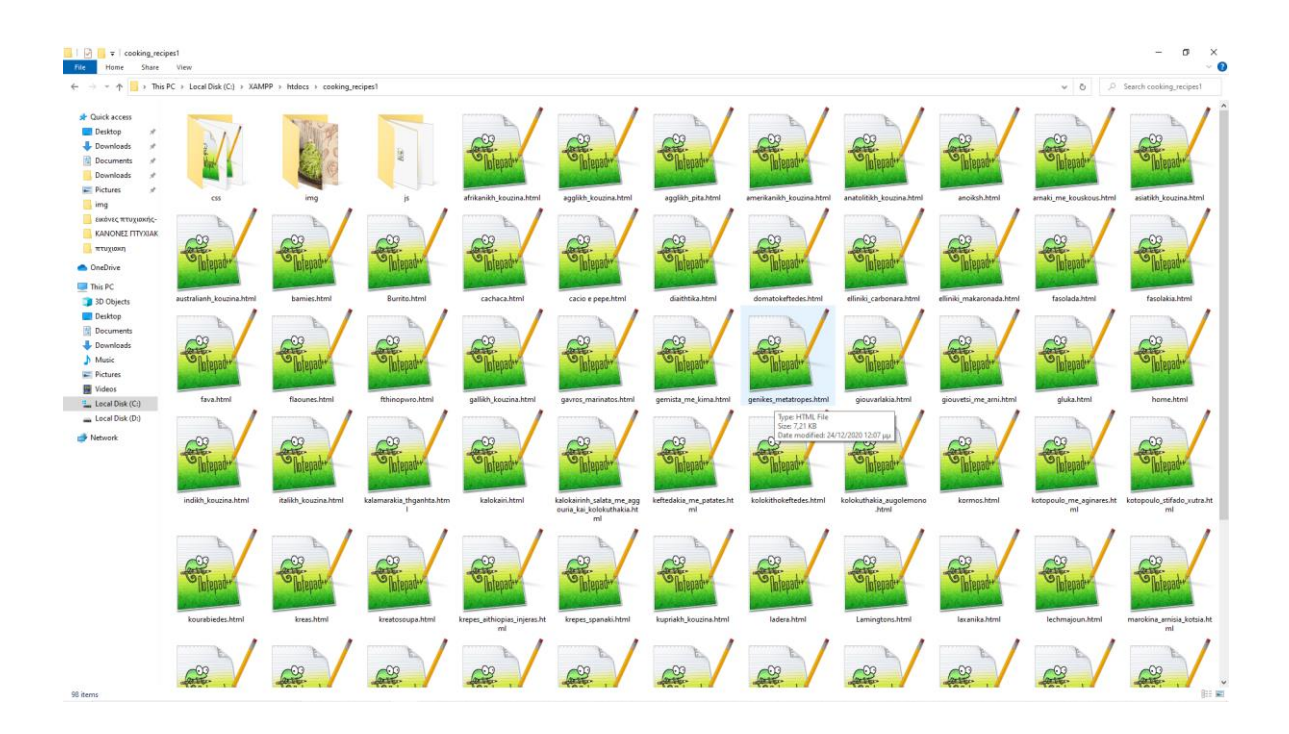

Εικόνα 3.5-Φάκελος ιστοσελίδας.

Μέσα στο φάκελο αυτό βρίσκονται όλα τα αρχεία HTML αρχεία καθώς και ένας φάκελος img όπου είναι αποθηκευμένες όλες οι εικόνες που χρησιμοποιούνται για την ιστοσελίδα. Ακόμα, ένας φάκελος CSS, όπου βρίσκονται όλα τα αρχεία CSS που "στολίζουν" όλα τα αρχεία HTML σύμφωνα με τους κανόνες του bootstrap4. Τέλος, στον φάκελο που ονομάζεται js βρίσκονται αρχεία τα οποία είναι απαραίτητα για να λειτουργήσει το bootstrap4.

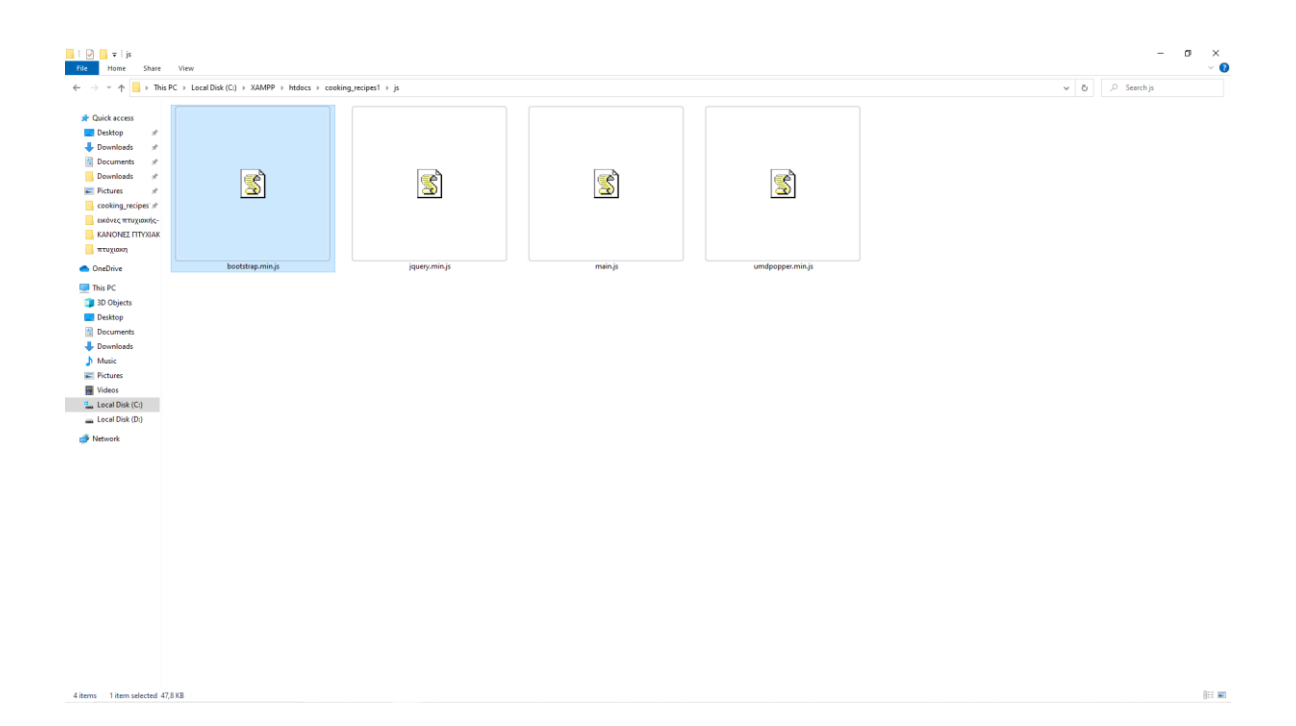

#### Εικόνα 3.6-js file.

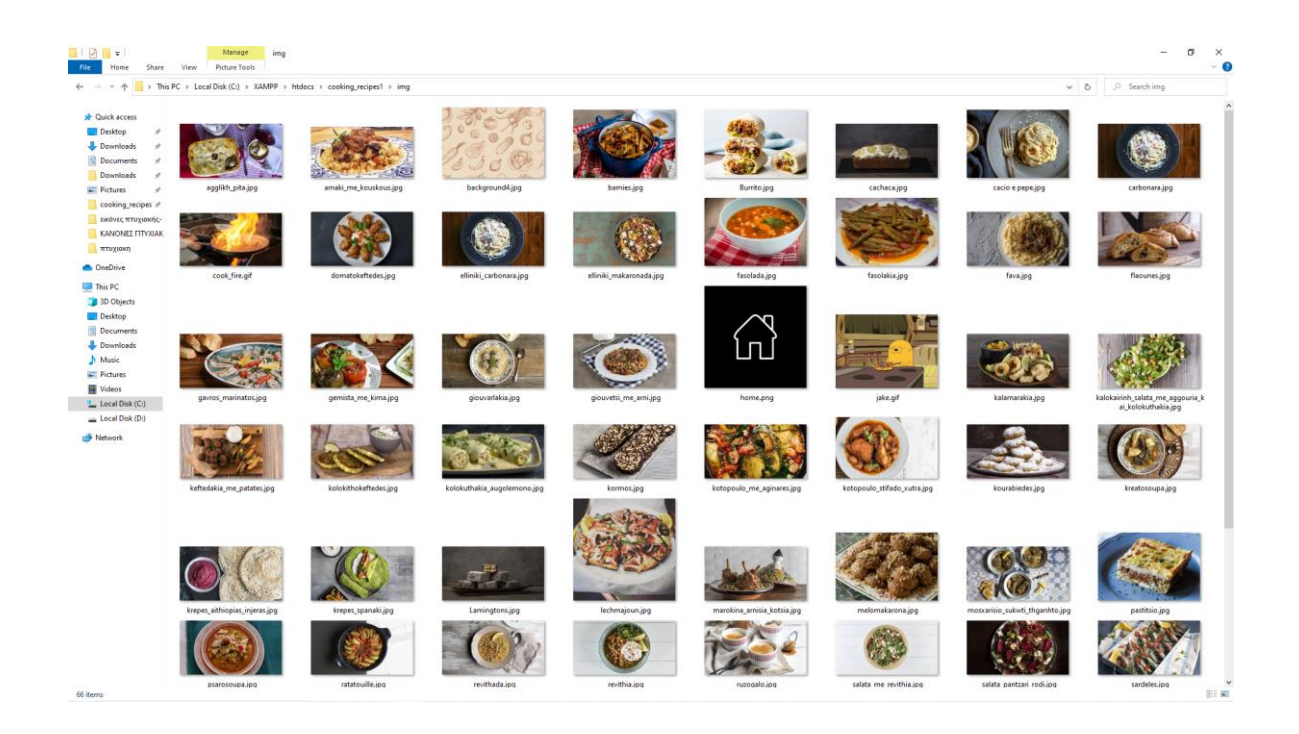

Εικόνα 3.7 φάκελος img.

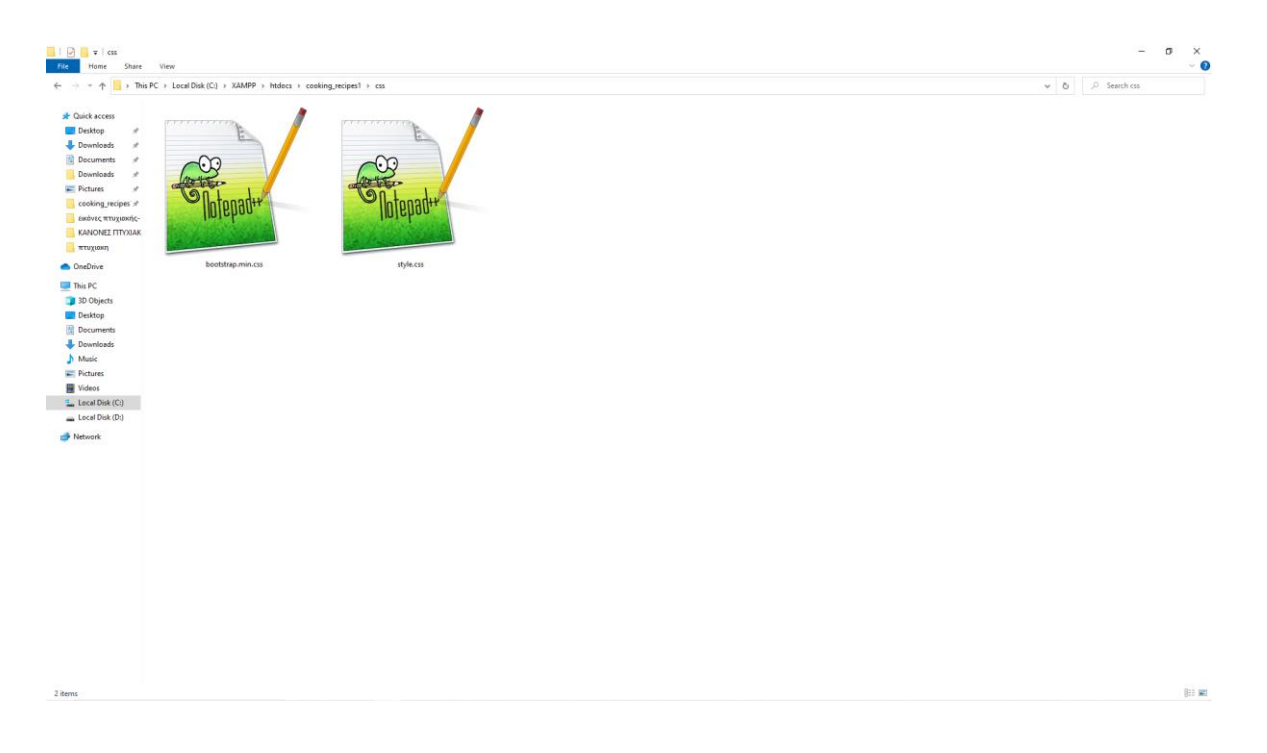

Εικόνα 3.8-φάκελος CSS.

# **3.3 Αρχεία HTML και κώδικας**

<span id="page-34-0"></span>Για κάθε επιλογή στην ιστοσελίδα, πρέπει να υπάρχει και ένα αρχείο HTML το οποίο θα υποστηρίζει τη λειτουργία της. Αυτό σημαίνει ότι για κάθε συνταγή, για την εποχικότητα, για τις μετατροπές και το θερμιδομετρητή, υπάρχει και ένα αρχείο HTML που καθορίζει τη λειτουργία της σελίδας και το CSS τη "στολίζει" ανάλογα. Παρακάτω θα αναλυθεί ο κώδικας HTML για κάθε κατηγορία της σελίδας.

## **3.3.1 Συνταγές μαγειρικής επεξήγηση κώδικα**

<span id="page-34-1"></span>Μόλις πατήσει ο χρήστης την επιλογή συνταγές μαγειρικής εμφανίζεται μια λίστα με κατηγορίες που μπορεί να επιλέξει.

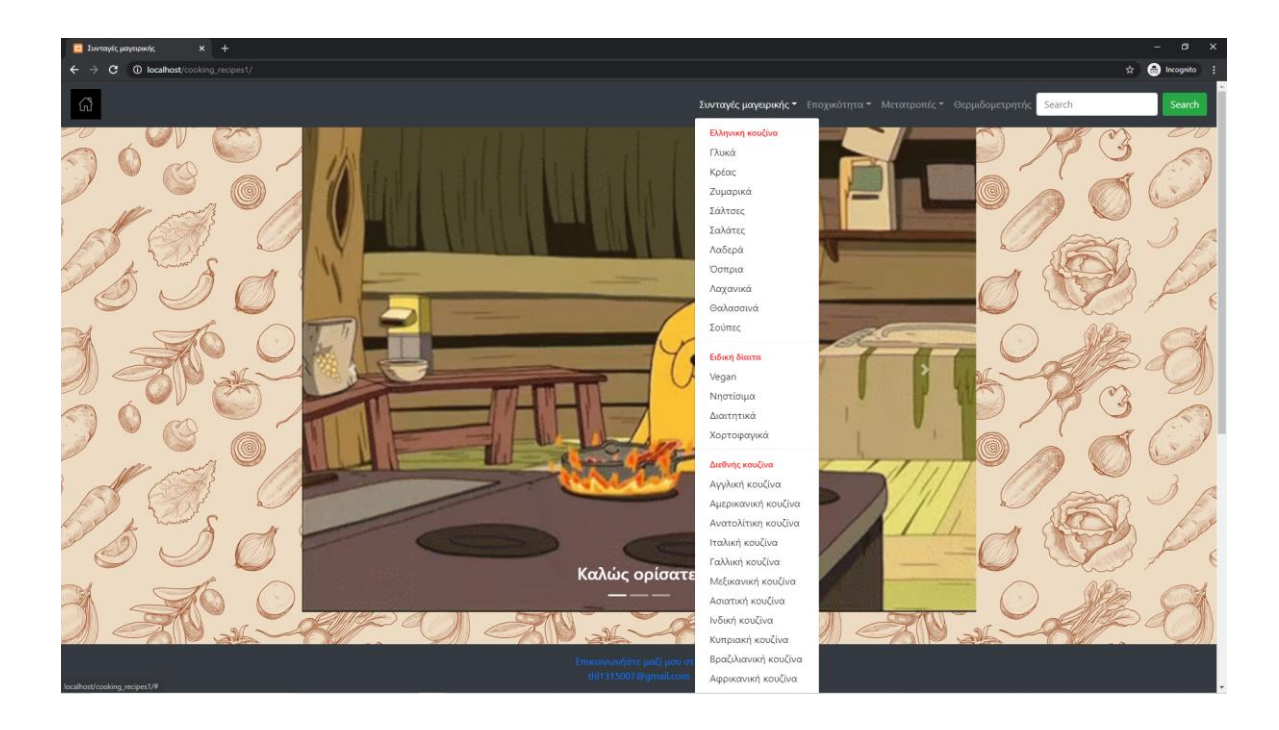

Εικόνα 3.9-Λίστα συνταγών μαγειρικής.

Αν ο χρήστης επιλέξει μία από αυτές τις κατηγορίες, για παράδειγμα την κατηγορία ζυμαρικά θα εξεταστεί το τι συμβαίνει με τον κώδικα HTML.

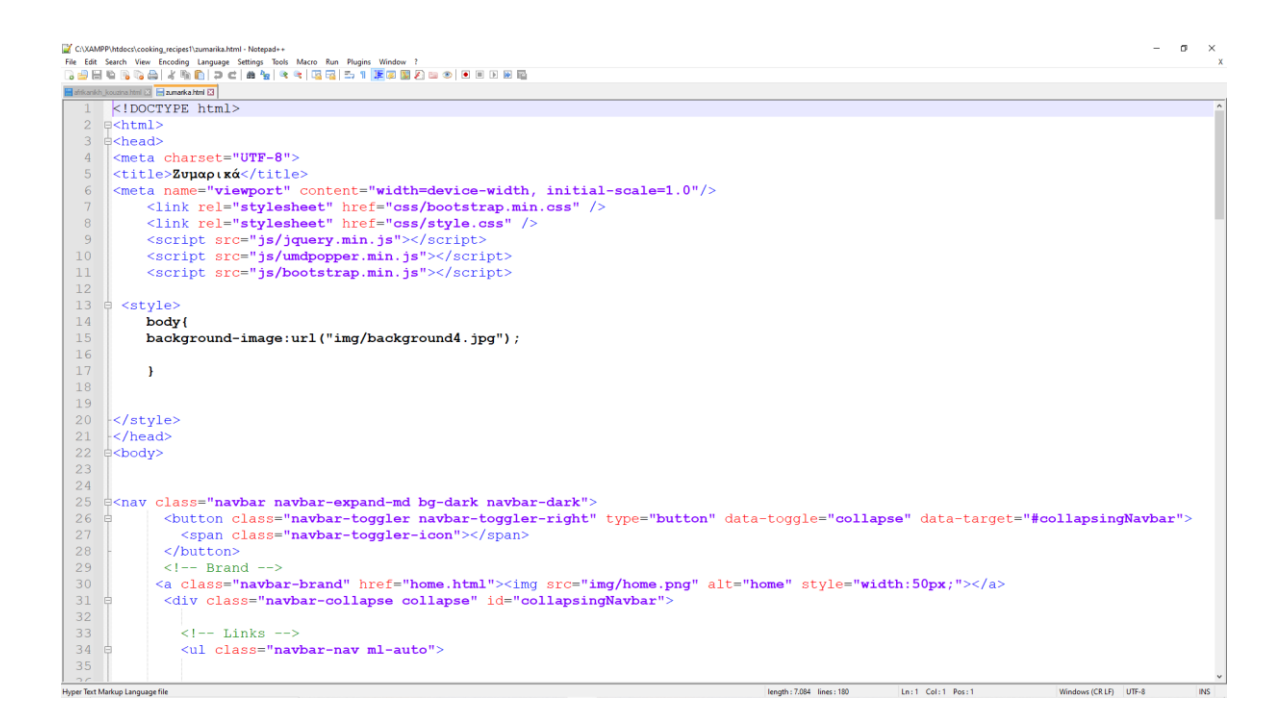

Εικόνα 3.10-Κώδικας HTML κατηγορία ζυμαρικά.

|                                                 | $\sigma \times$<br>$\overline{\phantom{a}}$<br>CAXAMPP\htdocs\cooking_recipes1\zumarika.html - Notepad++                                                                                                    |  |  |  |
|-------------------------------------------------|----------------------------------------------------------------------------------------------------|--|--|--|
|                                                 | File Edit Search View Encoding Language Settings Tools Macro Bun Plugins Window ?                                                                                                    |  |  |  |
|                                                 | && / % &   3 c   & &   & &   13 5   13 5 13 5 6 7 8 9 8 8 8 8 8 8 8<br>afrikanish_kouzina.html [3] H zumarka.html E3                                                                                                 |  |  |  |
| 31                                              | <div class="navbar-collapse collapse" id="collapsingNavbar"></div>                                                                                                    |  |  |  |
| 32                                              |                                                                                                    |  |  |  |
| 33                                              | $\left\langle -\right\rangle$ Links $\left\langle -\right\rangle$                                                                                                    |  |  |  |
| 34                                              | <ul class="navbar-nav ml-auto"></ul>                                                                                                    |  |  |  |
| 35                                              |                                                                                                    |  |  |  |
| 36                                              |                                                                                                    |  |  |  |
| 37                                              | <li class="nav-item dropdown"></li>                                                                                                    |  |  |  |
| 38                                              | <a class="nav-link dropdown-toggle" data-toggle="dropdown" href="#" id="navbardrop">Συνταγές μαγειρικής</a>                                                                                                    |  |  |  |
| 39                                              |                                                                                                    |  |  |  |
| 40                                              | <div class="dropdown-menu"></div>                                                                                                    |  |  |  |
| 41                                              | <h5 ;="" class="dropdown-header" stvle="color:red">Ελληνική κουζίνα</h5>                                                                                                    |  |  |  |
| 42                                              | <a class="dropdown-item" href="gluka.html">Γλυκά</a>                                                                                                    |  |  |  |
| 43                                              | <a class="dropdown-item" href="kreas.html">Κρέας</a>                                                                                                    |  |  |  |
| 44                                              | <a class="dropdown-item" href="zumarika.html">Συμαρικά</a>                                                                                                    |  |  |  |
| 45                                              | <a class="dropdown-item" href="saltses.html">Σάλτσες</a>                                                                                                    |  |  |  |
| 46                                              | <a class="dropdown-item" href="salates.html">Σαλάτες</a>                                                                                                    |  |  |  |
| 47                                              | <a class="dropdown-item" href="ladera.html">Λαδερά</a>                                                                                                    |  |  |  |
| 48                                              | <a class="dropdown-item" href="ospria.html">Όσπρια</a>                                                                                                    |  |  |  |
| 49                                              | <a class="dropdown-item" href="laxanika.html">Λαχανικά</a>                                                                                                    |  |  |  |
| 50                                              | <a class="dropdown-item" href="thalassina.html">θαλασσινά</a>                                                                                                    |  |  |  |
| 51                                              | <a class="dropdown-item" href="soupes.html">Σούπες</a>                                                                                                    |  |  |  |
| 52                                              | <div class="dropdown-divider"></div>                                                                                                    |  |  |  |
| 53                                              | <h5 ;="" class="dropdown-header" style="color:red">Ειδική δίαιτα</h5>                                                                                                    |  |  |  |
| 54                                              | <a class="dropdown-item" href="vegan.html">Vegan</a>                                                                                                    |  |  |  |
| 55                                              | <a class="dropdown-item" href="nhstisima.html">Νηστίσιμα</a>                                                                                                    |  |  |  |
| 56                                              | <a class="dropdown-item" href="diaithtika.html">Διαιτητικά</a>                                                                                                    |  |  |  |
| 57                                              | <a class="dropdown-item" href="xortofagika.html">Χορτοφαγικά</a>                                                                                                    |  |  |  |
| 58                                              | <div class="dropdown-divider"></div>                                                                                                    |  |  |  |
| 59                                              | <h5 ;="" class="dropdown-header" style="color:red">Διεθνής κουζίνα</h5>                                                                                                    |  |  |  |
| 60                                              | <a class="dropdown-item" href="aqqlikh kouzina.html">Αγγλική κουζίνα</a>                                                                                                    |  |  |  |
| 61                                              | <a class="dropdown-item" href="amerikanikh kouzina.html">Αμερικανική κουζίνα</a>                                                                                                    |  |  |  |
| 62                                              | <a class="dropdown-item" href="anatolitikh kouzina.html">Ανατολίτικη κουζίνα</a>                                                                                                    |  |  |  |
| 63                                              | <a class="dropdown-item" href="italikh kouzina.html">Ιταλική κουζίνα</a>                                                                                                    |  |  |  |
| 64                                              | <a class="dropdown-item" href="gallikh kouzina.html">Γαλλική κουζίνα</a>                                                                                                    |  |  |  |
| 65                                              | <a class="dropdown-item" href="meksikanikh kouzina.html">Μεξικανική κουζίνα</a>                                                                                                    |  |  |  |
| $\epsilon$<br>and True Medicine Lawrence dilate | advanced discondition of them to those further districted the discretion of them 1988 to an experimental mass 2 forms of a v<br>Concept - Trade - House, 1965<br><b>Local Column Board</b><br>Mindows 600 UPs 1995 A |  |  |  |

Εικόνα 3.11-Κώδικας HTML κατηγορία ζυμαρικά.

|    |                                              | C:\XAMPP\htdocs\cooking_recipes1\zumarika.html - Notepad++<br>$\sigma$                              |
|----|----------------------------------------------|----------------------------------------------------------------------------------------------------|
|    |                                              | File Edit Search View Encoding Language Settings Tools Macro Bun Plugins Window ?                   |
|    |                                              |                                                                                                    |
|    | afrikanish joouzina html (3 Haumarka html 13 |                                                                                                    |
| 64 |                                              | <a class="dropdown-item" href="gallikh kouzina.html">Γαλλική κουζίνα</a>                            |
| 65 |                                              | <a class="dropdown-item" href="meksikanikh kouzina.html">Μεξικανική κουζίνα</a>                     |
| 66 |                                              | <a class="dropdown-item" href="asiatikh kouzina.html">Ασιατική κουζίνα</a>                          |
| 67 |                                              | <a class="dropdown-item" href="indikh kouzina.html">Ινδική κουζίνα</a>                              |
| 68 |                                              | <a class="dropdown-item" href="kupriakh kouzina.html">Κυπριακή κουζίνα</a>                          |
| 69 |                                              | <a class="dropdown-item" href="vrazilianikh kouzina.html">Βραζιλιανική κουζίνα</a>                  |
| 70 |                                              | <a class="dropdown-item" href="afrikanikh kouzina.html">Αφρικανική κουζίνα</a>                      |
| 71 |                                              | <a class="dropdown-item" href="australianh kouzina.html">Αυστραλιανή κουζίνα</a>                    |
| 72 |                                              |                                                                                                    |
| 73 |                                              |                                                                                                    |
| 74 |                                              | $\langle$ /div $\rangle$                                                                            |
| 75 |                                              | $\langle$ /1i>                                                                                      |
| 76 |                                              |                                                                                                    |
| 77 |                                              |                                                                                                    |
| 78 |                                              | $\langle$ !-- Dropdown -->                                                                          |
| 79 |                                              | <li class="nav-item dropdown"></li>                                                                 |
| 80 |                                              | <a class="nav-link dropdown-toggle" data-toggle="dropdown" href="#" id="navbardrop">Εποχικότητα</a> |
| 81 |                                              | <div class="dropdown-menu"></div>                                                                   |
| 82 |                                              | <a class="dropdown-item" href="anoiksh.html">Avoi{n</a>                                             |
| 83 |                                              | <a class="dropdown-item" href="kalokairi.html">Καλοκαίρι</a>                                        |
| 84 |                                              | <a class="dropdown-item" href="fthinopwro.html">Φθινόπωρο</a>                                       |
| 85 |                                              | <a class="dropdown-item" href="xeimwnas.html">Χειμώνας</a>                                          |
| 86 |                                              | $\langle$ /div>                                                                                     |
| 87 |                                              | $\langle$ /li>                                                                                      |
| 88 |                                              |                                                                                                    |
| 89 |                                              |                                                                                                    |
| 90 |                                              | <li class="nav-item dropdown"></li>                                                                 |
| 91 |                                              | <a class="nav-link dropdown-toggle" data-toggle="dropdown" href="#" id="navbardrop">Μετατροπές</a>  |
| 92 |                                              | <div class="dropdown-menu"></div>                                                                   |
| 93 |                                              | <a class="dropdown-item" href="metatropes mhkous.html">Μετατροπές μήκους</a>                        |
| 94 |                                              | <a class="dropdown-item" href="metatropes varous.html">Μετατροπές βάρους</a>                        |
| 95 |                                              | <a class="dropdown-item" href="metatropes thermokrasias.html">Μετατροπές θερμοκρασίας</a>           |
| 96 |                                              | <a class="dropdown-item" href="genikes metatropes.html">Γενικές μετατροπές</a>                      |
| 97 |                                              | $\langle$ /div>                                                                                     |
| 98 |                                              | $\langle$ /1i>                                                                                      |
|    | <b>Linner Text Madoon Language file</b>      | Mindows (CRID) ITE-R<br>Janeth - 7004 Hour - 100<br>Louis Column Board                              |

Εικόνα 3.12-Κώδικας HTML κατηγορία ζυμαρικά.

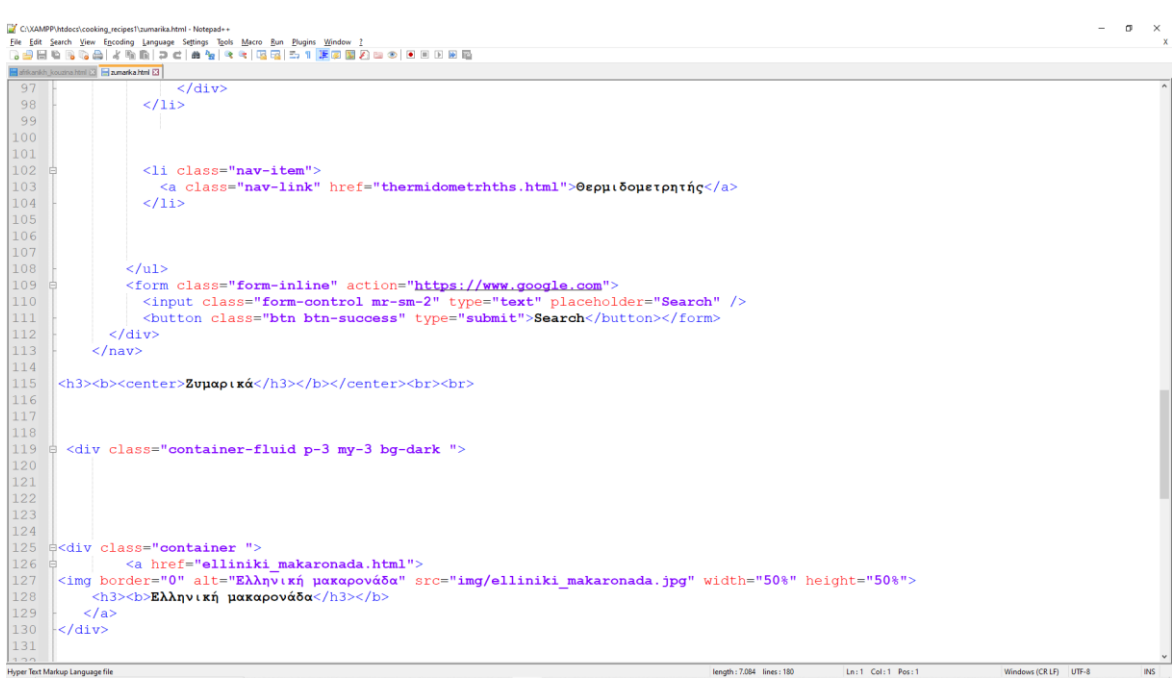

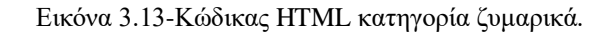

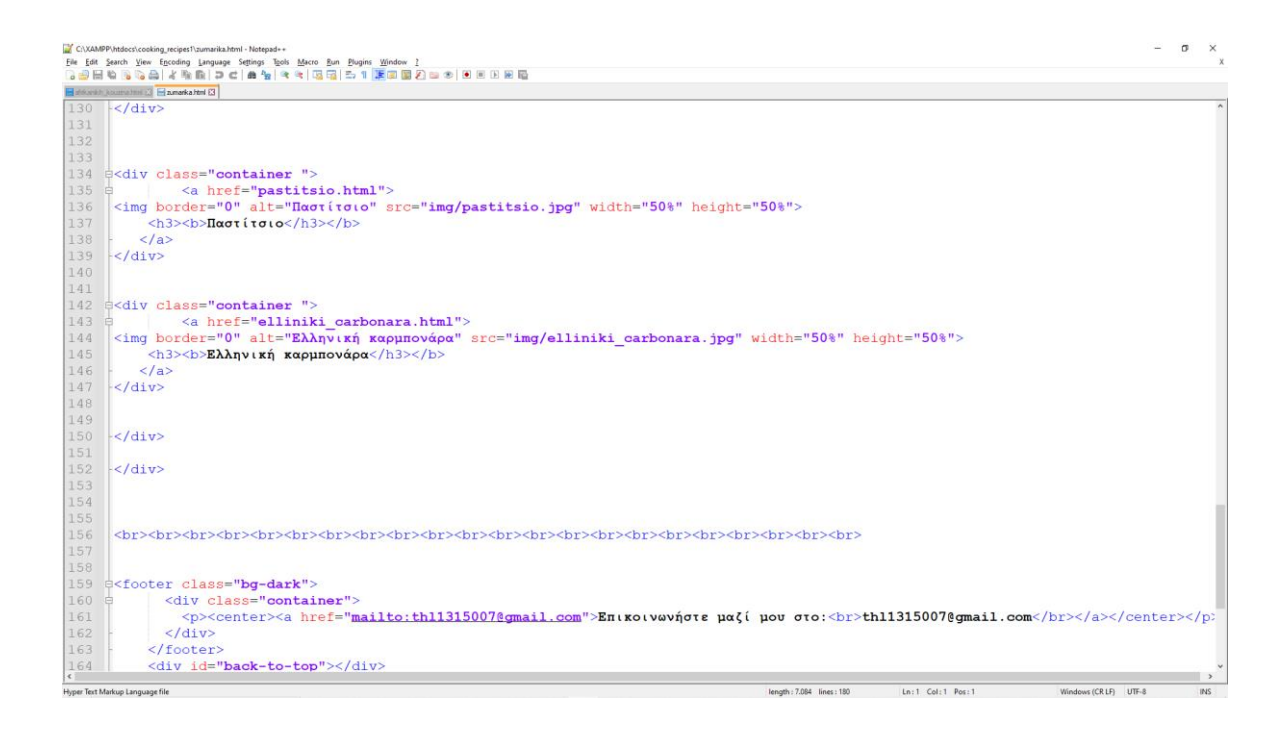

Εικόνα 3.14-Κώδικας HTML κατηγορία ζυμαρικά.

|                                    | C:\XAMPP\htdocs\cooking_recipes1\zumarika.html - Notepad++<br>σ<br>$\times$<br>$\overline{\phantom{a}}$                                                       |
|------------------------------------|----------------------------------------------------------------------------------------------------|
| File Edit                          | Search View Encoding Language Settings Tools Macro Run Plugins Window ?<br>BGA / 4 RA R   2 C   A &   4 4   5 5   5 1   5 9   5 8   8   8   9   9   8   8   8 |
|                                    | afrikanikh_kouzina.html (3 Haumarka.html (3)                                                                                                    |
| 147                                | $\frac{1}{2}$                                                                                                    |
| 148                                |                                                                                                    |
| 149                                |                                                                                                    |
| 150                                | $\frac{1}{2}$                                                                                                    |
| 151                                |                                                                                                    |
| 152                                | $\frac{1}{2}$                                                                                                    |
|                                    |                                                                                                    |
| 153                                |                                                                                                    |
| 154                                |                                                                                                    |
| 155                                |                                                                                                    |
| 156                                |                                                                                                    |
| 157                                |                                                                                                    |
| 158                                |                                                                                                    |
| 159<br>160                         | <b>E<footer< b=""> class="bq-dark"&gt;<br/><div class="container"></div></footer<></b>                                                                        |
| 161                                |                                                                                                    |
|                                    | <p><center><a href="mailto:th11315007@gmail.com">Επικοινωνήστε μαζί μου στο:<br/>th11315007@gmail.com</a></center></p><br>$\langle$ div $\rangle$             |
| 162                                |                                                                                                    |
| 163                                |                                                                                                    |
| 164                                | <div id="back-to-top"></div>                                                                                                    |
| 165                                | $\leftarrow$ -- Preloader -->                                                                                                    |
| 166                                | <div id="preloader"><br/>Ιń</div>                                                                                                    |
| 167                                | <div class="preloader"></div>                                                                                                    |
| 168                                | <span></span>                                                                                                    |
| 169                                | <span></span>                                                                                                    |
| 170                                | <span></span>                                                                                                    |
| 171                                | <span></span>                                                                                                    |
| 172                                | $\langle$ /div>                                                                                                    |
| 173                                | $\langle$ /div>                                                                                                    |
| 174                                | $\langle$ -- /Preloader -->                                                                                                    |
| 175                                | <script src="js/main.js" type="text/javascript"></script>                                                                                                    |
| 176                                |                                                                                                    |
| 177                                |                                                                                                    |
| 178                                |                                                                                                    |
| 179                                | $\langle /$ body>                                                                                                    |
| 180                                | $<$ /html>                                                                                                    |
| $\left\langle \cdot \right\rangle$ |                                                                                                    |
|                                    | length: 7.084 lines: 180<br>Ln:1 Col:1 Pos:1<br><b>INS</b><br>Hyper Text Markup Language file<br>Windows (CR LF) UTF-8                                        |

Εικόνα 3.15-Κώδικας HTML κατηγορία ζυμαρικά.

Ο κώδικας ξεκινάει με την εντολή <!DOCTYPE html> που δηλώνει την έκδοση του HTML. Η εντολή <meta charset="UTF-8"> στην 4<sup>η</sup> γραμμή καθορίζει την κωδικοποίηση των χαρακτήρων για το παρόν έγγραφο. Στην επόμενη γραμμή βρίσκεται ο τίτλος της ιστοσελίδας. Στην επόμενη γραμμή την 6 <sup>η</sup> βρίσκεται η εντολή <meta name="viewport" content="width=device-width, initial-scale=1.0"/> η οποία χρησιμοποιείται για να ορίζει το πλάτος της σελίδας ανεξαρτήτου συσκευής η οποία ποικίλει από χρήστη σε χρήστη έτσι ώστε το πλάτος της σελίδας να συμβαδίζει με το πλάτος της συσκευής. Στις γραμμές 7-11 οι εντολές αυτές συμπεριλαμβάνουν τα αρχεία CSS και js που βρίσκονται στο φάκελο της ιστοσελίδας και είναι απαραίτητα για το bootstrap τα οποία θα αναλυθούν στην πορεία. Στην γραμμή 13-20 με την εντολή <style>…</style> μπορούμε να συμπεριλάβουμε ενδιάμεσα διάφορες εντολές CSS. Εδώ η αλλαγή που έγινε είναι για το σώμα (body) της σελίδας και συγκεκριμένα θέτει κάποια εικόνα φόντο (background image).Ακολουθεί η εντολή <nav class="navbar navbar-expand-md bg-dark navbar-dark"> η οποία δημιουργεί την μπάρα πλοήγησης δίνοντας της χρώμα φόντο, χρώμα στους συνδέσμους και τα κουμπιά, καθώς και τη δυνατότητα για αλλαγή πλάτους και μήκους. Οι επόμενες εντολές στις γραμμές 26-28 δημιουργούν ένα κουμπί το οποίο στην περίπτωση που το μήκος της οθόνης είναι πολύ μικρό, μεταφέρει τις επιλογές της μπάρας πλοήγησης σε ένα κουμπί για να χωράει στην οθόνη καθώς και θέτει τη φωτογραφία του κουμπιού [\(https://www.w3schools.com\)](https://www.w3schools.com/) .

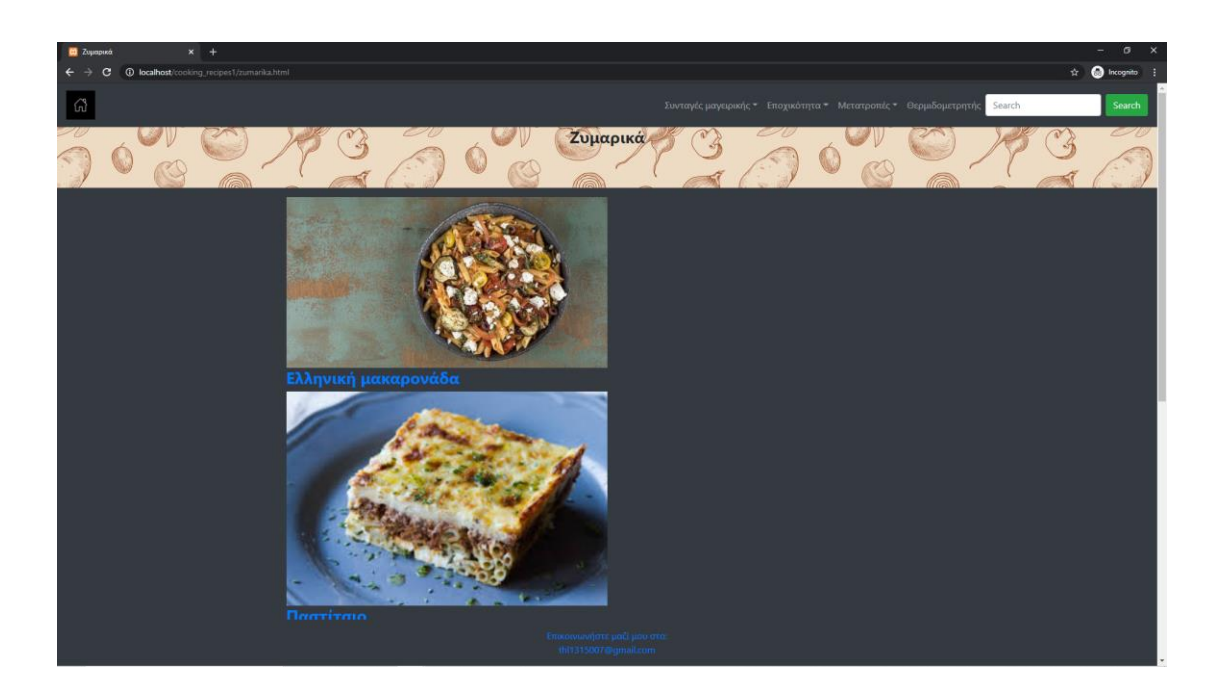

Εικόνα 3.16-Μπάρα πλοήγησης.

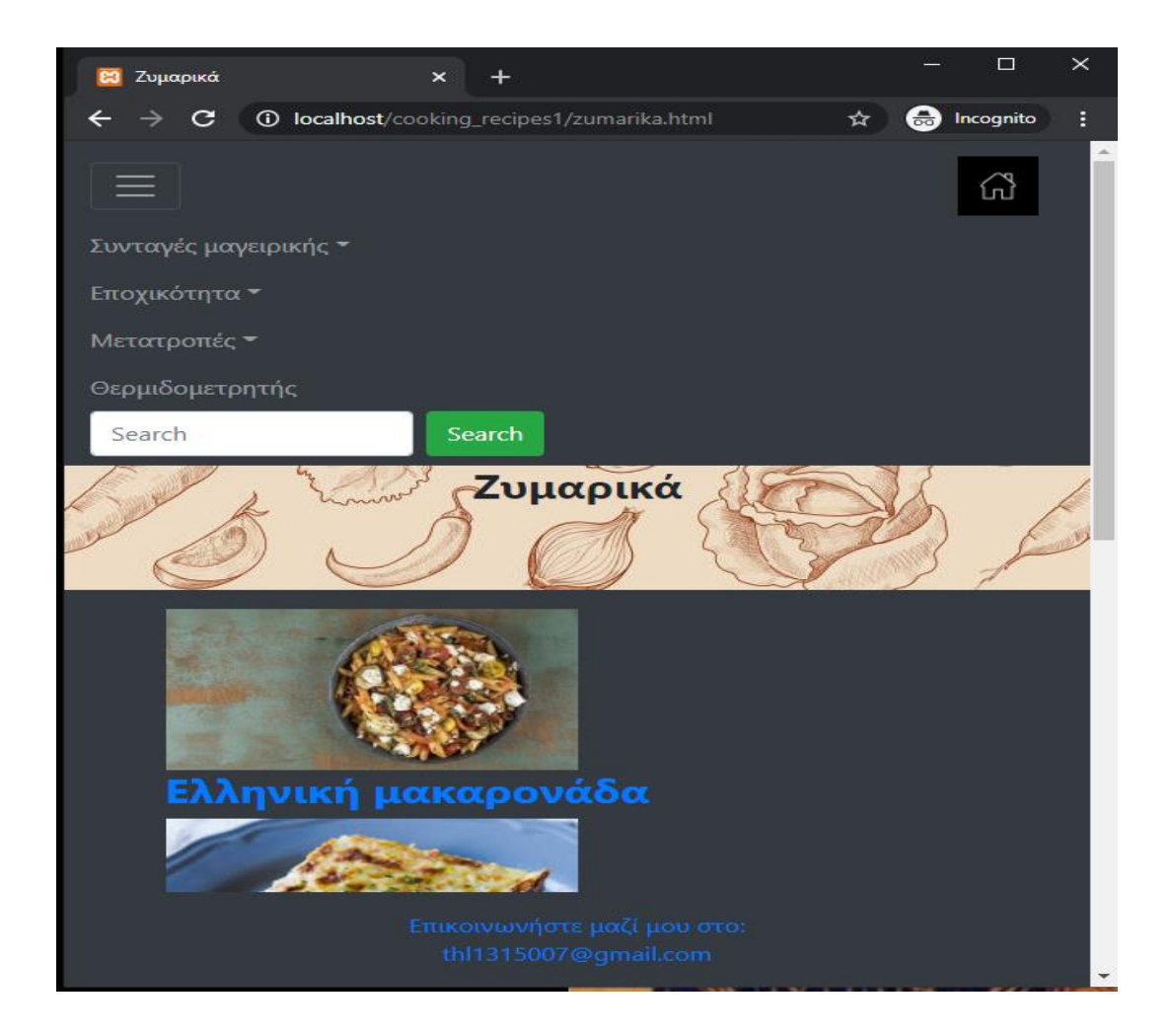

Εικόνα 3.17-Μπάρα πλοήγησης μετά την αλλαγή μεγέθους.

Η γραμμή 30 δημιουργεί ένα brand που στη συγκεκριμένη περίπτωση είναι η εικόνα ενός σπιτιού που δηλώνει ότι στο πάτημα της θα μεταφέρει το χρήστη στην αρχική σελίδα. Η εικόνα βρίσκεται στο φάκελο Img. Στην επόμενη γραμμή με την εντολή <div> δημιουργείται ένα πλαίσιο ή container, το οποίο θα "φιλοξενεί" μέσα του το μενού που φαίνεται στην εικόνα 3.17. Παρακάτω στη γραμμή 34 δημιουργείται μία μη ταξινομημένη λίστα η οποία βρίσκεται στη μπάρα πλοήγησης και η οποία ουσιαστικά περιλαμβάνει όλες τις επιλογές δηλαδή συνταγές μαγειρικής, θερμιδομετρητής κλπ. Η γραμμή 37 δημιουργεί ένα αντικείμενο αναπτυσσόμενου μενού (dropdown menu item) στη λίστα, τις συνταγές μαγειρικής που περιέχει όλες τις κατηγορίες [\(https://www.w3schools.com\)](https://www.w3schools.com/).

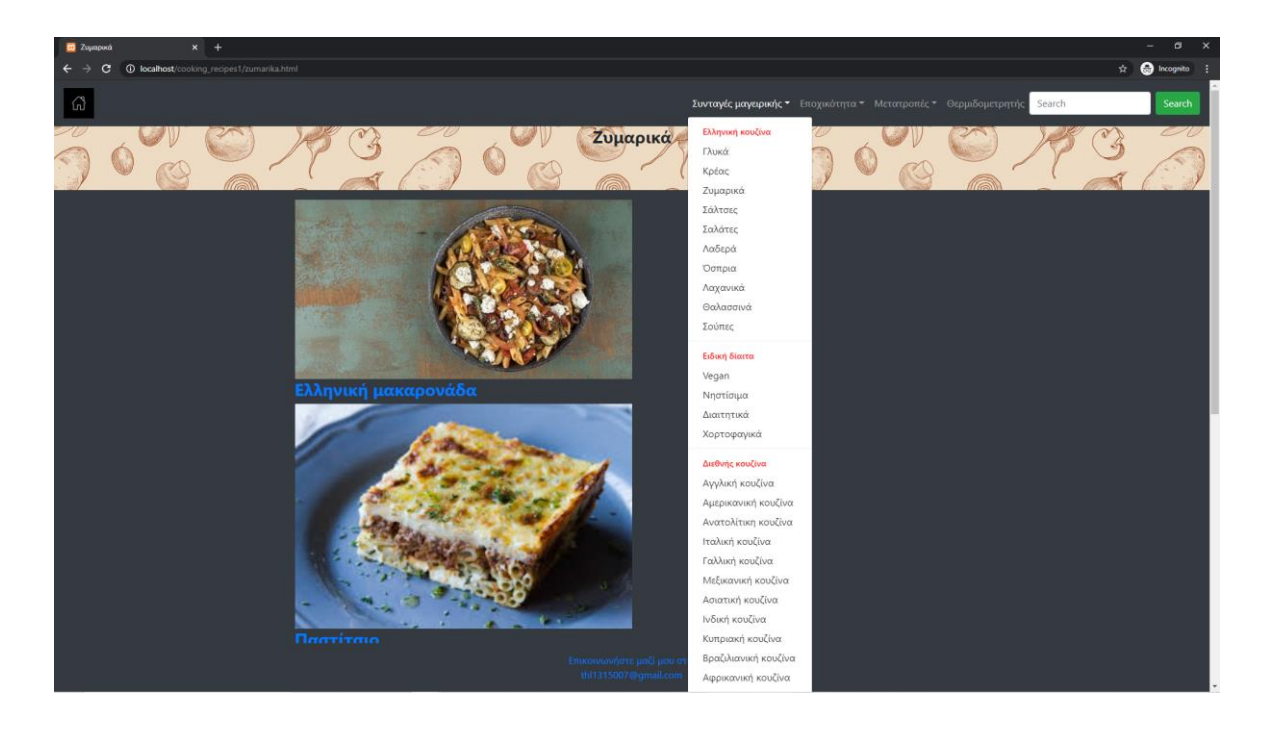

Εικόνα 3.18-Αναπτυσσόμενο μενού, συνταγές μαγειρικής.

Στη γραμμή 41 η εντολή h5 δηλώνει μια ετικέτα, όπου ο αριθμός 5 ποικίλει από 1-6 και δηλώνει το μέγεθος του κειμένου, όπου 1 μεγαλύτερο και 6 μικρότερο. Μέχρι και τη γραμμή 71 δηλώνονται όλες οι κατηγορίες για τις συνταγές μαγειρικής με την εντολή <a href= δήλωση ιστοσελίδας > κείμενο σελίδας</a> η οποία μεταφέρει το χρήστη στο επιθυμητό link, που στη συγκεκριμένη περίπτωση συνδέει τα HTML αρχεία που βρίσκονται στο φάκελο cooking\_recipes1. Στις επόμενες γραμμές κώδικα μέχρι και την 104 με αντίστοιχες διαδικασίες δημιουργούνται 2 αντικείμενα αναπτυσσόμενου μενού, οι μετατροπές και η εποχικότητα. Ακόμα, στις γραμμές 102-104 δημιουργείται ένας απλός σύνδεσμος ο θερμιδομετρητής όχι όμως αναπτυσσόμενου μενού. Στις γραμμές 109-111 δημιουργείται μία μπάρα αναζήτησης μαζί με ένα κουμπί για επιβεβαίωση που μεταφέρει το χρήστη. Στις επόμενες γραμμές από 119-147 δημιουργείται ένα πλαίσιο (container) που περιλαμβάνει άλλα μικρότερα πλαίσια. Το μεγάλο πλαίσιο με την εντολή <div class="container-fluid p-3 my-3 bg-dark "> του δίνει κάποιες ιδιότητες όπως το fluid που του δίνει τις μέγιστες τιμές πλάτους. Με το p-3 δηλώνει πόσο μεγάλο θα είναι το πλαίσιο και το my-3 δηλώνει τις αποστάσεις ανάμεσα στα άλλα πλαίσια. Το bg-dark δηλώνει το

χρώμα του πλαισίου που εδώ είναι το σκούρο. Μέσα σε αυτό το πλαίσιο λοιπόν, βρίσκονται 3 μικρότερα που περιέχουν 3 συνταγές για 3 φαγητά με τις εικόνες τους, για να επιλέξει ο χρήστης ποια θέλει, έχοντας ρυθμισμένο μήκος και πλάτος από τις εντολές width="50%" height="50% [\(https://www.w3schools.com\)](https://www.w3schools.com/).

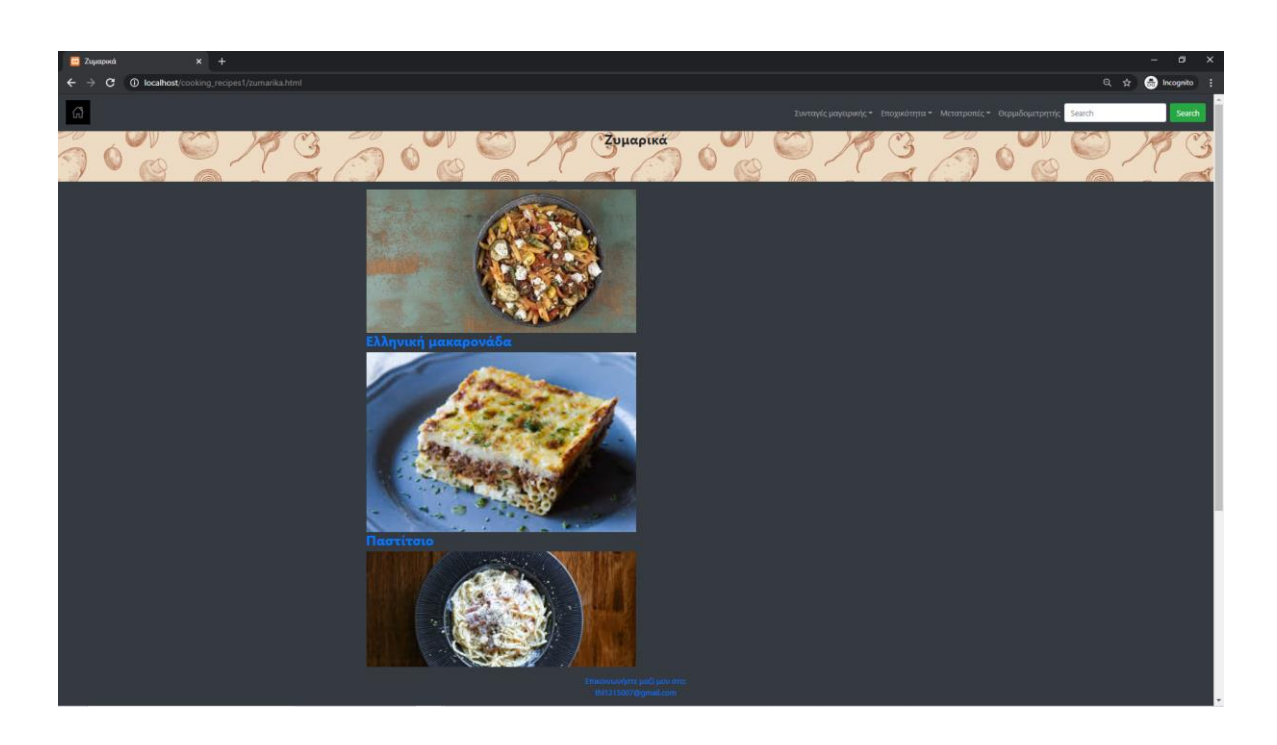

Εικόνα 3.19-Πλαίσιο επιλογής φαγητών.

Στη γραμμή 156 έχει ένα πλήθος από την εντολή <br> που αφήνει ένα κενό στη σελίδα μέχρι την επόμενη εντολή που θα δοθεί, άρα δημιουργεί ένα κενό (space). Στην 159 γραμμή δημιουργείται ένα υποσέλιδο (footer) σκούρου χρώματος (bg-dark). Αυτό βρίσκεται σε ένα πλαίσιο (container) το οποίο περιέχει ένα mail επικοινωνίας με τον κατασκευαστή της ιστοσελίδας. Στην 164 γραμμή βρίσκεται η <div id="back-to-top"></div> εντολή η οποία δίνει τη δυνατότητα στο χρήστη με το πάτημα ενός κουμπιού που βρίσκεται κάτω δεξιά, να στέλνει το χρήστη, εφόσον έχει κατέβει σε μία εύλογη απόσταση από την αρχή, κατευθείαν στην αρχή της σελίδας [\(https://www.w3schools.com\)](https://www.w3schools.com/).

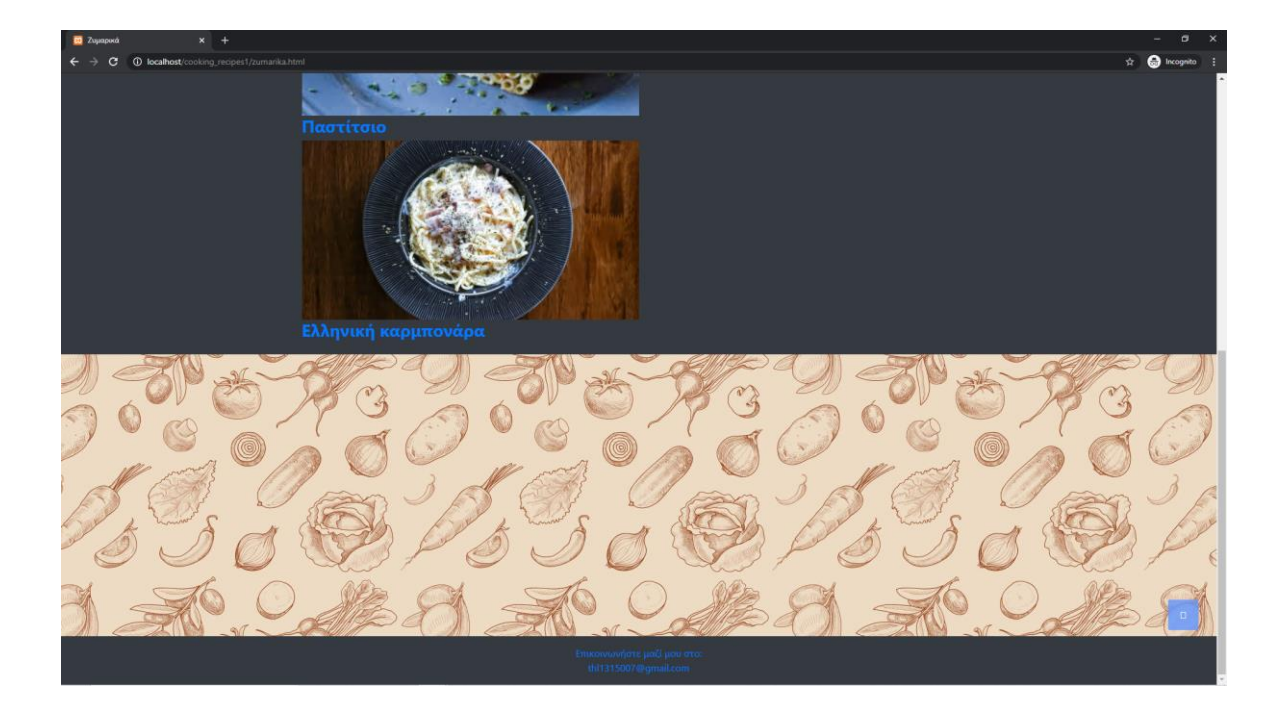

Εικόνα 3.20-Back to top

Στις επόμενες γραμμές 166-173 με το preloader, το bootstrap4 δίνει τη δυνατότητα στο χρήστη να βλέπει πως φορτώνει η σελίδα που έχει επιλέξει όσο περιμένει να φορτώσει πλήρως.

 $\epsilon \rightarrow c$  0  $\angle$  0

Εικόνα 3.21-preloader.

Τέλος, στην γραμμή 175 συμπεριλαμβάνεται το αρχείο main.js που είναι απαραίτητο για την ορθή χρήση του bootstrap4. Με παρόμοιο τρόπο υλοποιούνται οι υπόλοιπες κατηγορίες συνταγών μαγειρικής.

# **3.3.2 Συνταγή ενός φαγητού επεξήγηση κώδικα**

<span id="page-43-0"></span>Παρακάτω θα εξεταστεί ο κώδικας για τη συνταγή του φαγητού: Παστίτσιο.

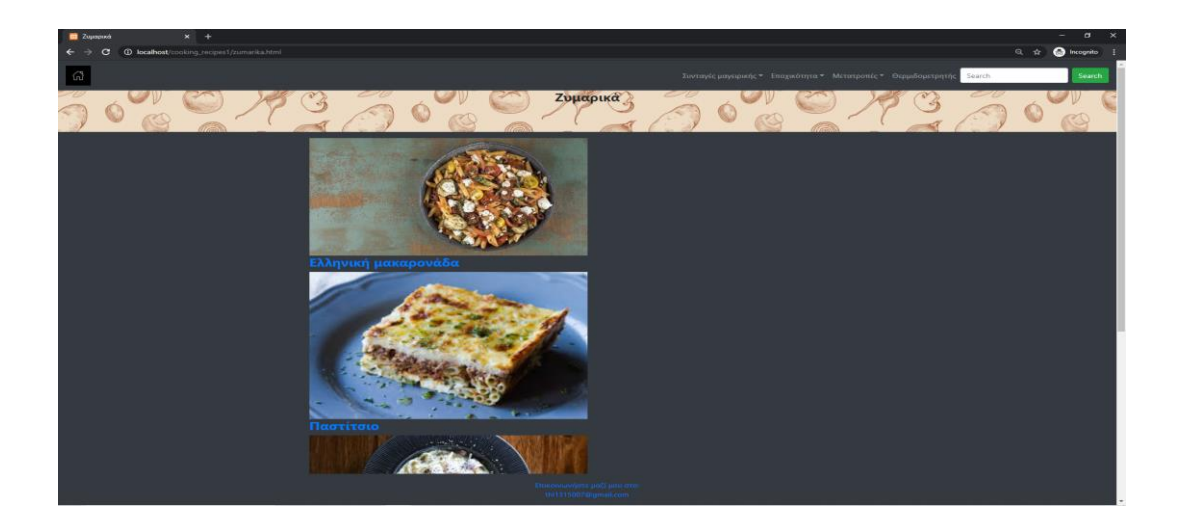

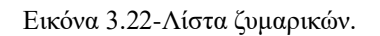

Αφού βρίσκεται ο χρήστης στη σελίδα με τις συνταγές μαγειρικής για ζυμαρικά θα δει 3 φαγητά. Υποθετικά, ο χρήστης επιλέγει τη συνταγή για το παστίτσιο. Στις παρακάτω εικόνες παρατίθεται το τι θα δει ο χρήστης και ύστερα ο κώδικας για την υλοποίηση του.

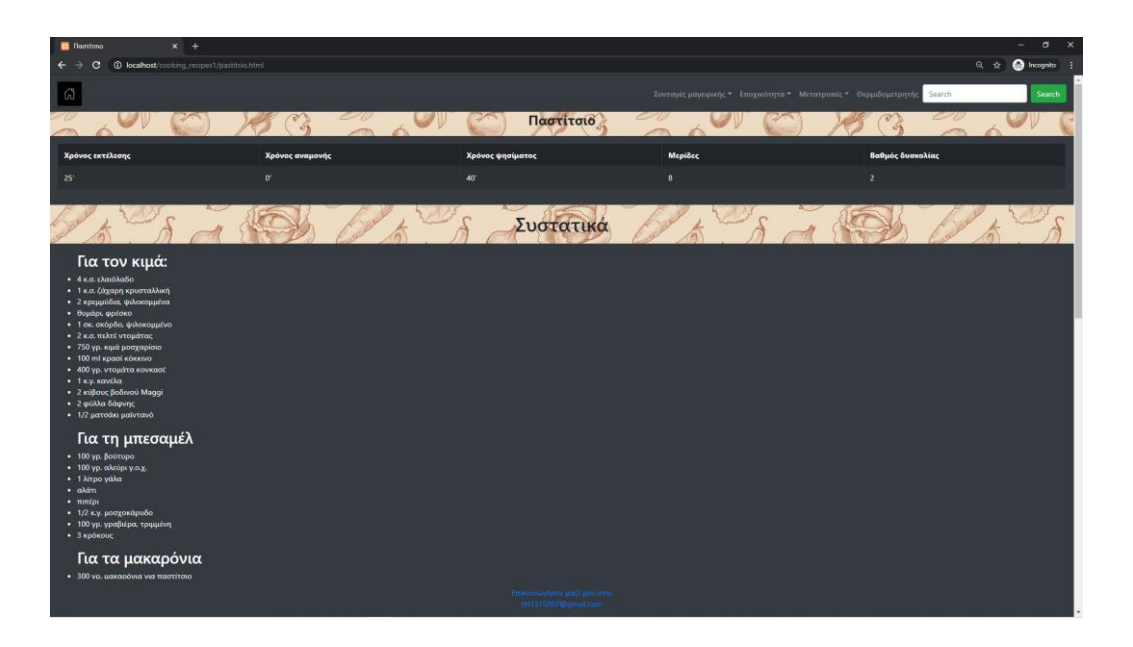

Εικόνα 3.23-Παστίτσιο.

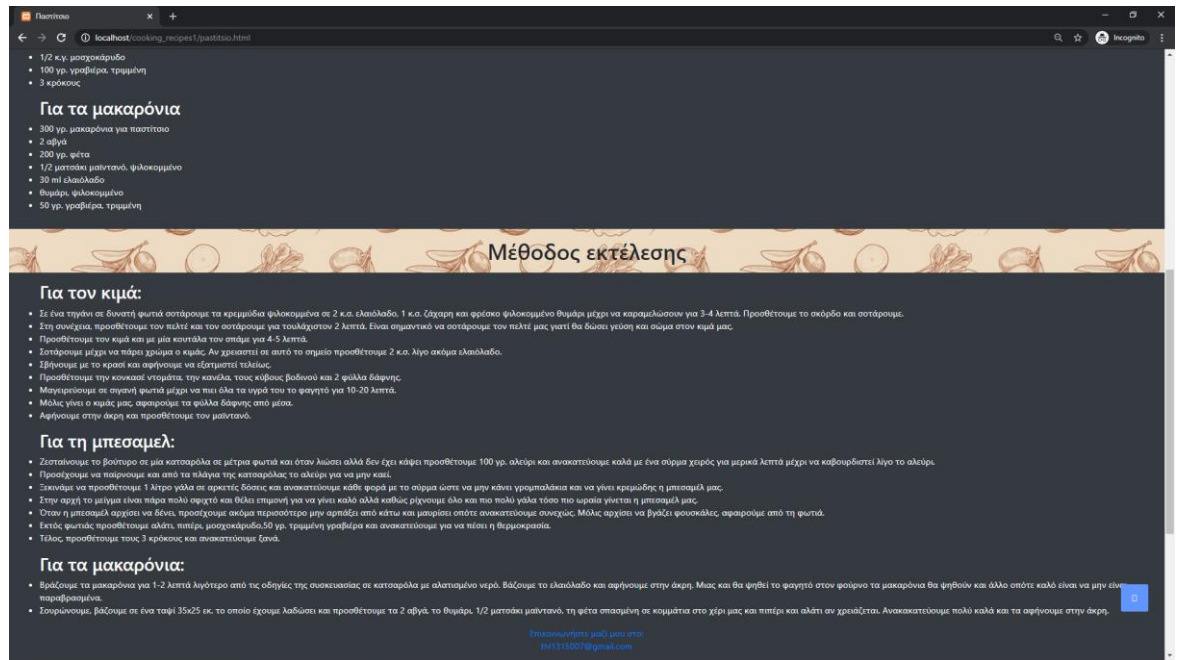

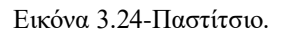

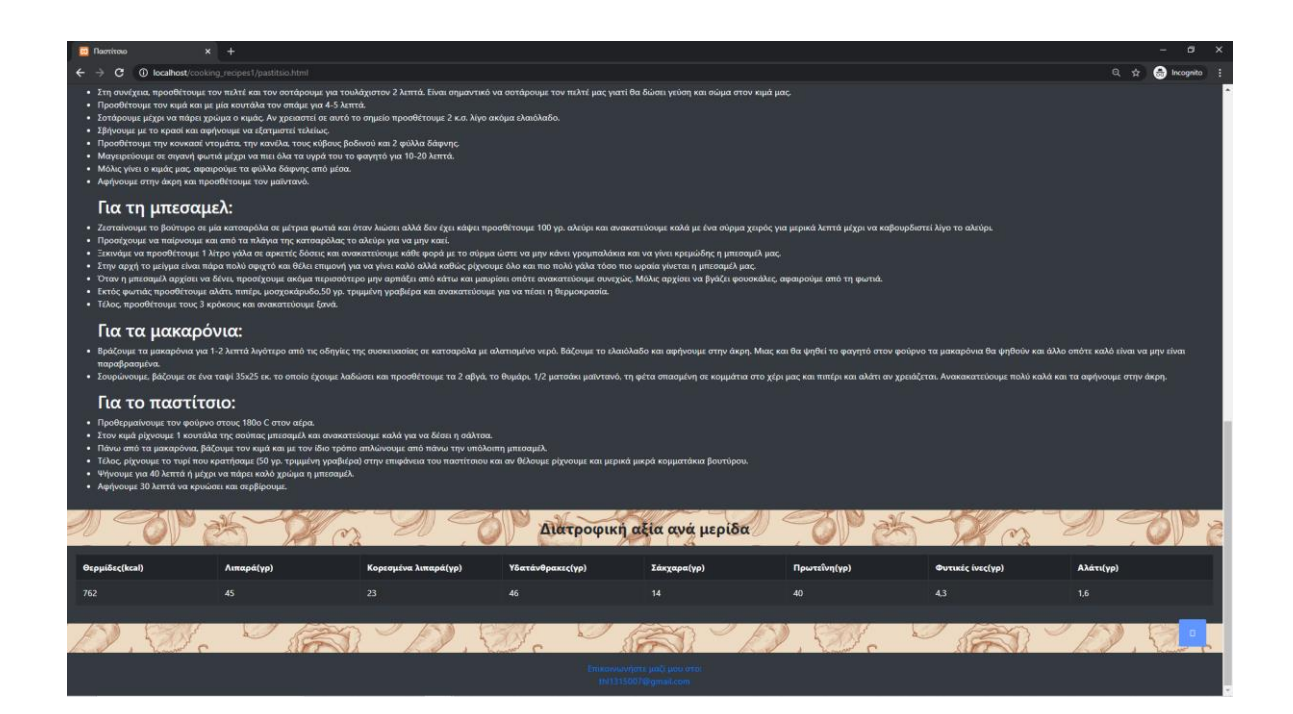

Εικόνα 3.25-Παστίτσιο.

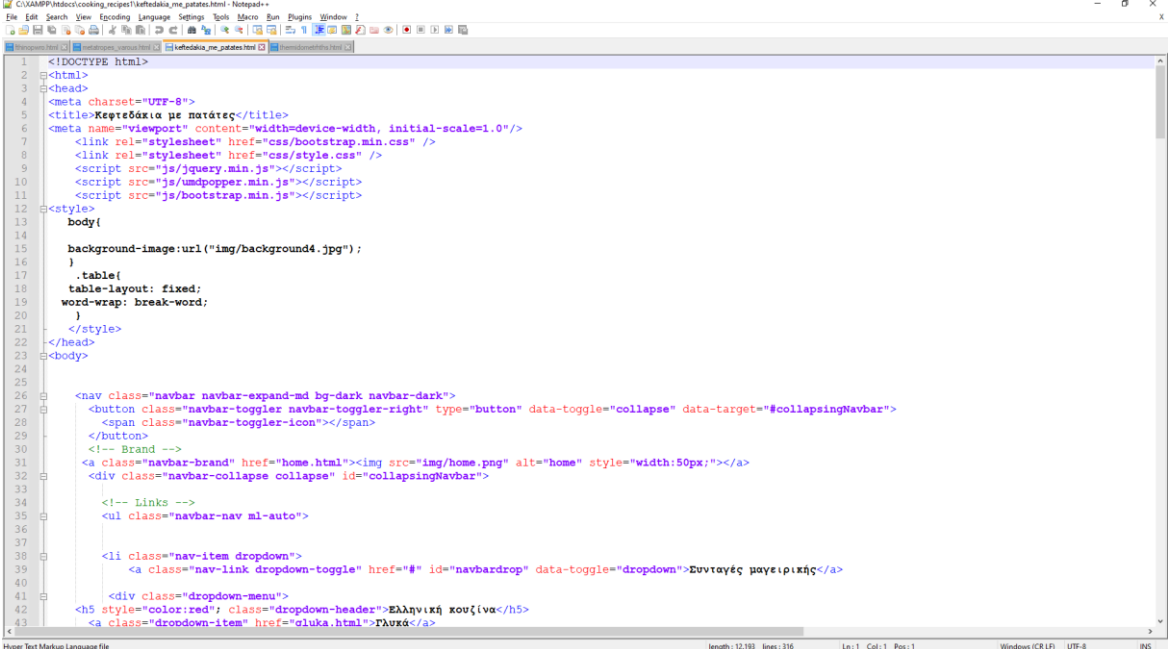

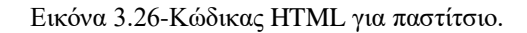

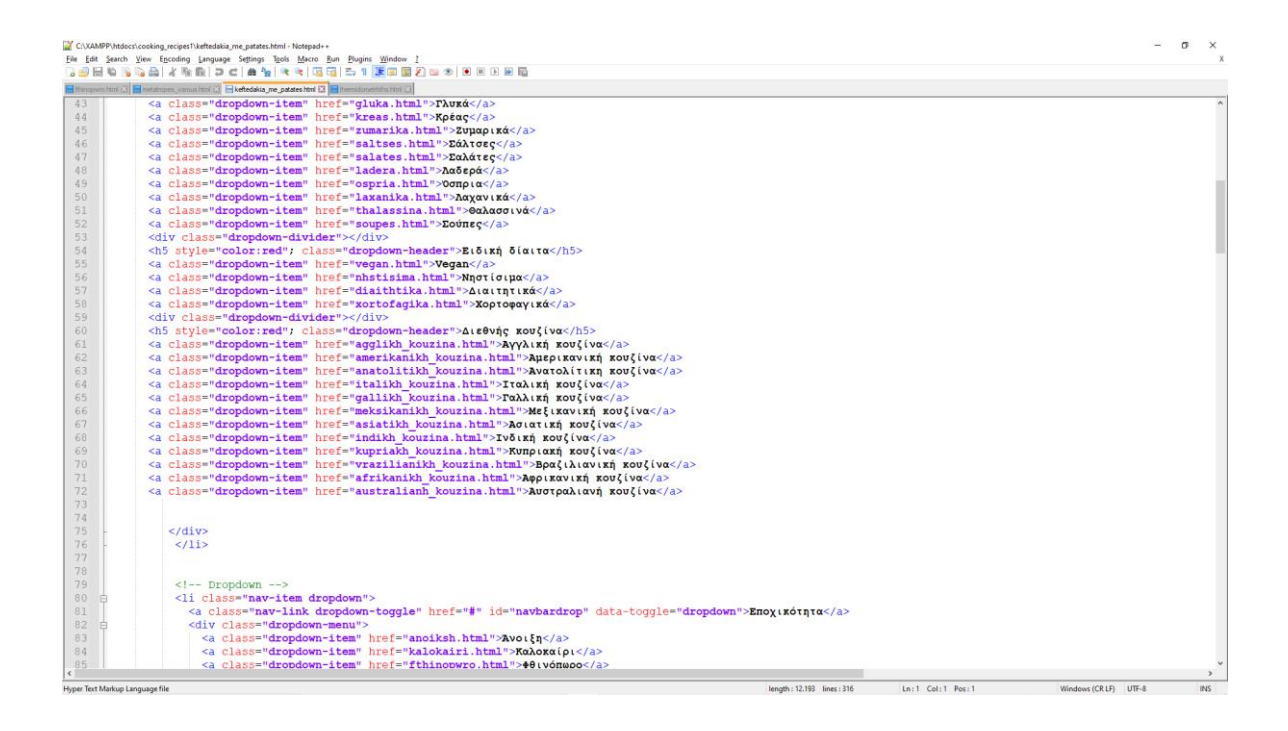

Εικόνα 3.27-Κώδικας HTML για παστίτσιο.

|                                    | C:\XAMPP\htdocs\cooking_recipes1\keftedakia_me_patates.html - Notepad++<br>$\overline{\phantom{a}}$ |                                 |                                                                                                    | $\sigma$         | $\times$     |  |
|------------------------------------|----------------------------------------------------------------------------------------------------|---------------------------------|----------------------------------------------------------------------------------------------------|------------------|--------------|--|
|                                    |                                                                                                    |                                 | File Edit Search View Encoding Language Settings Tools Macro Bun Plugins Window ?                  |                  | $\mathbf{x}$ |  |
| $\circ$ $\circ$ $\Box$             | 临                                                                                                   |                                 | R (2 2   3   3   6   7   8   8   9   9   9   8   8   7   5   8   9   8   9   9   9   9   8   8     |                  |              |  |
|                                    |                                                                                                    |                                 | Historywo html 8 Himetatopes_varous html 8 Hicketakia_me_patates html 8 Hiermidometritivs html 8   |                  |              |  |
| 85                                 |                                                                                                    |                                 | <a class="dropdown-item" href="fthinopwro.html">+θινόπωρο</a>                                      |                  |              |  |
| 86                                 |                                                                                                    |                                 | <a class="dropdown-item" href="xeimwnas.html">Χειμώνας</a>                                         |                  |              |  |
| 87                                 |                                                                                                    |                                 | $\langle$ /div $\rangle$                                                                           |                  |              |  |
| 88                                 |                                                                                                    |                                 | $\langle$ /li>                                                                                     |                  |              |  |
| 89                                 |                                                                                                    |                                 |                                                                                                    |                  |              |  |
| 90                                 |                                                                                                    |                                 |                                                                                                    |                  |              |  |
| 91                                 |                                                                                                    |                                 | <li class="nav-item dropdown"></li>                                                                |                  |              |  |
| 92                                 |                                                                                                    |                                 | <a class="nav-link dropdown-toggle" data-toggle="dropdown" href="#" id="navbardrop">Μετατροπές</a> |                  |              |  |
| 93                                 |                                                                                                    |                                 | <div class="dropdown-menu"></div>                                                                  |                  |              |  |
| 94                                 |                                                                                                    |                                 | <a class="dropdown-item" href="metatropes mhkous.html">Μετατροπές μήκους</a>                       |                  |              |  |
| 95                                 |                                                                                                    |                                 | <a class="dropdown-item" href="metatropes varous.html">Μετατροπές βάρους</a>                       |                  |              |  |
| 96                                 |                                                                                                    |                                 | <a class="dropdown-item" href="metatropes thermokrasias.html">Μετατροπές θερμοκρασίας</a>          |                  |              |  |
| 97                                 |                                                                                                    |                                 | <a class="dropdown-item" href="genikes metatropes.html">Γενικές μετατροπές</a>                     |                  |              |  |
| 98                                 |                                                                                                    |                                 | $\langle$ /div $\rangle$                                                                           |                  |              |  |
| 99                                 |                                                                                                    |                                 | $\langle$ /11>                                                                                     |                  |              |  |
| 100                                |                                                                                                    |                                 |                                                                                                    |                  |              |  |
| 101                                |                                                                                                    |                                 |                                                                                                    |                  |              |  |
| 102                                |                                                                                                    |                                 |                                                                                                    |                  |              |  |
| 103                                |                                                                                                    |                                 | <li class="nav-item"></li>                                                                         |                  |              |  |
| 104                                |                                                                                                    |                                 | <a class="nav-link" href="thermidometrhths.html">Θερμιδομετρητής</a>                               |                  |              |  |
| 105                                |                                                                                                    |                                 | $\langle$ /li>                                                                                     |                  |              |  |
| 106                                |                                                                                                    |                                 |                                                                                                    |                  |              |  |
| 107                                |                                                                                                    |                                 |                                                                                                    |                  |              |  |
| 108                                |                                                                                                    |                                 |                                                                                                    |                  |              |  |
| 109                                |                                                                                                    |                                 | $\langle \text{m1} \rangle$                                                                        |                  |              |  |
| 110                                |                                                                                                    |                                 | <form action="https://www.google.com" class="form-inline"></form>                                  |                  |              |  |
| 111                                |                                                                                                    |                                 | <input class="form-control mr-sm-2" placeholder="Search" type="text"/>                             |                  |              |  |
| 112                                |                                                                                                    |                                 | <br>button class="btn btn-success" type="submit">Search                                            |                  |              |  |
| 113                                |                                                                                                    |                                 | $\langle$ /div $\rangle$                                                                           |                  |              |  |
| 114                                |                                                                                                    |                                 | $<$ /nav $>$                                                                                       |                  |              |  |
| 115                                |                                                                                                    |                                 |                                                                                                    |                  |              |  |
| 116                                |                                                                                                    |                                 |                                                                                                    |                  |              |  |
| 117                                |                                                                                                    |                                 |                                                                                                    |                  |              |  |
| 118                                |                                                                                                    |                                 | <h3><b><center>Κεφτεδάκια με πατάτες</center></b></h3>                                             |                  |              |  |
| 119                                |                                                                                                    |                                 |                                                                                                    |                  |              |  |
| 120                                |                                                                                                    |                                 |                                                                                                    |                  |              |  |
| 121                                |                                                                                                    |                                 | <div class="container-fluid p-3 my-3 bq-dark text-white"></div>                                    |                  |              |  |
| 122                                |                                                                                                    |                                 |                                                                                                    |                  |              |  |
| 123                                |                                                                                                    |                                 |                                                                                                    |                  |              |  |
| 124                                |                                                                                                    |                                 | <table class="table table-hover table-dark table-striped table-bordered"></table>                  |                  |              |  |
| 125                                | 白                                                                                                   |                                 | <thead></thead>                                                                                    |                  |              |  |
| 126 白                              |                                                                                                    |                                 | <tr></tr>                                                                                          |                  |              |  |
|                                    |                                                                                                    |                                 |                                                                                                    |                  |              |  |
| 127                                |                                                                                                    |                                 | <th>Xoóvoc extéλεσnc</th>                                                                          | Xoóvoc extéλεσnc |              |  |
| $\left\langle \cdot \right\rangle$ |                                                                                                    |                                 |                                                                                                    |                  |              |  |
|                                    |                                                                                                    | Hyper Text Markup Language file | length: 12.193 lines: 316<br>Ln:1 Col:1 Pos:1<br>Windows (CR LF) UTF-8                             |                  | INS          |  |

Εικόνα 3.28-Κώδικας HTML για παστίτσιο.

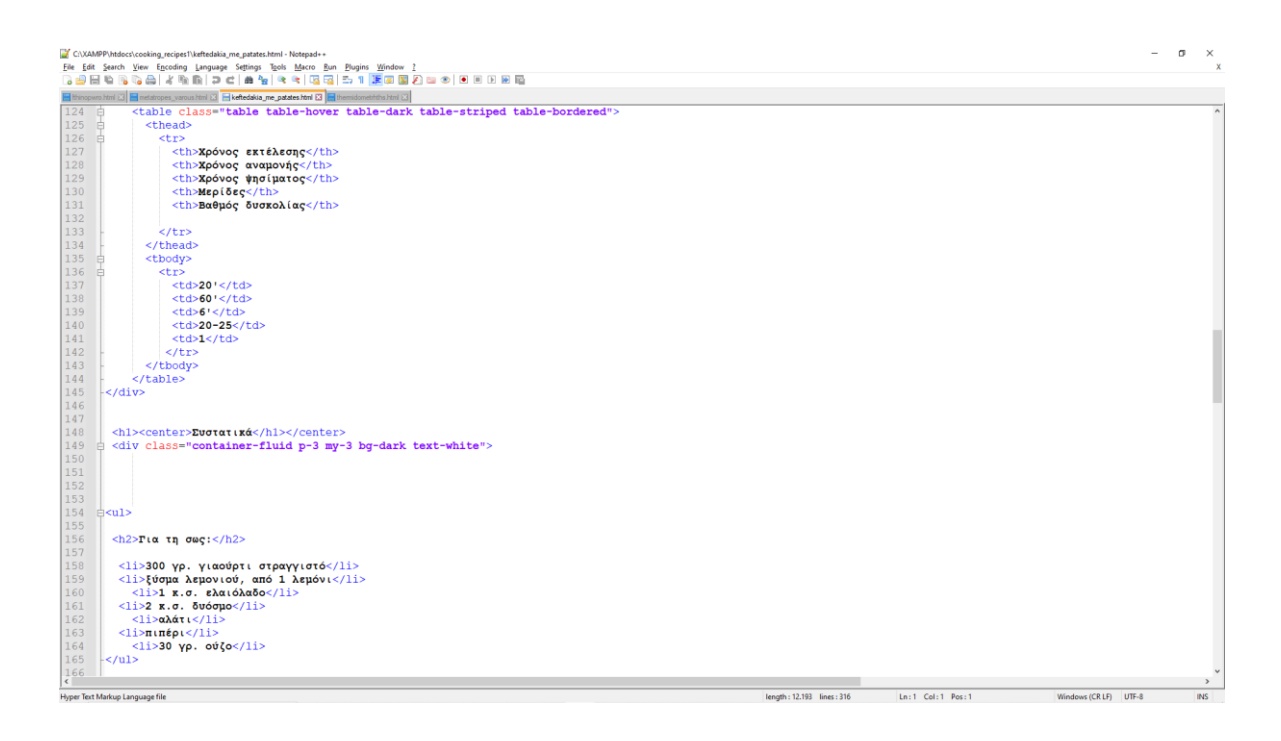

Εικόνα 3.29-Κώδικας HTML για παστίτσιο.

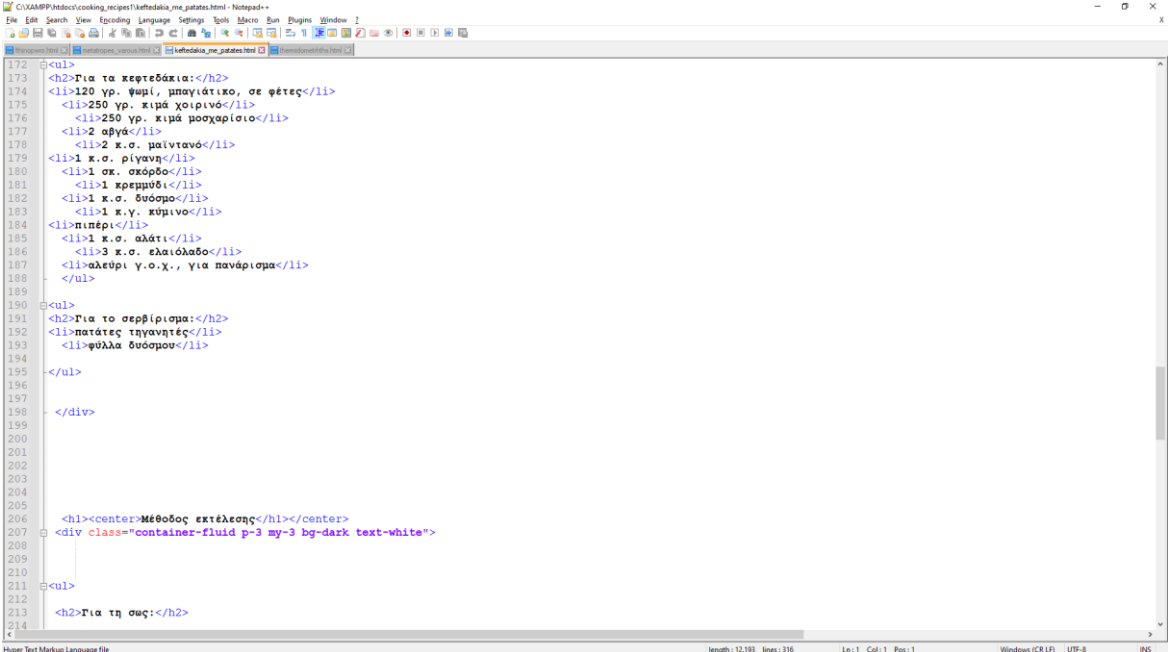

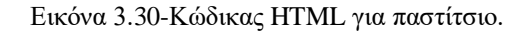

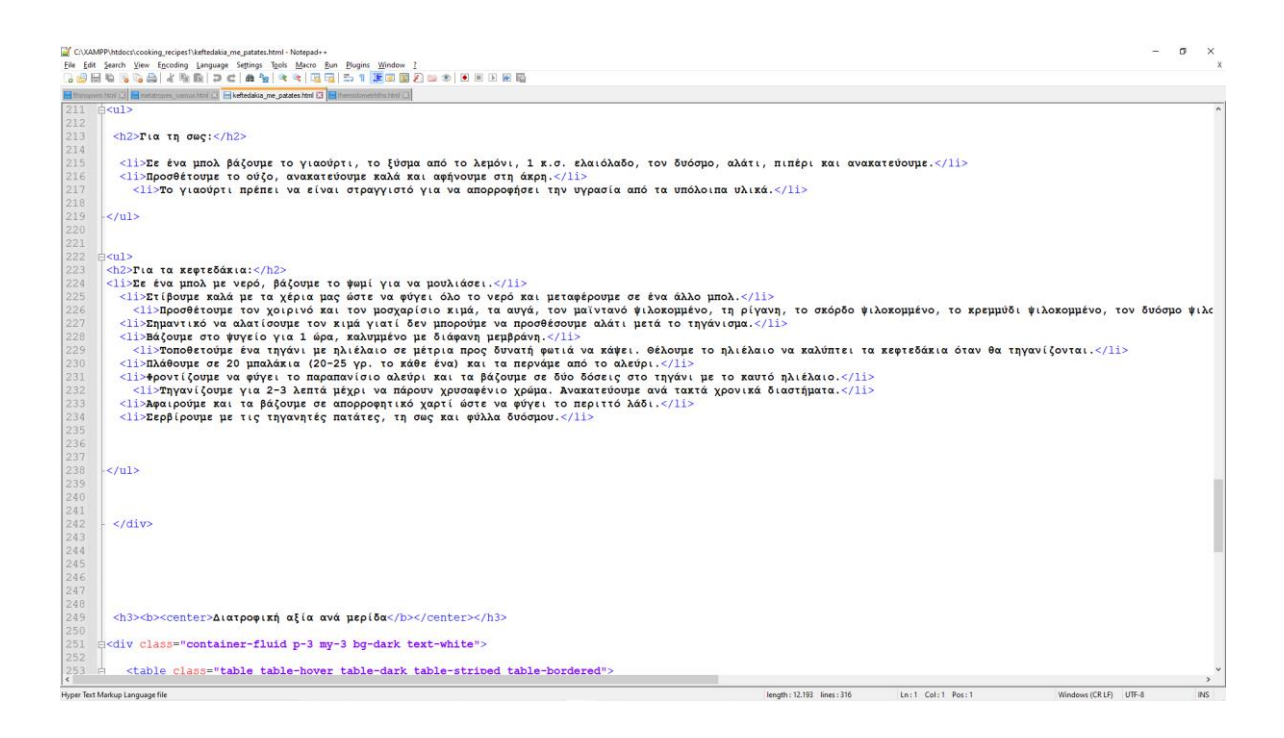

Εικόνα 3.31-Κώδικας HTML για παστίτσιο.

|                   | C:\XAMPP\htdocs\cooking_recipes1\keftedakia_me_patates.html - Notepad++<br>$\sigma$<br>$\times$ |                                                                                                    |                       |  |  |              |  |
|-------------------|-------------------------------------------------------------------------------------------------|----------------------------------------------------------------------------------------------------|-----------------------|--|--|--------------|--|
|                   | File Edit Search View Encoding Language Settings Tools Macro Bun Plugins Window ?               |                                                                                                    |                       |  |  | $\mathbf{x}$ |  |
|                   |                                                                                                 | <b>BBBBBBBXBBDCA4644566756582000EEBB</b>                                                                      |                       |  |  |              |  |
|                   |                                                                                                 | E thinopwo html (3) E netatropes_varous.html (3) E keftedakia_me_patates.html (3) E themidometritiva.html (3) |                       |  |  |              |  |
| 250<br>251<br>252 |                                                                                                 | ekdiv class="container-fluid p-3 my-3 bg-dark text-white">                                                    |                       |  |  |              |  |
| 253<br>254        | ⊫                                                                                               | <table class="table table-hover table-dark table-striped table-bordered"></table>                             |                       |  |  |              |  |
| 255               | 由                                                                                               | <thead></thead>                                                                                               |                       |  |  |              |  |
| 256               | Iń.                                                                                             | <tr></tr>                                                                                                    |                       |  |  |              |  |
|                   |                                                                                                 |                                                                                                    |                       |  |  |              |  |
| 257               |                                                                                                 | <th>Θερμίδες (kcal) </th>                                                                                     | Θερμίδες (kcal)       |  |  |              |  |
| 258               |                                                                                                 | <th>λιπαρά (γρ) </th>                                                                                         | λιπαρά (γρ)           |  |  |              |  |
| 259               |                                                                                                 | <th>Κορεσμένα λιπαρά (γρ) </th>                                                                               | Κορεσμένα λιπαρά (γρ) |  |  |              |  |
| 260               |                                                                                                 | <th>Υδατάνθρακες (γρ) </th>                                                                                   | Υδατάνθρακες (γρ)     |  |  |              |  |
| 261               |                                                                                                 | $th$ Σάκχαρα (γρ)                                                                                             |                       |  |  |              |  |
| 262               |                                                                                                 | <th>Πρωτεΐνη (γρ) </th>                                                                                       | Πρωτεΐνη (γρ)         |  |  |              |  |
| 263               |                                                                                                 | <th>#utixéc (vec(yp)</th>                                                                                     | #utixéc (vec(yp)      |  |  |              |  |
| 264               |                                                                                                 | <th>Αλάτι (γρ) </th>                                                                                          | Αλάτι (γρ)            |  |  |              |  |
| 265               |                                                                                                 |                                                                                                    |                       |  |  |              |  |
| 266               |                                                                                                 | $\langle$ /tr>                                                                                                |                       |  |  |              |  |
| 267               |                                                                                                 |                                                                                                    |                       |  |  |              |  |
| 268               |                                                                                                 | <tbody></tbody>                                                                                               |                       |  |  |              |  |
| 269               |                                                                                                 | $<$ tr>                                                                                                    |                       |  |  |              |  |
| 270               |                                                                                                 | <td>110</td>                                                                                                  | 110                   |  |  |              |  |
| 271               |                                                                                                 | $<$ td>6,8                                                                                                    |                       |  |  |              |  |
| 272               |                                                                                                 | $<$ td>2                                                                                                    |                       |  |  |              |  |
| 273               |                                                                                                 | <td>5</td>                                                                                                    | 5                     |  |  |              |  |
| 274               |                                                                                                 | $<$ td>1                                                                                                    |                       |  |  |              |  |
| 275               |                                                                                                 | $<$ td>6,5                                                                                                    |                       |  |  |              |  |
| 276               |                                                                                                 | <td>0,5</td>                                                                                                  | 0,5                   |  |  |              |  |
| 277               |                                                                                                 | <td>0,52</td>                                                                                                 | 0,52                  |  |  |              |  |
| 278               |                                                                                                 |                                                                                                    |                       |  |  |              |  |
| 279               |                                                                                                 |                                                                                                    |                       |  |  |              |  |
| 280               |                                                                                                 |                                                                                                    |                       |  |  |              |  |

  |  |  |  || 281 | $\frac{1}{2}$ |  |  |  |  |  |
| 282 |  |  |  |  |  |  |
| 283 |  |  |  |  |  |  |
| 284 |  |  |  |  |  |  |
| 285 |  |  |  |  |  |  |
| 286 |  |  |  |  |  |  |
| 287 |  |  |  |  |  |  |
| 288 |  |  |  |  |  |  |
| 289 |  |  |  |  |  |  |
| 290 |  |  |  |  |  |  |
| 291 |  |  |  |  |  |  |
| 292 $\left\langle \right\rangle$ |  |  |  |  |  |  |
|  |  | Hyper Text Markup Language file | length: 12.193 lines: 316 | Ln:1 Col:1 Pos:1 | **INS**Windows (CR LF) UTF-8 |  |
Εικόνα 3.32-Κώδικας HTML για παστίτσιο.

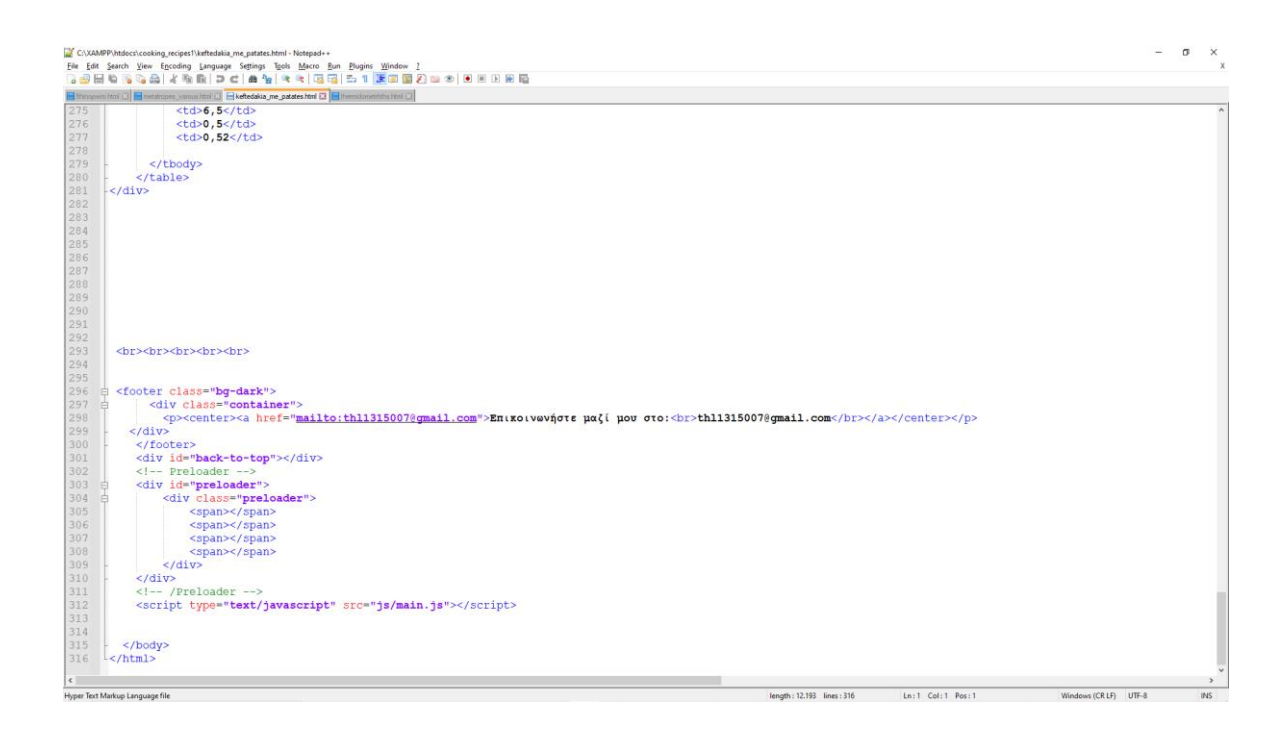

Εικόνα 3.33-Κώδικας HTML για παστίτσιο.

Πολλά κομμάτια κώδικα επαναλαμβάνονται για αυτό θα γίνει εστίαση στα διαφορετικά κομμάτια. Όσον αφορά για το style αυτή τη φορά υπάρχουν 2 εντολές που αφορούν τον πίνακα: .table{ table-layout: fixed; word-wrap: break-word;}. Η θέση του πίνακα είναι σταθερή (fixed) και οι λέξεις κόβονται έτσι ώστε να χωράνε μέσα στα πλαίσια

του πίνακα με την εντολή: word-wrap: Break word; Μέχρι τη γραμμή 114 βρίσκεται ο κώδικας της μπάρας πλοήγησης που είναι κοινός για όλα τα αρχεία HTML. Ύστερα στη γραμμή 124- δημιουργείται ένας πίνακας μέσα σε ένα πλαίσιο με την εντολή <table class="table table-hover table-dark table-striped table-bordered">. Τα χαρακτηριστικά του πίνακα καθορίζονται από τα στοιχεία όπως το table hover που κάνει το πίνακα να αλλάζει χρώμα όταν ο χρήστης αφήνει το ποντίκι επάνω του. Το table dark κάνει τον πίνακα σκούρο. Το table stripped κάνει τον πίνακα να έχει διαφορετικό χρώμα ανά γραμμή. Η εντολή table bordered δημιουργεί σύνορα στα διαφορετικά στοιχεία του πίνακα έτσι ώστε να είναι πιο εύκολος να διαβαστεί. Το thead (table header) δηλώνει την επικεφαλίδα του πίνακα. Το tr( table row) δηλώνει την σειρά του πίνακα και το td (table data) τα δεδομένα του πίνακα. Στο υπόλοιπο κείμενο ακολουθεί παρόμοιος κώδικας με πίνακες. Με παρόμοιο κώδικα λειτουργούν όλα τα αρχεία HTML που περιγράφουν τη συνταγή ενός φαγητού.

### **3.3.3 Εποχικότητα επεξήγηση κώδικα**

<span id="page-49-0"></span>Η επιλογή εποχικότητα έχει ένα αναπτυσσόμενο μενού το οποίο εμπεριέχει 4 επιλογές, τις τέσσερις εποχές του χρόνου. Ο κώδικας είναι παρόμοιος για όλες τις εποχές. Θα εξεταστεί ο κώδικας για το φθινόπωρο.

| <b>CONDITIONS</b><br>$\rightarrow$            |                                                                                                    |                                                                                                    |                                                                                                    | c                          |
|-----------------------------------------------|----------------------------------------------------------------------------------------------------|----------------------------------------------------------------------------------------------------|----------------------------------------------------------------------------------------------------|----------------------------|
| 10 localhost/cooking_recipes1/fthinopwro.html |                                                                                                    |                                                                                                    |                                                                                                    | <b>Ca</b> Incognito<br>日 ☆ |
|                                               |                                                                                                    |                                                                                                    | Συνταγές μαγειρικής ▼ Εποχικότητα ▼ Μετατροπές ▼ Θερμιδομετρητής                                                                                                    | Search<br>Search           |
| <b>Andrew Company</b>                         | $\sim\!\omega$                                                                                                    | Φθινόπωρο                                                                                                    |                                                                                                    | $\epsilon$                 |
| YAIKO                                         | ΠΟΤΕ ΤΑ ΦΥΤΕΥΟΥΜΕ                                                                                                    | <b><i>NOTE EINAI H ENOXH TOYS</i></b>                                                                                                    | ΜΥΣΤΙΚΑ ΣΥΝΤΗΡΗΣΗΣ                                                                                                    | ENEPFEIA(kcal)/100(g)/th>  |
| Μήλα                                          | Η εποχή της σποράς των μήλων εξαρτάται από<br>την κάθε ποικιλία, με πλέον διαδεδομένη την<br>περίοδο που ξεκινάει από τον Νοέμβριο και<br>καταλήγει στον Μάρτιο.                                                                                                    | Πρόκειται για φρούτα τα οποία στην ουσία<br>ωριμάζουν από το τέλος του καλοκαιριού, έως και<br>το τέλος του φθινοπώρου.                                                                                                    | Αν τα τοποθετήσουμε στο ψυγείο, και<br>συγκεκριμένα στους 2-4οC, τα μήλα μπορούν να<br>διατηρηθούν περίπου 2-3 μήνες με μία πολύ<br>μικρή απώλεια των θρεπτικών συστατικών τους.<br>Το καλύτερο σημείο για τη συντήρησή τους είναι η<br>ειδική ζώνη φρούτων και λαχανικών. | 57                         |
| Λάχανο                                        | Το γόνιμο έδαφος και το καλό λίπασμα είναι<br>στοιχεία απαραίτητα για την επιτυχή ανάπτυξη<br>του λάχανου. Μπορούμε να σπείρουμε το λάχανο<br>σε διάφορες περιόδους, ανάλογα με το πότε θα<br>θέλαμε να το απολαύσουμε.                                             | Το λάχανο μπορούμε να το βρούμε στους πάγκους<br>των μανάβικων, στις λαϊκές και στα σούπερ<br>μάρκετ τους περισσότερους μήνες του χρόνου.<br>Ανάλογα με το πότε σπέρνεται, έχουμε και τους<br>πρώτους «καρπούς».                        | Το μόνο που έχουμε να κάνουμε, είναι να<br>τυλίξουμε καλά το κομμάτι που μας έχει<br>περισσέψει με αυτή και να το τοποθετήσουμε στο<br>συρτάρι του ψυγείου μας.                                                                                                    | 30.9                       |
| Γλυκοπατάτες                                  | Οι γλυκοπατάτες αγαπούν τη ζέστη. Ξεκινώντας<br>από αυτό, μπορούμε να καταλάβουμε ότι η<br>καλύτερη περίοδος για να τις φυτεύσουμε είναι<br>αναμφίβολα η άνοιξη.                                                                                                    | Μαζεύουμε τις γλυκοπατάτες μας πάντα προτού<br>αρχίσουν τα κρύα. Από Σεπτέμβριο έως Οκτώβριο<br>δηλαδή.                                                                                                    | Εκτός ψυγείου, οι γλυκοπατάτες μας μπορεί να<br>κρατήσουν περίπου μία εβδομάδα. Εντός ψυγείου<br>(έως 15ος) για περίπου ένα μήνα.                                                                                                    | 91                         |
| Παντζάρι                                      | Η σπορά των παντζαριών μπορεί να γίνει σε δύο<br>διαφορετικές φάσεις: Τον Ιούλιο ή τον Αύγουστο,<br>αν θέλουμε να απολαύσουμε την παραγωγή μας<br>το φθινόπωρο και από τον Φεβρουάριο μέχρι και<br>τον Απρίλιο.                                                     | Τα παντζάρια μπορούμε να τα βρούμε σχεδόν<br>κάθε εποχή του χρόνου. Από την εποχή της<br>σποράς τους εξαρτάται η εποχή τους, η οποία<br>(όπως είδαμε πιο πάνω) μπορεί να είναι τόσο<br>ανοιξιάτικη, όσο και φθινοπωρινή.                | φού τα πλύνουμε, κόβουμε το κοτσάνι με τα<br>φύλλα τους και τοποθετούμε τους βολβούς σε ένα<br>μπολ σκεπασμένους με μία νωπή πετσέτα ενώ, αν<br>θέλουμε να διατηρήσουμε και τα φύλλα, απλά τα<br>τοποθετούμε σε ένα βάζο ή ένα ψηλό ποτήρι με<br>νερό.                     | 51                         |
| Πιπεριές                                      | Οι πιπεριές έχουν ανάγκη από πολύ ήλιο και<br>καθόλου αέρα. Επίσης, θέλουν μπόλικο νερό<br>ειδικά τους πιο ζεστούς μήνες του χρόνου. Όσο<br>για το πότε τις φυτεύουμε; Αυτό, εξαρτάται από<br>τον τρόπο τον οποίο θα επιλέξουμε να<br>οργανώσουμε την παραγωγή μας. | Από τη στιγμή που θα ολοκληρώσουμε το στάδιο<br>της σποράς, οι πιπεριές θα είναι έτοιμες για την<br>κουζίνα μας μετά από περίπου δύο μήνες.                                                                                             | Οι πιπεριές διατηρούνται στο ράφι του ψυγείου,<br>μέσα σε πλαστική σακούλα.                                                                                                    | 29,9                       |
| Κολοκύθα                                      | Οι κολοκύθες χρειάζονται πολύ ήλιο, πολύ νερο,<br>λίπασμα και αρκετή ζέστη. Η ιδανική περίοδος για<br>να ξεκινήσουμε τη δική μας παραγωγή, είναι η<br>άνοιξη. Από τα μέσα Μαΐου, λοιπόν, μπορούμε να<br>ξεκινήσουμε το εγχείρημά μας.                               | Η κολοκύθα δεν θεωρείται τυχαία φθινοπωρινός<br>καρπός. Η καλύτερη στιγμή όσον αφορά την<br>ωρίμανσή της είναι όντως το φθινόπωρο και<br>συγκεκριμένα η περίοδος που μεσολαβεί από τον<br>μήνα Οκτώβρη έως και τον Νοέμβρη. Φυσικά, στο | Ο χρόνος ζωής της κολοκύθας (ολόκληρης, όχι<br>κομμένης), κυμαίνεται από 2-6 μήνες ανάλογα με<br>το είδος της. Αυτό, υπό την προϋπόθεση πως<br>βρίσκεται υπό σκιά, μακριά από τις ακτίνες του<br>ήλιου ή την υγρασία. Καθαρισμένη και κομμένη                              | 13.8                       |
|                                               |                                                                                                    | <b>AUTOR: LOOK ENTERTO</b>                                                                                                    |                                                                                                    |                            |

Εικόνα 3.34-Εποχικότητα-φθινόπωρο.

|                              | C:\XAMPP\htdocs\cooking_recipes1\fthinopwro.html - Notepad++                                                                                                    |                              |                    | $\times$<br>$\sigma$ |               |
|------------------------------|----------------------------------------------------------------------------------------------------|------------------------------|--------------------|----------------------|---------------|
|                              | File Edit Search View Encoding Language Settings Tools Macro Bun Plugins Window ?                                                                                                    |                              |                    |                      | ¥             |
|                              |                                                                                                    |                              |                    |                      |               |
|                              |                                                                                                    |                              |                    |                      |               |
|                              | E thinopwro.html E3 metatropes_varous.html E3 memidometriths.html E3                                                                                                    |                              |                    |                      |               |
|                              | html                                                                                                    |                              |                    |                      |               |
| 2<br>3                       | $\exists$ chtml><br><b>El</b><br>dead>                                                                                                    |                              |                    |                      |               |
| $\sim$                       | <meta_charset="utf-8"></meta_charset="utf-8">                                                                                                    |                              |                    |                      |               |
| 5                            | <title>#0TNDDOPD</title>                                                                                                    |                              |                    |                      |               |
| 6                            |                                                                                                    |                              |                    |                      |               |
| 7                            | <meta_name="viewport" content="width=device-width, initial-scale=1.0"></meta_name="viewport">                                                                                          |                              |                    |                      |               |
| $\overline{a}$               | <link href="css/bootstrap.min.css" rel="strlesheet"/>                                                                                                    |                              |                    |                      |               |
| 9<br>10                      | <link href="css/style.css" rel="stylesheet"/><br><script src="js/jquery.min.js"></script>                                                                                              |                              |                    |                      |               |
| $11$                         | <script src="js/undpopper.min.js"></script>                                                                                                    |                              |                    |                      |               |
| 12                           | <script arc="is/bootstrap.min.is"></script>                                                                                                    |                              |                    |                      |               |
|                              | 13 <b>Elcatyle&gt;</b>                                                                                                    |                              |                    |                      |               |
| 14                           | body (                                                                                                    |                              |                    |                      |               |
| 15                           | text-align:center;                                                                                                    |                              |                    |                      |               |
| $16$<br>17                   | background-image:url("img/background4.jpg");                                                                                                    |                              |                    |                      |               |
| 18                           | .table{                                                                                                    |                              |                    |                      |               |
| $39 -$                       | table-layout: fixed;                                                                                                    |                              |                    |                      |               |
| 20                           | word-wrap: break-word;                                                                                                    |                              |                    |                      |               |
| 21                           | -                                                                                                    |                              |                    |                      |               |
| 22                           |                                                                                                    |                              |                    |                      |               |
| 23                           |                                                                                                    |                              |                    |                      |               |
| 24<br>25                     | 白<br>dody>                                                                                                    |                              |                    |                      |               |
| 26                           |                                                                                                    |                              |                    |                      |               |
| 27                           | Goav class="navbar navbar-expand-ad bg-dark navbar-dark">                                                                                                    |                              |                    |                      |               |
| 28                           | <br>dutton class="navbar-toggler navbar-toggler-right" type="button" data-toggle="collapse" data-target="#collapsingNavbar">                                                           |                              |                    |                      |               |
| 29                           | <span class="navbar-toggler-icon"></span>                                                                                                    |                              |                    |                      |               |
| 30                           |                                                                                                    |                              |                    |                      |               |
| 31<br>32                     | $1$ -- Brand $-$ >                                                                                                    |                              |                    |                      |               |
| 33                           | <a class="navbar-brand" href="home.html"><ing alt="home" src="img/home.png" style="width:50px;"></ing></a><br><div class="navbar-collapse collapse" id="collapsingNavbar"><br/>R</div> |                              |                    |                      |               |
| 34                           |                                                                                                    |                              |                    |                      |               |
| 35                           | $l$ - Links $-$                                                                                                    |                              |                    |                      |               |
| 36                           | Þ<br><ul class="navbar-nav ml-auto"></ul>                                                                                                    |                              |                    |                      |               |
| 37                           |                                                                                                    |                              |                    |                      |               |
| 38                           |                                                                                                    |                              |                    |                      |               |
| 39<br>40                     | 南<br><11 class "nav-item drondown"><br><a class="nav-link dropdown-toggle" data-toggle="dropdown" href="#" id="navbardrop">Euvteyée μαγειρικής</a>                                     |                              |                    |                      |               |
| 41                           |                                                                                                    |                              |                    |                      |               |
| 42                           | <div class="dropdown-menu"><br/>R</div>                                                                                                    |                              |                    |                      |               |
| 43                           | <h5 ;="" class="dropdown-header" style="color:red">Ekknv:xn xou(ivu</h5>                                                                                                    |                              |                    |                      |               |
| 44                           | <a class="dropdown-item" href="gluka.html">FAwmm</a>                                                                                                    |                              |                    |                      |               |
| 45                           | <a class="dropdown-item" href="kreas.html">Kpduc</a>                                                                                                    |                              |                    |                      |               |
| 46<br>47                     | <a class="dropdown-item" href="zumarika.html">Συμαρικά</a>                                                                                                    |                              |                    |                      |               |
| 48                           | <a class="dropdown-item" href="saltses.html">Σάλτσες</a><br><a class="dropdown-item" href="salates.html">Eakatec</a>                                                                   |                              |                    |                      |               |
| 49                           | <a class="dropdown-item" href="ladera.html">An6ep6</a>                                                                                                    |                              |                    |                      |               |
| 50                           | <a class="dropdown-item" href="ospria.html">0omp:0</a>                                                                                                    |                              |                    |                      |               |
| 51                           | <a class="dropdown-item" href="laxanika.html">Anyovixá</a>                                                                                                    |                              |                    |                      |               |
| 52                           | <a class="dropdown-item" href="thalassina.html">θαλασσινά</a>                                                                                                    |                              |                    |                      |               |
| 53                           | <a class="dropdown-item" href="soupes.html">Ec@nec</a>                                                                                                    |                              |                    |                      |               |
| 54<br>55                     | <div class="dropdown-divider"></div><br><h5 ;="" class="dropdown-header" style="color:red">Ei6ixn δίαιτα</h5>                                                                          |                              |                    |                      |               |
| 56                           | <a class="dropdown-item" href="vegan.html">Vegan</a>                                                                                                    |                              |                    |                      |               |
| 57                           | <a class="dropdown-item" href="nhstisina.html">Nhot(o:ug</a>                                                                                                    |                              |                    |                      |               |
| $50 -$                       | <a class="dropdown-item" href="diaithtika.html">Διαιτητικά</a>                                                                                                    |                              |                    |                      |               |
| 59                           | <a class="drondown-item" href="xortofacika.html">Xostosovinó</a>                                                                                                    |                              |                    |                      |               |
| $\left\langle \right\rangle$ |                                                                                                    |                              |                    |                      | $\rightarrow$ |
|                              | <b>Linear Text Madries Language file</b>                                                                                                    | Janeth - 16 045 - Goac - 245 | Louis Column Board | Windows (CRID) ITE-R | <b>INIC</b>   |

Εικόνα 3.35-Εποχικότητα-φθινόπωρο κώδικας.

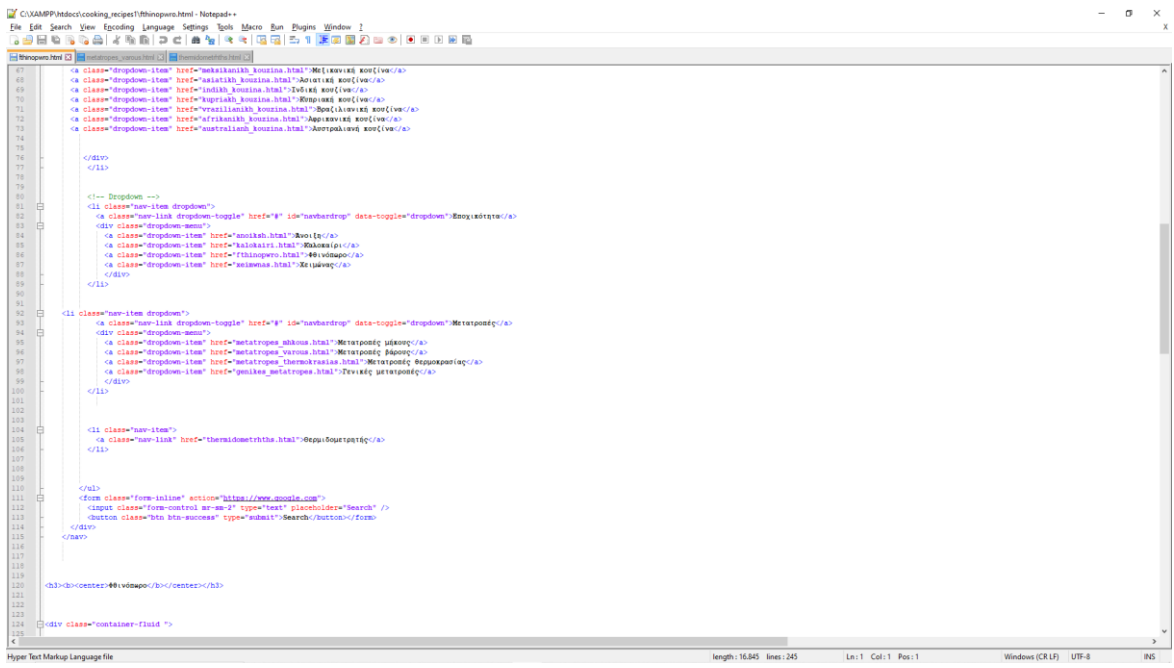

Εικόνα 3.36-Εποχικότητα-φθινόπωρο κώδικας.

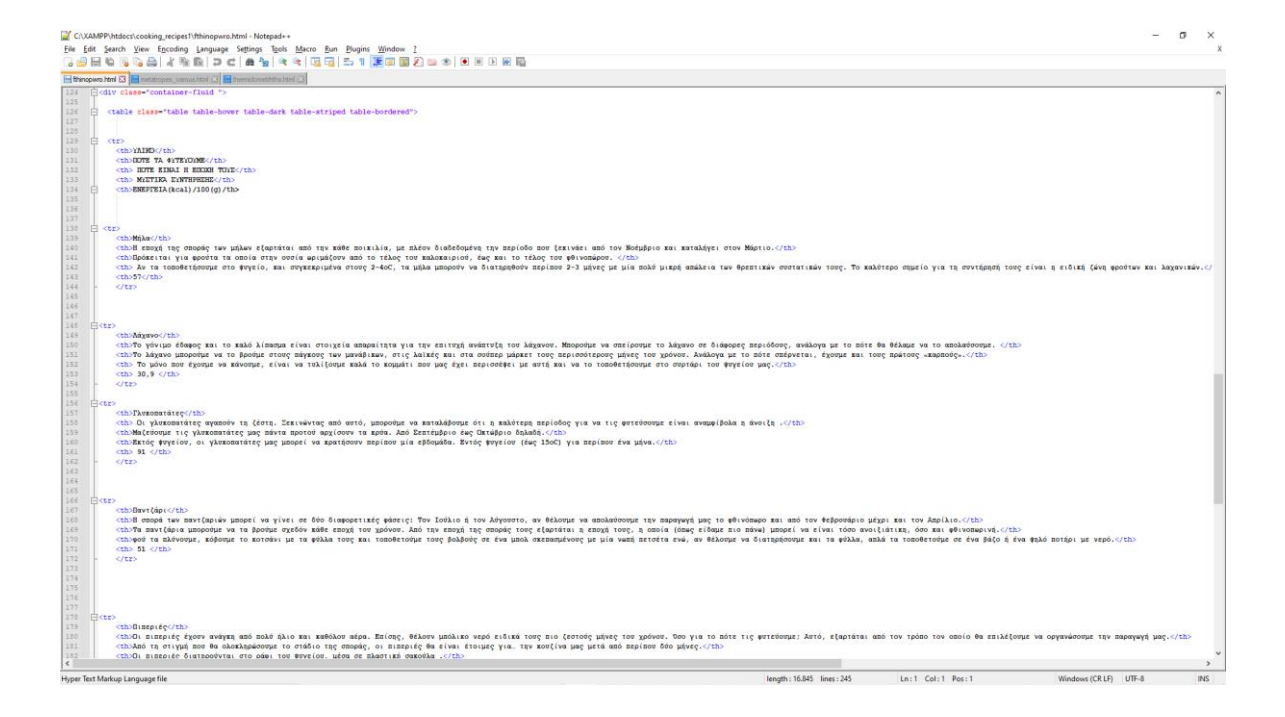

Εικόνα 3.37-Εποχικότητα-φθινόπωρο κώδικας.

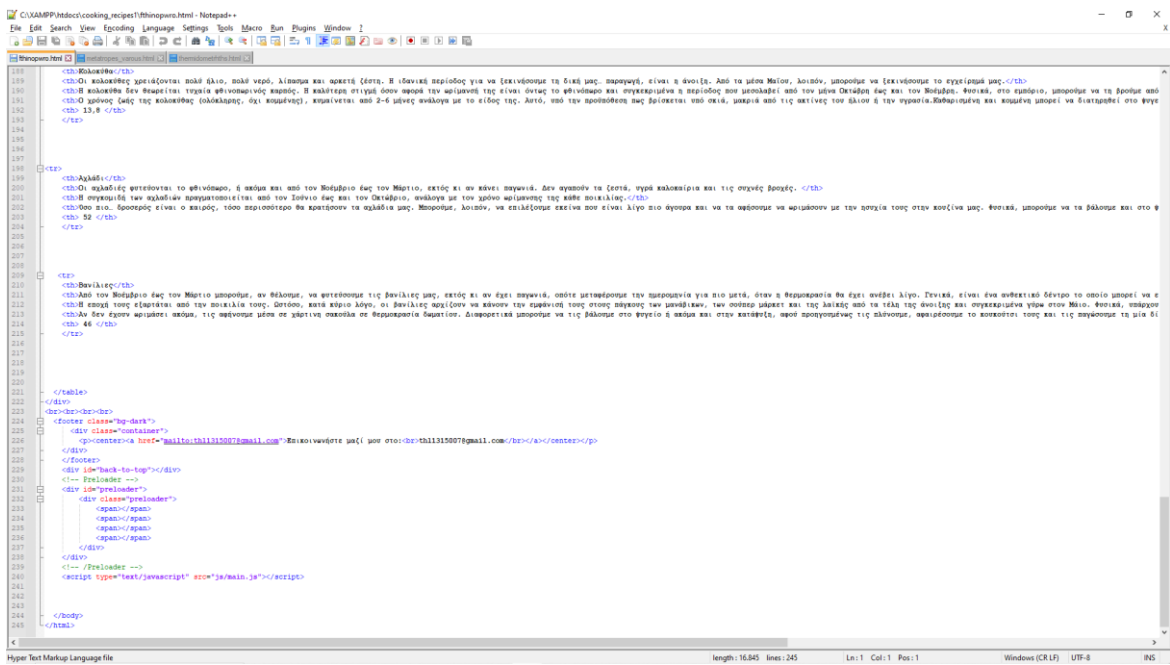

<span id="page-51-0"></span>Εικόνα 3.38-Εποχικότητα-φθινόπωρο κώδικας.

Ο κώδικας περιλαμβάνει έναν πίνακα ο οποίος αποτελείται από 5 στήλες και 8 γραμμές. Οι στήλες περιγράφουν υλικό, πότε να φυτευτεί, πότε είναι η εποχή του, μυστικά συντήρησης και ενέργεια ανά 100 γραμμάρια ( kcal/100g). Σε κάθε γραμμή βρίσκεται ένα λαχανικό η φρούτο που αντιστοιχεί στην εκάστοτε εποχή.

## **3.3.4 Μετατροπές επεξήγηση κώδικα**

Ο κώδικας HTML είναι παρόμοιος για όλες τις μετατροπές επομένως θα εξεταστεί ο κώδικας συγκεκριμένα για τη θερμοκρασία.

| <b>CO</b> METATPOREZ OEPMOKPAZIAZ x +<br>$\sigma$                                           |                                                                                                    |                                                                                   |  |  |  |  |
|---------------------------------------------------------------------------------------------|----------------------------------------------------------------------------------------------------|-----------------------------------------------------------------------------------|--|--|--|--|
| 10 localhost/cooking_recipes1/metatropes_thermokrasias.html<br>$\mathbf{C}$<br>$\leftarrow$ |                                                                                                    | $Q \quad \uparrow$ <b>@</b> Incognito                                             |  |  |  |  |
| ଳ                                                                                           |                                                                                                    | Συνταγές μαγειρικής * Εποχικότητα * Μετατροπές * Θερμιδομετρητής Search<br>Search |  |  |  |  |
| W<br>$\epsilon$<br>$\mathcal{P}_{\mathcal{A}}$                                              | Μετατροπές θερμοκρασίας<br>V                                                                                                    | $\epsilon$<br><b>SEPT</b>                                                         |  |  |  |  |
| <b>Fahrenheit ("F)</b>                                                                      | Celsius (°C)                                                                                                    | <b>Gas Mark</b>                                                                   |  |  |  |  |
| 220                                                                                         | 100                                                                                                    | 1/4                                                                               |  |  |  |  |
| 225                                                                                         | 110                                                                                                    | 1/4                                                                               |  |  |  |  |
| 265                                                                                         | 130                                                                                                    | 1/2                                                                               |  |  |  |  |
| 275                                                                                         | 140                                                                                                    | $\mathbf{I}$                                                                      |  |  |  |  |
| 300                                                                                         | 150                                                                                                    | $\mathbf{z}$                                                                      |  |  |  |  |
| 340                                                                                         | 170                                                                                                    | 3                                                                                 |  |  |  |  |
| 350                                                                                         | 180                                                                                                    | $\boldsymbol{A}$                                                                  |  |  |  |  |
| 375                                                                                         | 190                                                                                                    | $\mathbf{5}$                                                                      |  |  |  |  |
| 400                                                                                         | 200                                                                                                    | $\bf{6}$                                                                          |  |  |  |  |
| Περιγραφή                                                                                   |                                                                                                    | Θερμοκρασία φούρνου                                                               |  |  |  |  |
|                                                                                             | Θερμοκρασία φούρνου<br>με αντιστάσεις ("C)                                                                                       | με αέρα ("C)                                                                      |  |  |  |  |
| Χαμηλή                                                                                      | 150-175                                                                                                    | 130-155                                                                           |  |  |  |  |
| Μέτρια                                                                                      | 175-200                                                                                                    | 155-180                                                                           |  |  |  |  |
| Μέτρια-Υψηλή                                                                                | 200-225                                                                                                    | 180-205                                                                           |  |  |  |  |
| Υψηλή                                                                                       | 225-250                                                                                                    | 205-230                                                                           |  |  |  |  |
| <b>SAMAR</b>                                                                                | ΜΕΤΑΤΡΟΠΕΑΣ(CELSIUS-FAHRENHEIT)<br><b>Celsius</b> Celsius<br><b>Fahrenheit:</b><br>A POSTA CONTRACTORER SERVICES.<br>,,,,,,,,,,, | <b>-74 William</b><br><b>SANT</b>                                                 |  |  |  |  |
|                                                                                             | Επικοινωνήστε μαζί μου στα:<br>thi1315007@gmail.com                                                                              |                                                                                   |  |  |  |  |

Εικόνα 3.39-Μετατροπές θερμοκρασίας.

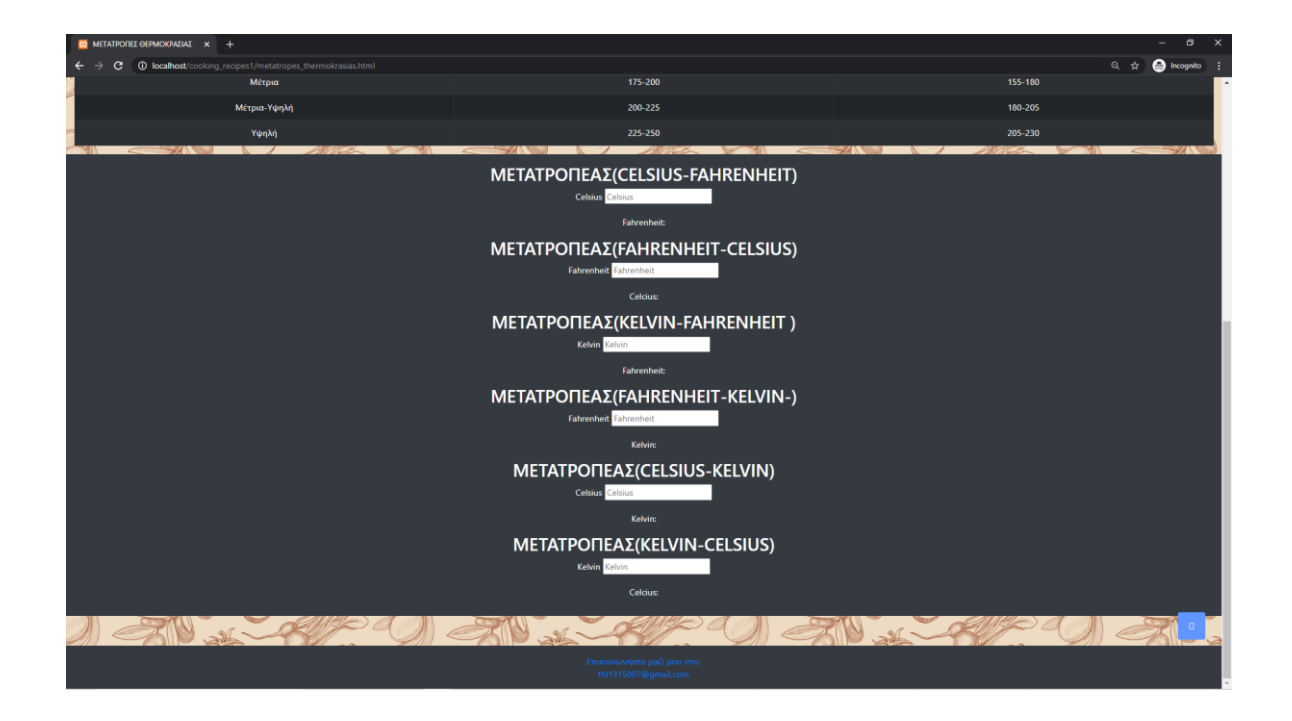

Εικόνα 3.40-Μετατροπές θερμοκρασίας.

Ο κώδικας είναι παρόμοιος με προηγούμενους. Εμπεριέχει 2 πίνακες με κάποιες έτοιμες μετατροπές. Το καινούριο στον κώδικα, για όλες τις μετατροπές, είναι ο κώδικας JavaScript.

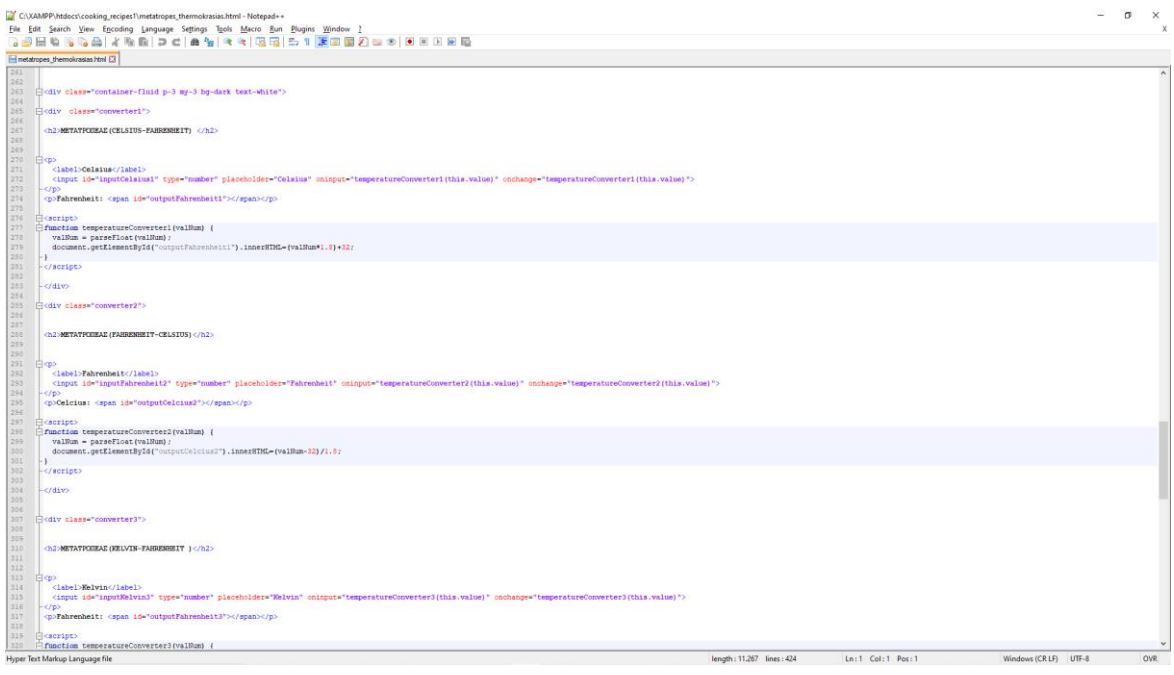

Εικόνα 3.41-Μετατροπές θερμοκρασίας κώδικας.

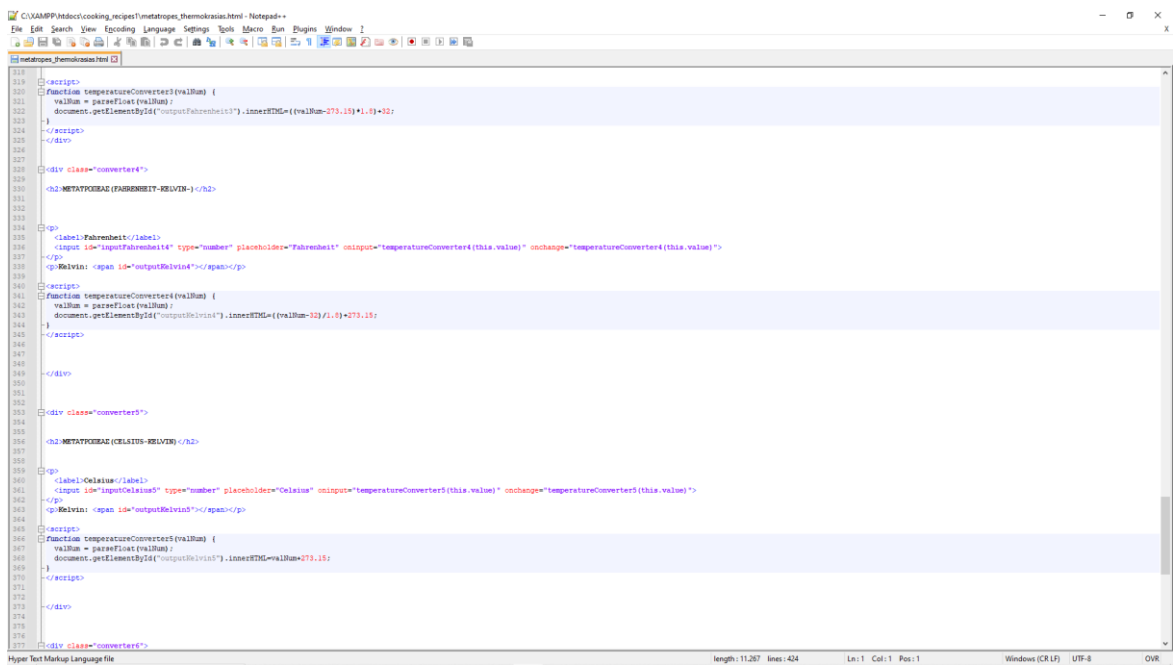

Εικόνα 3.42-Μετατροπές θερμοκρασίας κώδικας.

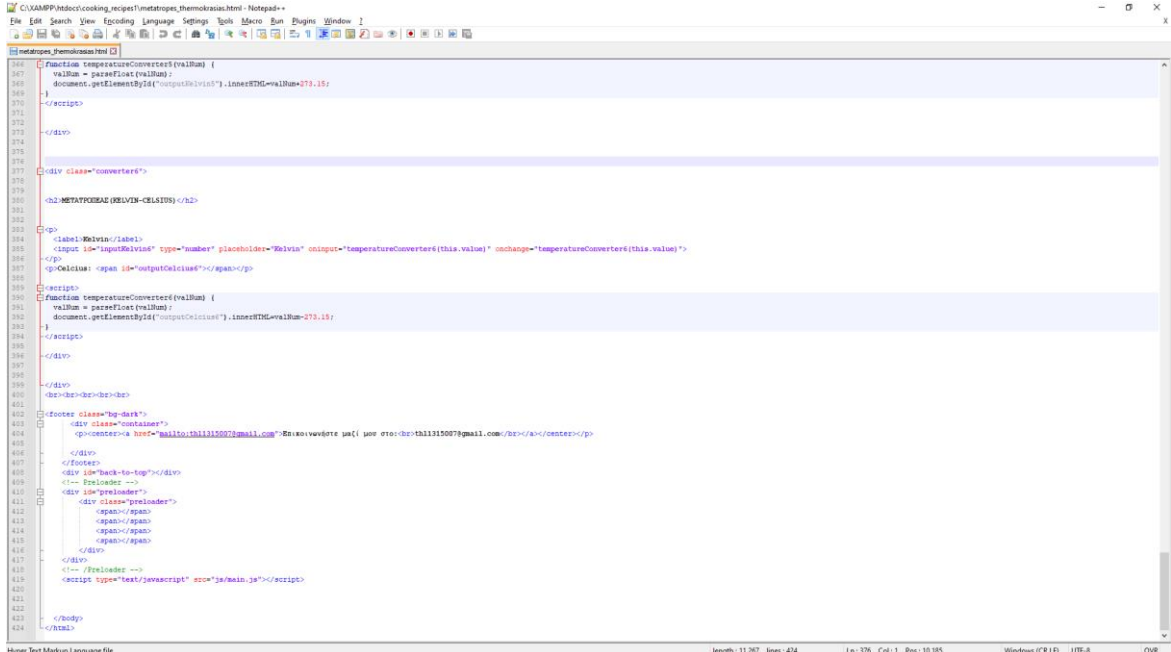

Εικόνα 3.43-Μετατροπές θερμοκρασίας κώδικας.

Στην γραμμή 272 δημιουργείται μία μπάρα στην οποία ο χρήστης δίνει κάποιά τιμή συγκεκριμένα για βαθμούς κελσίου. Στη γραμμή 276-281 βρίσκεται ο κώδικας JavaScript και δηλώνεται με την εντολή <script> και κλείνει με την εντολή </script>. Στη γραμμή 277 δηλώνεται η συνάρτηση που θα χρησιμοποιηθεί με το όνομα temperatureConverter1 και την παράμετρο valNum. Στη γραμμή 391 χρησιμοποιείται η συνάρτηση parsefloat όπου αναλύει και μετατρέπει αν χρειάζεται σε τύπου string και επιστρέφει νούμερο τύπου float. Στην επόμενη γραμμή εφαρμόζεται ο τύπος για την μετατροπή από κελσίου σε φάρεναϊτ. Οι παρακάτω κώδικες σε JavaScript για τις μετατροπές λειτουργεί με τον ίδιο τρόπο[\(https://www.w3schools.com\)](https://www.w3schools.com/).

# **3.3.3 Θερμιδομετρητής επεξήγηση κώδικα**

<span id="page-55-0"></span>

| CO GEPMIAOMETPHTHE<br>$x +$                                                       | σ                  |
|-----------------------------------------------------------------------------------|--------------------|
| 10 localhost/cooking_recipes1/thermidometrhths.html<br>$\epsilon$<br>$\leftarrow$ | Q or @ Incognito : |
| 6<br>Συνταγές μαγειρικής * Εποχικότητα * Μετατροπές * Θερμιδομετρητής Search      | Search             |
| Θερμιδομετρητής<br>$\mathcal{L} \mathcal{O}$<br>$\blacktriangleright$             | $\epsilon$         |
| <b>ПЕРІГРАФН</b>                                                                  | ΘΕΡΜΙΔΕΣ           |
| Αβοκαντέλαιο (1 κ.γ.)                                                             | 44                 |
| Αβοκάντο (100 γρ.)                                                                | 190                |
| Αγγούρι (119 γρ.)                                                                 | 14                 |
| Αγγούρι Τουρσί (1 κομμάτι)                                                        | 17                 |
| Αγκινάρα Βραστή (1 τεμάχιο - 120 γρ.)                                             | 67                 |
| Αγκινάρα Ωμή (1 τεμάχιο - 120 γρ.)                                                | 23                 |
| Αθερίνα Τηγανητή (130 γρ.)                                                        | 400                |
| Αθλητικό Ισοτονικό Ποτό (8% υδατάνθρακες - 500 ml)                                | 160                |
| Αθλητικό Ισοτονικό Ποτό (Χαμηλό σε θερμίδες - 500 ml)                             | 40                 |
| Αθλητικό Ισστονικό Ποτό (4% υδατάνθρακες - 500 ml)                                | 80                 |
| Ακτινίδιο (1 μέτριο - 76 γρ.)                                                     | 46                 |
| Ακτινίδιο Αποξηραμένο (1 τεμάχιο -10 γρ.)                                         | 36                 |
| Αλεύρι Καλαμποκιού (100 γρ.)                                                      | 333                |
| Αλεύρι Βρώμης (100 γρ.)                                                           | 389                |
| Αλεύρι Ζέας (100 γρ.)                                                             | 330                |
| Αλεύρι Σίτου ολικής αλέσεως 100% (100 γρ.)                                        | 341                |
| Αλεύρι Σίτου Ολικής Αλέσεως 70%(100 γρ.)                                          | 323                |
| Αλεύρι Σίτου Ολικής Αλέσεως 85% (100 γρ.)                                         | 436                |
| Αλεύρι Σίτου που φουσκώνει μόνο του (λευκό) (100 γρ.)                             | 310                |
| Emkowwvijem pači pov ero<br>Hit315007@gmail.com                                   |                    |

Εικόνα 3.44-Θερμιδομετρητής.

Ακολουθεί ο κώδικας HTML για το θερμιδομετρητή:

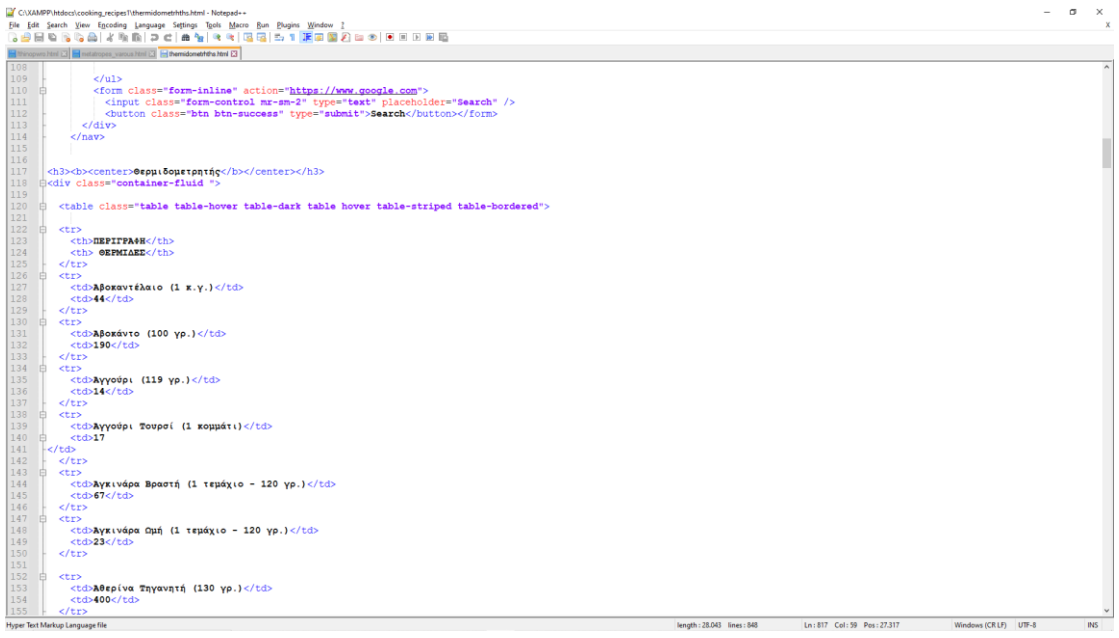

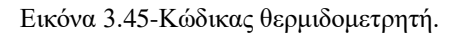

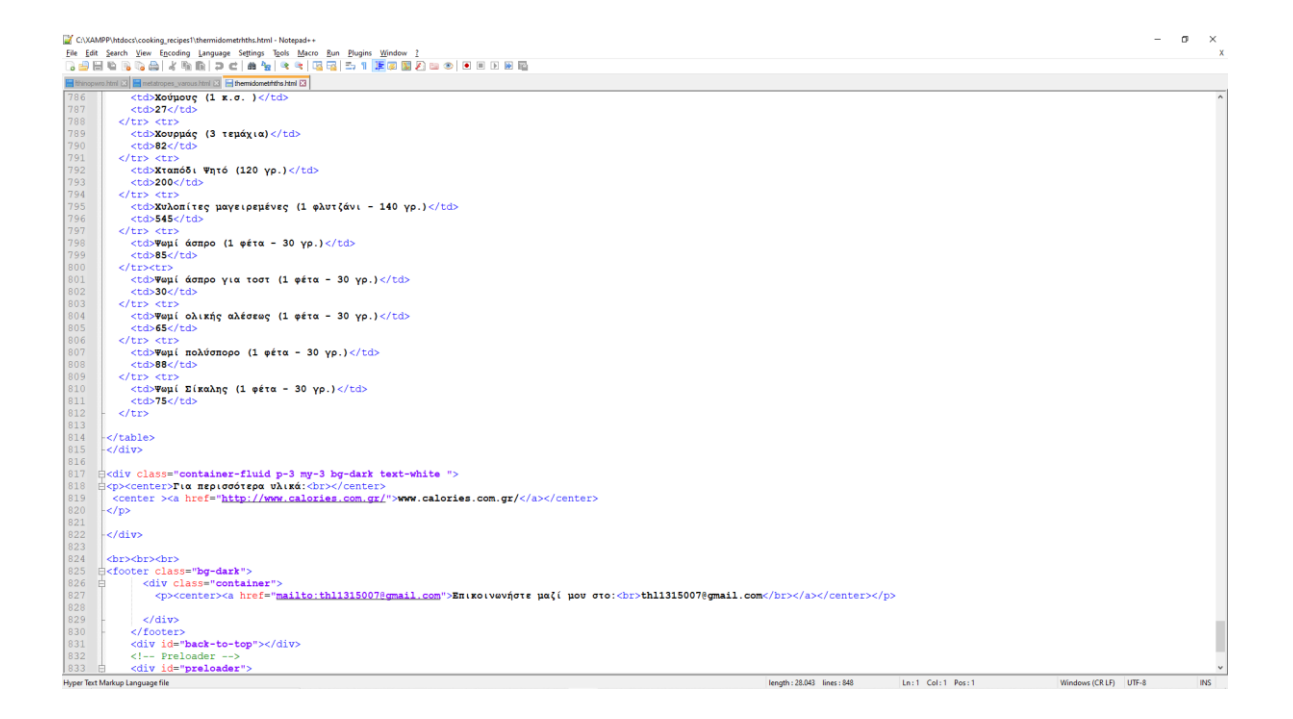

Εικόνα 3.46-Κώδικας θερμιδομετρητή.

Μέχρι τη γραμμή 117 ο κώδικας έχει επεξηγηθεί προηγουμένως. Ύστερα ακολουθεί ένας πίνακας στη γραμμή 120-815. Στη συνέχεια στη γραμμή 817-820 εντός ενός πλαισίου, βρίσκεται κεντραρισμένος ένας σύνδεσμος ο οποίος παραπέμπει το χρήστη σε μία άλλη ιστοσελίδα που περιέχει ένα θερμιδομετρητή για περισσότερες επιλογές υλικών.

## <span id="page-56-0"></span>**3.4 Επεξήγηση κώδικα js**

Τα αρχεία js είναι ζωτικής σημασίας για να λειτουργεί το bootstrap. Ακολουθεί ο κώδικας για το αρχείο main.js.

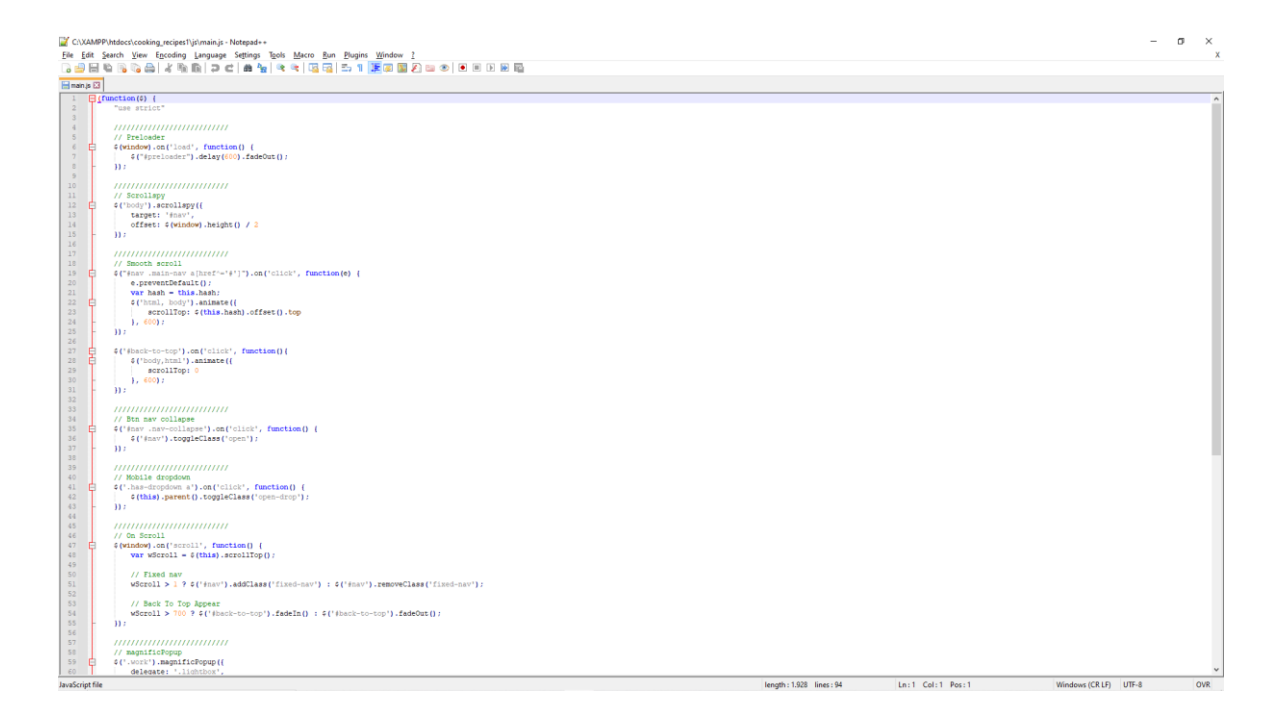

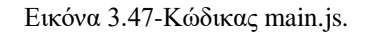

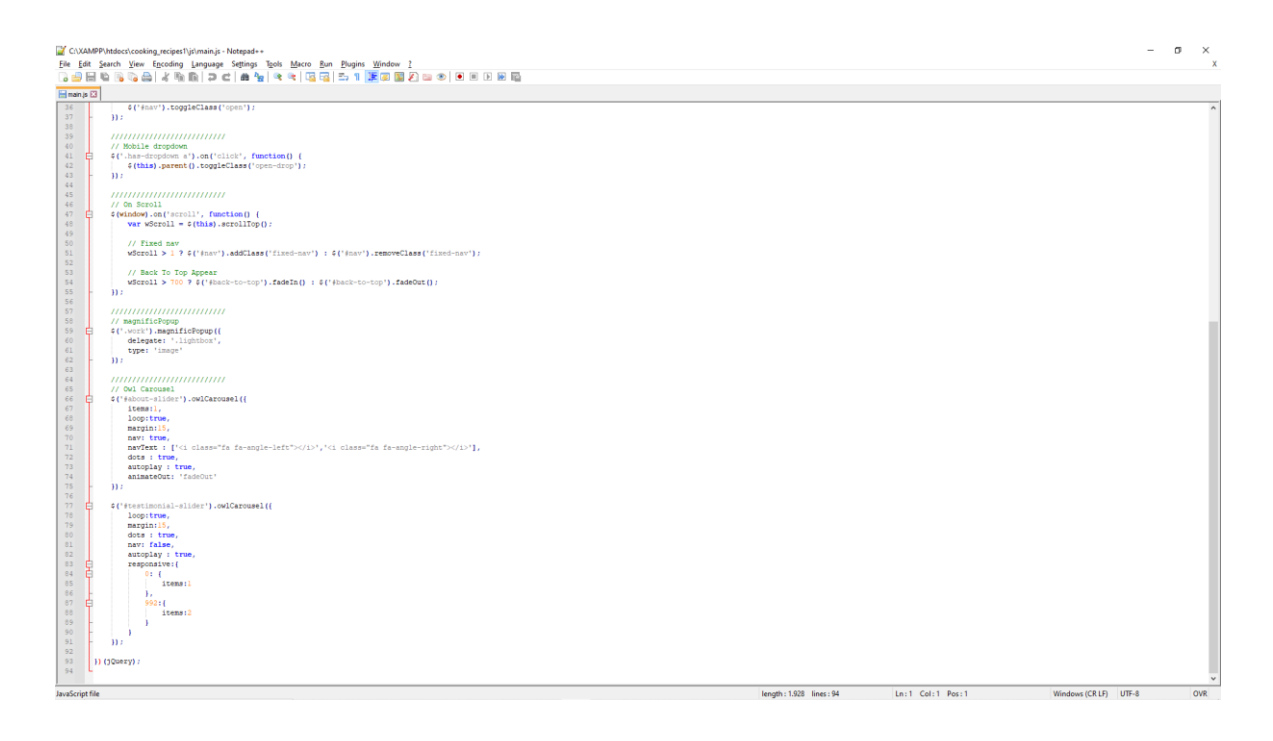

Εικόνα 3.48-Κώδικας main.js.

Στην 6-7 γραμμή βρίσκεται κώδικας που αφορά το preloader δηλαδή αυτό που βλέπει ο χρήστης μέχρι να γίνει φόρτωση της σελίδας.

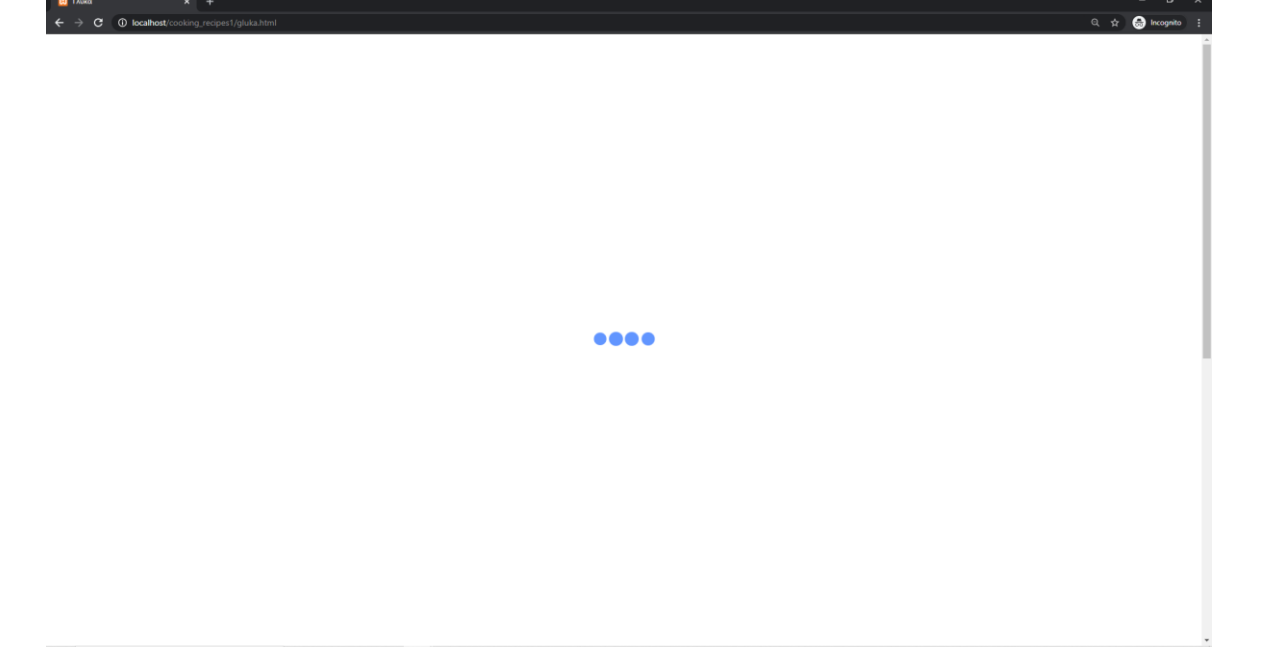

Εικόνα 3.49-Preloader.

Επιπλέον υπάρχει η επιλογή για καθυστέρηση επιπλέον χρόνου με την αντίστοιχη αλλαγή στο "delay(600)". Όσο μεγαλύτερος ο αριθμός τόσο μεγαλύτερη η καθυστέρηση. Παρακάτω βρίσκεται το Scrollspy. Αυτό που κάνει είναι ενημέρωση της πλοήγησης όταν βρίσκεται κάποια λίστα στοιχείων και ο χρήστης κατεβαίνει με το ποντίκι του, για να δείξει στο χρήστη ποιο στοιχείο της λίστας είναι ενεργό εκείνη τη στιγμή. Το smooth scroll είναι το επόμενο στοιχείο. Αυτό που κάνει είναι δημιουργεί ένα εφέ αυτόματης κύλισης από ένα σημείο σε ένα άλλο όπως για παράδειγμα το back to top, που βρίσκεται παρακάτω, και στέλνει το χρήστη με το πάτημα ενός κουμπιού στο πάνω πάνω μέρος της σελίδας. Στη γραμμή 34-37 βρίσκεται το btn nav collapse. Η λειτουργία του είναι να φτιάχνει ισχυρές και αποκριτικές μπάρες πλοήγησης οι οποίες μπορούν να έχουν αναπτυσσόμενο μενού και την επιλογή σύμπτυξης. Το επόμενο στοιχείο το mobile dropdown κάνει το μενού αναπτυσσόμενο για χρήστες κινητών. To On scroll στη γραμμή 46-48 πραγματοποιείται όταν γίνεται κύλιση της μπάρας ενός στοιχείου. Το fixed nav κρατάει την μπάρα πλοήγησης στην ίδια θέση και την κάνει ορατή ακόμα και όταν ο χρήστης κάνει κύλιση της ιστοσελίδας. Ύστερα στη γραμμή η εντολή καθορίζει μετά από πόση κύλιση του χρήστη προς τα κάτω θα εμφανίζεται το κουμπί το οποίο θα στέλνει το χρήστη στο πάνω μέρος της σελίδας. Το επόμενο στοιχείο magnificpopup είναι ένα ενεργό "Κουτί" με έμφαση στην απόδοση και την καλύτερη δυνατή χρήση κάθε συσκευής. Τέλος, βρίσκεται το owl carousel το οποίο είναι ένα σύνολο από φωτογραφίες οι οποίες με το πάτημα ενός κουμπιού η με την πάροδο των δευτερολέπτων αλλάζουν και κάνουν την ιστοσελίδα να δείχνει πιο "ζωντανή" [\(https://getbootstrap.com\)](https://getbootstrap.com/) .

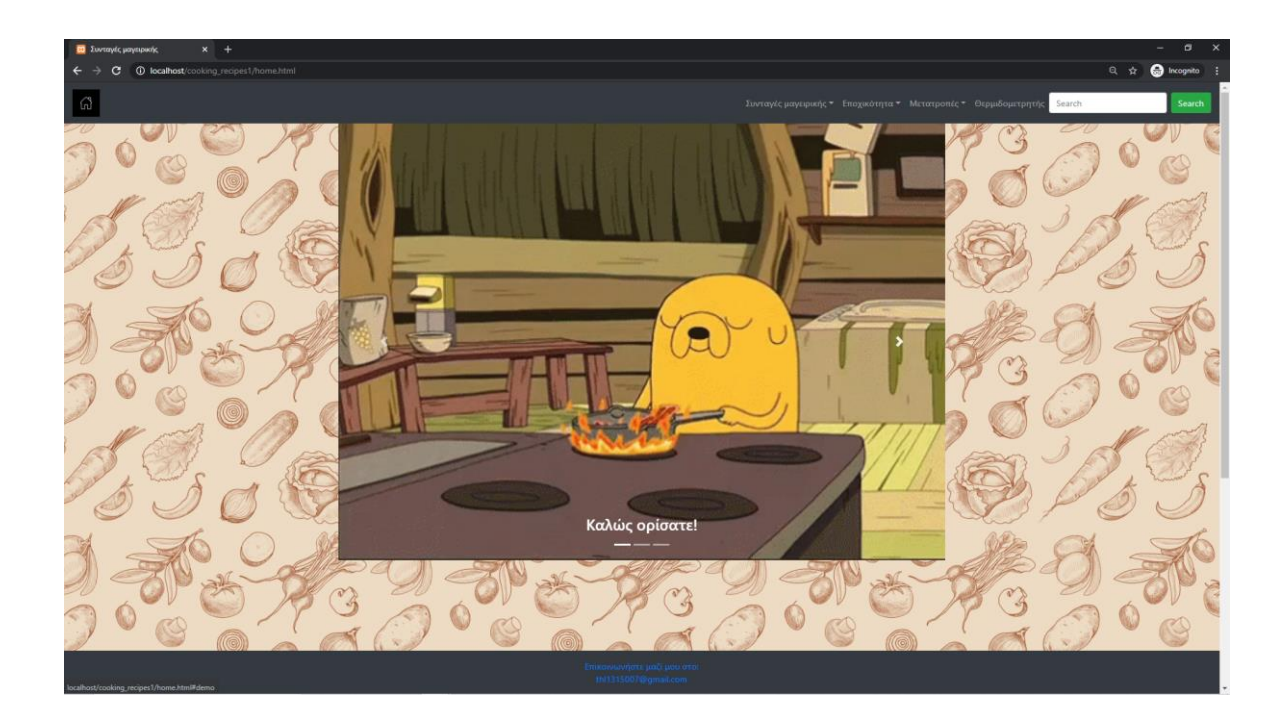

Εικόνα 3.50-Owl Carousel.

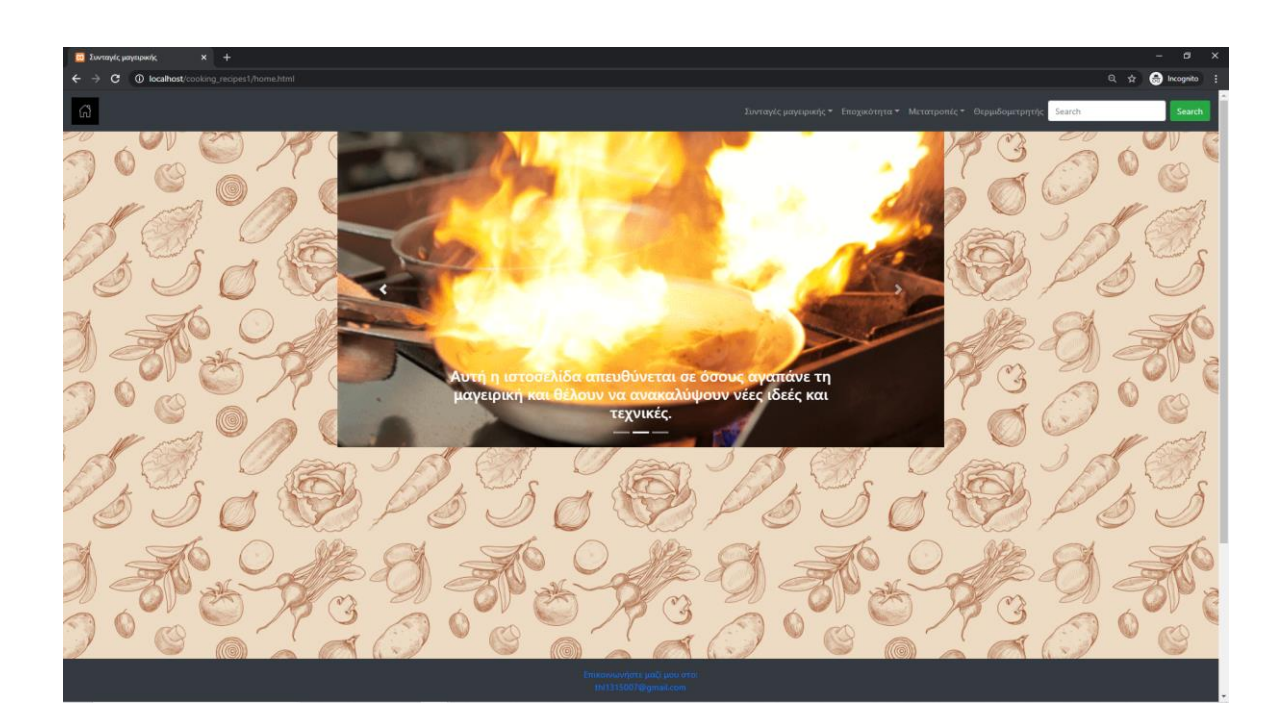

Εικόνα 3.51-Owl Carousel.

# **3.5 Επεξήγηση κώδικα CSS**

<span id="page-60-0"></span>Τα αρχεία CSS καθορίζουν την εμφάνιση των HTML αρχείων. Θα αναλυθεί ο κώδικας του αρχείου style.css το οποίο "στολίζει" την εμφάνιση αυτής της ιστοσελίδας.

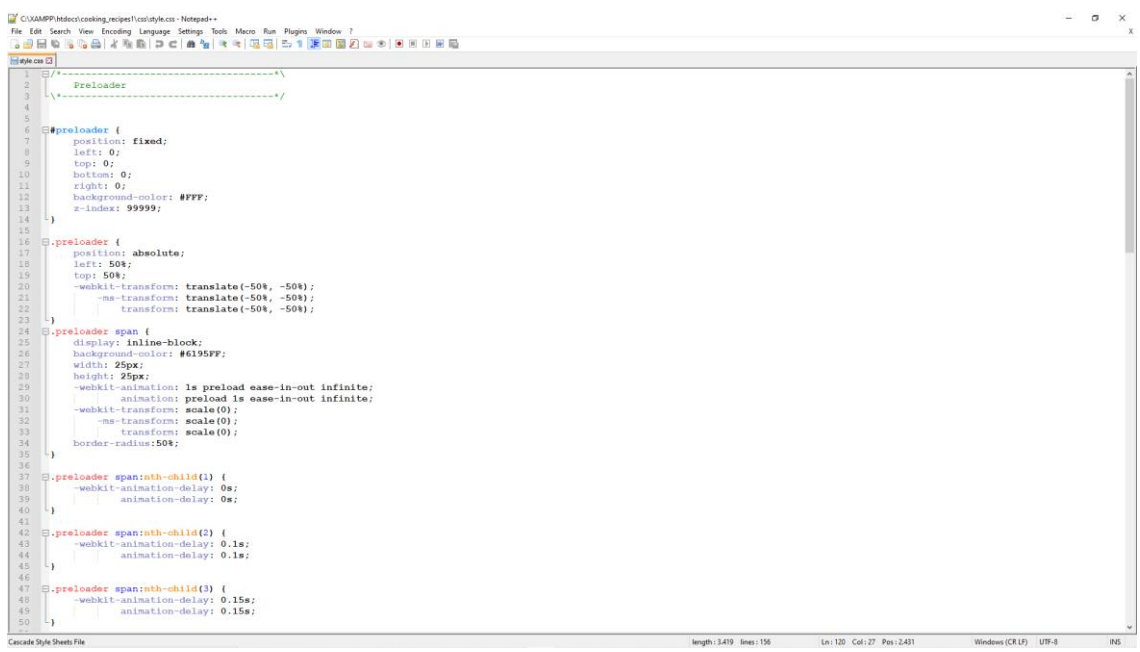

#### Εικόνα 3.52-Style.css κώδικας.

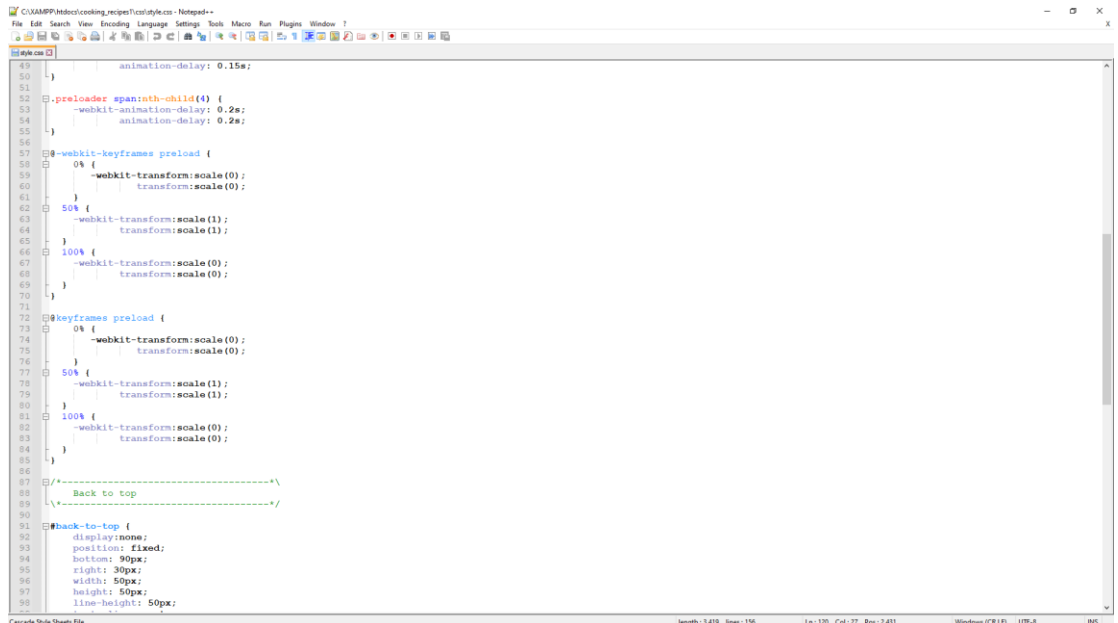

Εικόνα 3.53-Style.css κώδικας.

 $\sigma$   $\times$   $\frac{x}{x}$ 

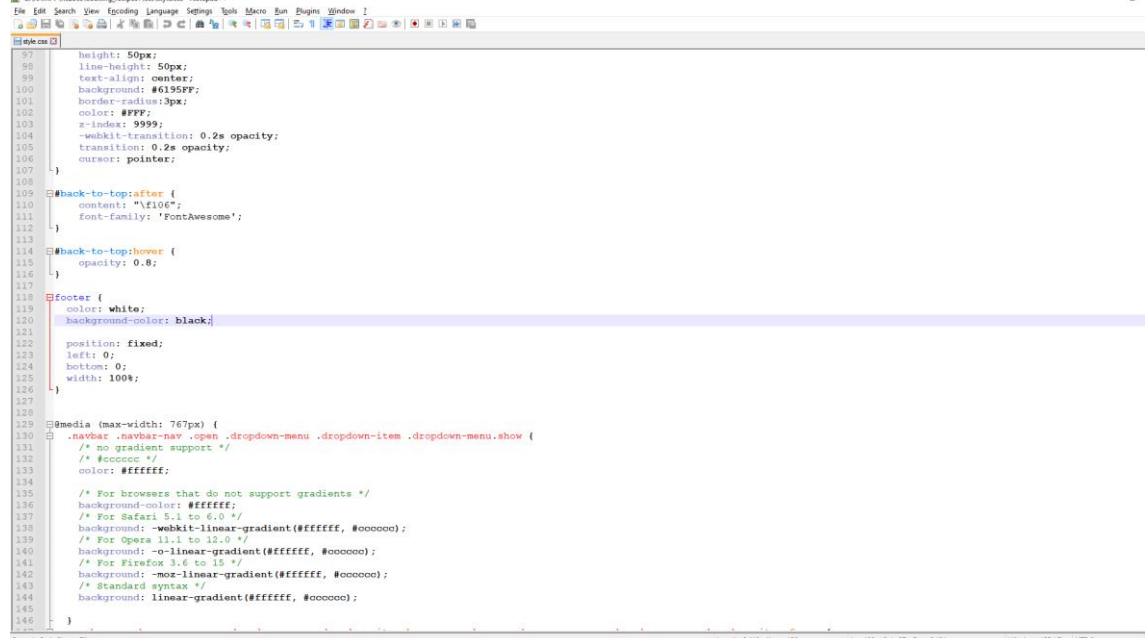

.<br>MDD\bedoor\oonbing\_racinar1\cra\ctyle.cra\_N

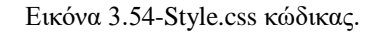

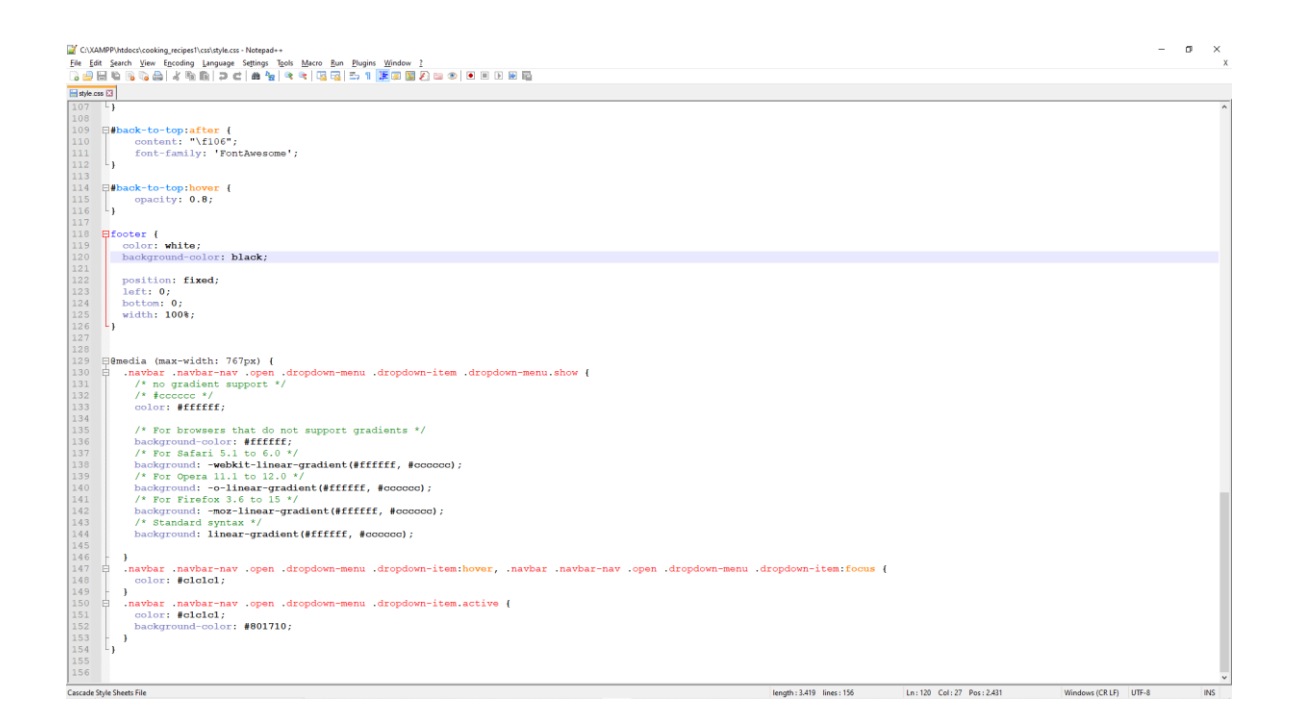

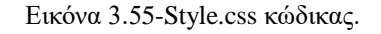

Για αρχή, στη γραμμή 6-13 βρίσκεται κώδικας για το preloader.Εδώ, το position:fixed κάνει κάποιο στοιχείο να είναι σταθερά τοποθετημένο σε κάποια θέση ακόμα και αν η σελίδα είναι σε κύλιση. Παρακάτω υπάρχουν ακόμα τα στοιχεία left (αριστερά) top

(πάνω) bottom (κάτω) right (δεξιά) και έχουν όλα τιμή 0. Αυτά τα χαρακτηριστικά αλλάζουν τη θέση του στοιχείου να βρίσκεται πιο αριστερά, δεξιά, πάνω, κάτω αυξάνοντας η μειώνοντας την τιμή από το 0. Ύστερα, το χαρακτηριστικό background color καθορίζει το χρώμα φόντο ενός στοιχείου, στη συγκεκριμένη περίπτωση θα αλλάζει το φόντο του preloader δηλαδή το χρώμα που θα έχει μία σελίδα όσο φορτώνει και εδώ θα είναι λευκή. Μετά βρίσκεται το z-index το οποίο έχει μέγιστη τιμή 99999. Αυτό το χαρακτηριστικό καθορίζει τη σειρά στοίβας ενός στοιχείου. Όσο μεγαλύτερος ο αριθμός το στοιχείο θα βρίσκεται πάνω από όλα τα υπόλοιπα. Έπειτα στη γραμμή 16 βρίσκεται το στοιχείο preloader πάλι. Ωστόσο υπάρχει διαφορά από τη γραμμή 6, διότι εδώ είναι το .preloader στην 6 γραμμή είναι το #preloader. Το "#" χρησιμοποιείται για ένα συγκεκριμένο στοιχείο με ένα μοναδικό αναγνωριστικό (id), ενώ αν αρχίζει με "." απευθύνεται για όλα τα στοιχεία που έχουν αυτό το όνομα που ακολουθείται μετά το ".". Στη γραμμή 17 καθορίζεται η θέση του στοιχείου και εδώ γίνεται absolute που σημαίνει απόλυτος. Αυτό κάνει ένα στοιχείο να είναι τοποθετημένο σχετικά με τον κοντινότερο πρόγονο του και καθώς η κύλιση της σελίδας αλλάζει θα αλλάζει και η θέση του στοιχείου. Στην 18 και 19 γραμμή καθορίζεται η θέση του στοιχείο να βρίσκεται στη μέση από αριστερά και στη μέση από πάνω. Στις επόμενες γραμμές το transform δίνει τη δυνατότητα μετασχηματισμού 2D ή 3D σε ένα στοιχείο. Το webkit είναι μια μηχανή προγράμματος περιήγησης που χρησιμοποιείται από προγράμματα περιήγησης Google Chrome ή Safari. Στην γραμμή 24 έχει την εντολή .preloader span η οποία απευθύνεται για το χαρακτηριστικό που ανήκει στην κλάση preloader, δηλαδή το span. Το χαρακτηριστικό span είναι ένα "inline" πλαίσιο που χρησιμοποιείται για τη σήμανση ενός μέρους ενός κειμένου. Το display που βρίσκεται στην επόμενη γραμμή καθορίζει τη συμπεριφορά της εμφάνισης του στοιχείου. Στις γραμμές 27 και 28 καθορίζεται το μήκος και το πλάτος του στοιχείου. Στις γραμμές 29 και 30 με το χαρακτηριστικό animation, το CSS επιτρέπει την κινούμενη εικόνα στοιχείων. Στη γραμμή 34 το χαρακτηριστικό border-radius καθορίζει το περίγραμμα του στοιχείου. Έπειτα, στη γραμμή 37 βρίσκεται η εντολή .preloader span:nth-child(1), όπου το nth-child(n) απευθύνεται στο nth παιδί ανεξάρτητα από τον τύπο του γονέα του. Το n μπορεί να είναι αριθμός, λέξη ή κάποιος τύπος. Μέχρι και την γραμμή 55 ο κώδικας απευθύνεται για τα nth- "παιδιά" του χαρακτηριστικού span και αλλάζει τις χρονικές καθυστερήσεις του animation που αναφέρεται παραπάνω. Στη γραμμή 57 το @keyframe καθορίζει τον κώδικα κινούμενων εικόνων. Παρακάτω στις γραμμές 58, 62 και 66 υπάρχουν οι τιμές 0%, 50% και 100% αντίστοιχα. Τα ποσοστά αυτά καθορίζουν την αρχή και το τέλος της κινούμενης εικόνας. Παρακάτω, στη γραμμή 91-106 όλα τα χαρακτηριστικά αφορούν το στοιχείο back to top το οποίο είναι υπεύθυνο για το κουμπί που εμφανίζεται στην ιστοσελίδα όταν ο χρήστης κατεβαίνει προς τα κάτω και με το πάτημα του φτάνει στο πάνω πάνω μέρος. Το χαρακτηριστικό της γραμμής 98 καθορίζει το ύψος της γραμμής. Στην επόμενη γραμμή καθορίζει την τοποθέτηση του κειμένου και εδώ βρίσκεται στο κέντρο στοιχισμένο. Στη γραμμή 102 καθορίζεται το χρώμα του κειμένου. Στη γραμμή 105 το χαρακτηριστικό αυτό επιτρέπουν να αλλάζει ομαλά τις τιμές ιδιοτήτων. Στη συγκεκριμένη περίπτωση ρυθμίζει την αδιαφάνεια του στοιχείου (opacity). Στη γραμμή 106 το χαρακτηριστικό αυτό καθορίζει τη συμπεριφορά του δείκτη του ποντικιού όταν δείχνει ένα στοιχείο. Παρακάτω στη γραμμή 109 καθορίζεται η συμπεριφορά του στοιχείου back to top αφού γίνει η ενέργεια του. Στις γραμμές 109-112 λοιπόν καθορίζεται το κείμενο του περιεχομένου με το "FontAwesome" στυλ. Παρακάτω στη γραμμή 114-116 καθορίζεται η συμπεριφορά του στοιχείου όταν ο χρήστης αφήνει το δείκτη του ποντικιού του επάνω (hover). Εδώ καθορίζει την αδιαφάνεια του στην τιμή 0,8. Παρακάτω στη γραμμή 118-126 καθορίζεται το στυλ του υποσέλιδου (footer) της σελίδας. Το χρώμα του κειμένου το κάνει λευκό, το χρώμα του φόντο το κάνει μαύρο και ύστερα καθορίζει την θέση του στοιχείου και το μήκος του όπως περιγράφεται και παραπάνω. Στη γραμμή 129 το @media χρησιμοποιείται για την εφαρμογή

διαφορετικών στυλ για διαφορετικούς τύπους συσκευών και πλατφόρμας, κάτι που κάνει το bootstrap τρομερά χρήσιμο. Εδώ καθορίζεται και το μέγιστο μήκος να έχει την τιμή 767px (pixels). Παρακάτω, από τη γραμμή 130-146 καθορίζεται η συμπεριφορά της μπάρας πλοήγησης, όταν ανοίγει ο χρήστης πάνω της ένα αντικείμενο αναπτυσσόμενο μενού και αυτά που βλέπει, με χρώμα στο κείμενο αλλά και στο φόντο. Αυτό γίνεται για όλους τους οδηγούς περιήγησης (browsers). Μέχρι το τέλος του υπόλοιπου κώδικα ρυθμίζεται το χρώμα κειμένου και φόντο για τα αντικείμενα αναπτυσσόμενου μενού που βρίσκονται σε μπάρες πλοήγησης, συγκεκριμένα όταν ο χρήστης αφήνει το δείκτη του ποντικιού επάνω στα στοιχεία του (hover), αλλά και για το στοιχείο που βρίσκεται εστιασμένο και ακόμα για τα στοιχεία τα οποία είναι ενεργά [\(https://getbootstrap.com\)](https://getbootstrap.com/).

## <span id="page-64-0"></span>**4. Συμπεράσματα**

Στην αρχή της εργασίας έγινε καλή μελέτη της γλώσσας HTML, CSS και JavaScript, γιατί ήξερα πως είναι απαραίτητες. Σαν γλώσσες, στις εκδόσεις που έχουν φτάσει, είναι σχετικά εύχρηστες και φιλικές προς τον άνθρωπο που προγραμματίζει και τις χρησιμοποιεί. Υπάρχουν αρκετά καλά βιβλία και ιστοσελίδες που βοηθούν κάποιον που τις χρησιμοποιεί για πρώτη φορά και μπορούν να τον κάνουν επαγγελματία με την αντίστοιχη προσπάθεια. Αυτό ίσως συμβαίνει διότι είναι διαδεδομένες σε όλες τις γωνιές της γης και απαραίτητες για όσους χρησιμοποιούν ιστοσελίδες. Μόνο με αυτές τις 3 γλώσσες, ο προγραμματιστής μπορεί να κάνει σχεδόν τα πάντα σε μία ιστοσελίδα από έναν απλό σκελετό μιας ιστοσελίδας μέχρι και τα πιο πολύπλοκα στυλ με κινούμενες εικόνες, χρώματα, γραμματοσειρές κ.λ.π., και φόρμες συμπλήρωσης στοιχείων ή login κ.α.

Ωστόσο δεν φανταζόμουν πως με τη χρήση bootstrap4 όλο αυτό θα γινόταν πολύ πιο εύκολα με ακόμα λιγότερη δουλειά. Αυτό που κάνει το bootstrap ένα τρομερό εργαλείο, είναι πως δουλεύει για όλων των ειδών συσκευές, διαστάσεις και οδηγούς περιήγησης. Εκτός από αυτό, γλυτώνει τον προγραμματιστή από αρκετή επαναλαμβανόμενη δουλειά αλλά και με λιγότερες και απλούστερες εντολές στις γλώσσες HTML και CSS. Στη σημερινή εποχή όπου η δημιουργία ιστοσελίδας είναι ένα τόσο συχνό και συνηθισμένο, ένα τέτοιο εργαλείο είναι απαραίτητο. Αλλά πέρα από αυτό οι ιστοσελίδες συνεχώς χρειάζονται αλλαγές και προσθήκη η αφαίρεση περιεχομένου και γενικά συντήρηση. Για αυτό το λόγο βοηθάει αρκετά τον προγραμματιστή στο να γίνει όλη αυτή η διαδικασία λιγότερο επίπονη και πιο απλή. Ακόμα, δε χρειάζεται κάποια εγκατάσταση που σημαίνει ότι δεν καταλαμβάνει καθόλου χώρο στον υπολογιστή, καθώς υπάρχει η επιλογή να λειτουργεί μέσω διαδικτύου συμπεριλαμβάνοντας κάποιες γραμμές στον κώδικα. Ωστόσο δίνει τη δυνατότητα να κατεβάσει κανείς κάποια αρχεία για να λειτουργεί αν χρειάζεται και χωρίς σύνδεση στο διαδίκτυο.

Κλείνοντας, θεωρώ πως είναι ένα εντυπωσιακό και πρακτικό εργαλείο το οποίο απαιτεί βασική γνώση HTML και CSS κώδικα για να γίνει ικανό στα χέρια του χρήστη να δημιουργήσει ακόμα και επαγγελματικές ιστοσελίδες, καθώς οι επιλογές και οι δυνατότητες είναι αρκετές. Με σιγουριά θα πρότεινα σε οποιονδήποτε θέλει να ασχοληθεί με τη δημιουργία ιστοσελίδας ακόμα και επαγγελματικά να ασχοληθεί με το bootstrap, διότι θα κάνει τη δουλειά του πιο γρήγορη και απλή.

# <span id="page-65-0"></span>**Βιβλιογραφία**

- Elizabeth Castro(2010) *εισαγωγή στην html για τον παγκόσμιο ιστό* (5<sup>th</sup> ed.) Αθήνα: Κλειδάριθμος.
- Αριστείδης Αράπογλου, Χρήστος Μαβόγλου, Ηλίας Οικονομάκος, Κωνσταντίνος Φύτρας(2006) *ΠΛΗΡΟΦΟΡΙΚΗ Α', B', Γ' ΓΥΜΝΑΣΙΟΥ.* ΥΠΟΥΡΓΕΙΟ ΠΑΙΔΕΙΑΣ, ΕΡΕΥΝΑΣ ΚΑΙ ΘΡΗΣΚΕΥΜΑΤΩΝ ΙΝΣΤΙΤΟΥΤΟ ΕΚΠΑΙΔΕΥΤΙΚΗΣ ΠΟΛΙΤΙΚΗΣ Ανακτήθηκε 2/1/21 από: [http://ebooks.edu.gr/ebooks/v/html/8547/2759/Pliroforiki\\_A-B-G-](http://ebooks.edu.gr/ebooks/v/html/8547/2759/Pliroforiki_A-B-G-Gymnasiou_html-empl/)[Gymnasiou\\_html-empl/](http://ebooks.edu.gr/ebooks/v/html/8547/2759/Pliroforiki_A-B-G-Gymnasiou_html-empl/)
- Elizabeth Castro, Bruce Hyslop(2013) *HTML5 και CSS3 με εικόνες* (7<sup>th</sup> ed.) Αθήνα: Κλειδάριθμος
- *Bootstrap history.* Ανακτήθηκε 2/1/21 από: [https://www.educationecosys](https://www.educationecosystem.com/guides/programming/bootstrap/history)[tem.com/guides/programming/bootstrap/history](https://www.educationecosystem.com/guides/programming/bootstrap/history)
- Dave Raggett, Jenny Lam, Ian Alexander and Michael Kmiec (1998) *Raggett on HTML 4* Αγγλία: Addison Wesley Longman. Ανακτήθηκε 2/1/21 από: <https://www.w3.org/>
- *Resources for developers, by developers.* Ανακτήθηκε 2/1/21 από: [https://devel](https://developer.mozilla.org/)[oper.mozilla.org/](https://developer.mozilla.org/)
- Jeremy Keith(2005) *DOM Scripting.* Ανακτήθηκε 2/1/21 από: [https://link.springer.com/chapter/10.1007/978-1-4302-0062-8\\_1](https://link.springer.com/chapter/10.1007/978-1-4302-0062-8_1)
- <https://www.apachefriends.org/> Ανακτήθηκε 2/1/21
- <https://getbootstrap.com/> Ανακτήθηκε 2/1/21

## <span id="page-66-0"></span>**Εικόνες και συνταγές που χρησιμοποιήθηκαν για το περιεχόμενο της ιστοσελίδας**

- <https://akispetretzikis.com/>
- <https://cooking.sigmalive.com/>
- <https://www.vectorstock.com/>
- <https://www.argiro.gr/>
- <https://www.thespruceeats.com/>
- <https://cooking.nytimes.com/>
- $\bullet$  <https://giphy.com/>
- <https://www.mamapeinao.gr/>
- <https://el.wikipedia.org/>
- <https://www.istockphoto.com/>
- <https://tenor.com/>
- <http://www.my-city.gr/>
- <https://www.cookingpanda.com/>
- <https://www.ign.com/>
- <https://www.vector4free.com/>
- http://ebooks.edu.gr/ebooks/v/html/8547/2759/Pliroforiki A-B-G-Gymna[siou\\_html-empl/indexA\\_4\\_1.html](http://ebooks.edu.gr/ebooks/v/html/8547/2759/Pliroforiki_A-B-G-Gymnasiou_html-empl/indexA_4_1.html)
- <https://medium.com/>
- <https://www.calories.com.gr/>